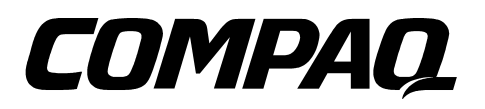

# **ProLiant 850R Servers**

**. . . . . . . . . . . . . . . . . . . . . . . . . . . . . . . . . . . . . . .**

Maintenance and Service Guide

**Second Edition (October 1997) Document Part Number 298831-002 Spares Part Number 298847-001 Compaq Computer Corporation**

### **Notice**

The information in this publication is subject to change without notice.

COMPAQ COMPUTER CORPORATION SHALL NOT BE LIABLE FOR TECHNICAL OR EDITORIAL ERRORS OR OMISSIONS CONTAINED HEREIN, NOR FOR INCIDENTAL OR CONSEQUENTIAL DAMAGES RESULTING FROM THE FURNISHING, PERFORMANCE, OR USE OF THIS MATERIAL. THIS INFORMATION IS PROVIDED "AS IS" AND COMPAQ COMPUTER CORPORATION DISCLAIMS ANY WARRANTIES, EXPRESS, IMPLIED OR STATUTORY AND EXPRESSLY DISCLAIMS THE IMPLIED WARRANTIES OF MERCHANTABILITY, FITNESS FOR PARTICULAR PURPOSE, GOOD TITLE AND AGAINST INFRINGEMENT.

This publication contains information protected by copyright. No part of this publication may be photocopied or reproduced in any form without prior written consent from Compaq Computer Corporation.

 1997 Compaq Computer Corporation. All rights reserved. Printed in the U.S.A.

The software described in this guide is furnished under a license agreement or nondisclosure agreement. The software may be used or copied only in accordance with the terms of the agreement.

Compaq, Compaq Insight Manager, QuickFind, registered United States Patent and Trademark Office.

SoftPaq is a trademark and/or service mark of Compaq Computer Corporation.

Product names mentioned herein may be trademarks and/or registered trademarks of their respective companies.

#### *Compaq ProLiant 850R 6/200N Compaq ProLiant 850R 6/200H Maintenance and Service Guide*

Second Edition (October 1997) Document Part Number 298831-002 Spares Part Number 298847-001

# **Contents**

 $\mathbf{r}$ 

# Preface

# **About This Guide**

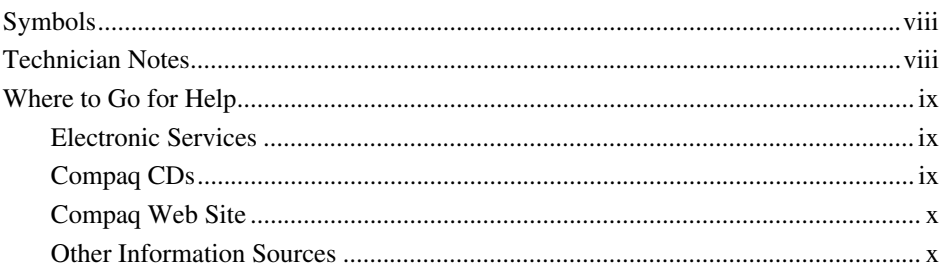

# Chapter 1

# **Illustrated Parts Catalog**

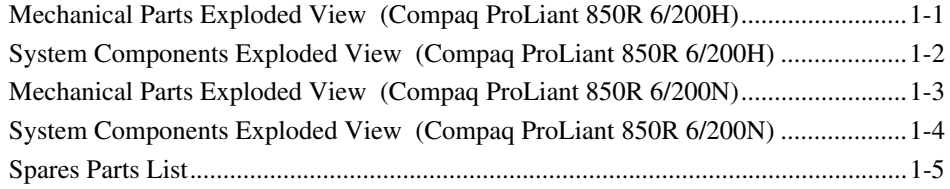

# Chapter 2

### **Removal and Replacement Procedures**

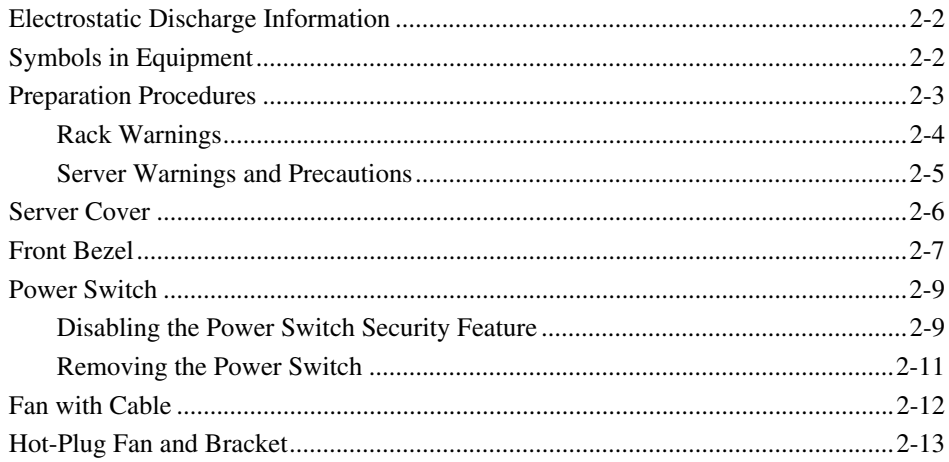

### iv Contents

 $\mathbf{r}=\mathbf{r}+\mathbf{r}$ 

### Removal and Replacement Procedures (continued)

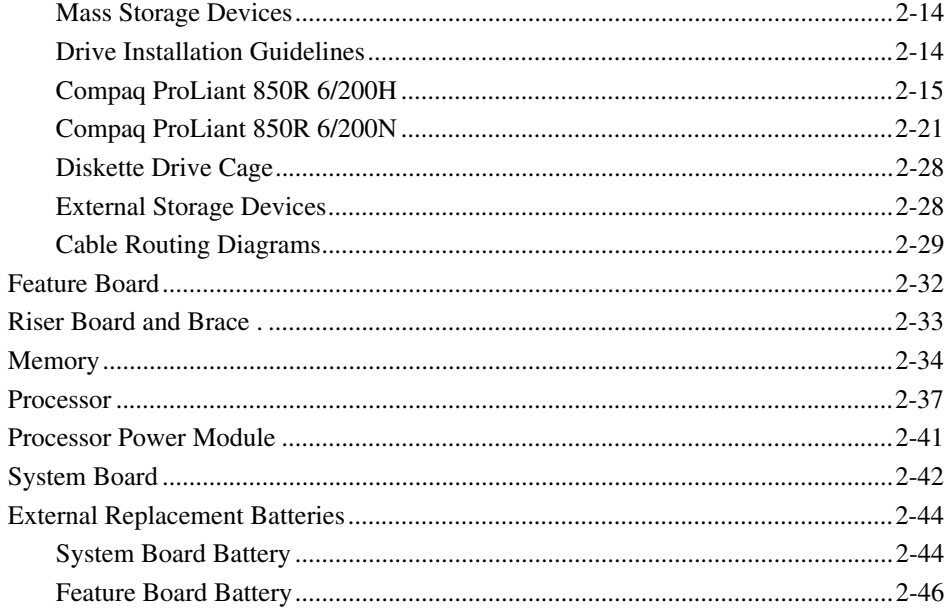

 $\blacksquare$ 

# *Chapter 3*<br>Diagnostic Tools

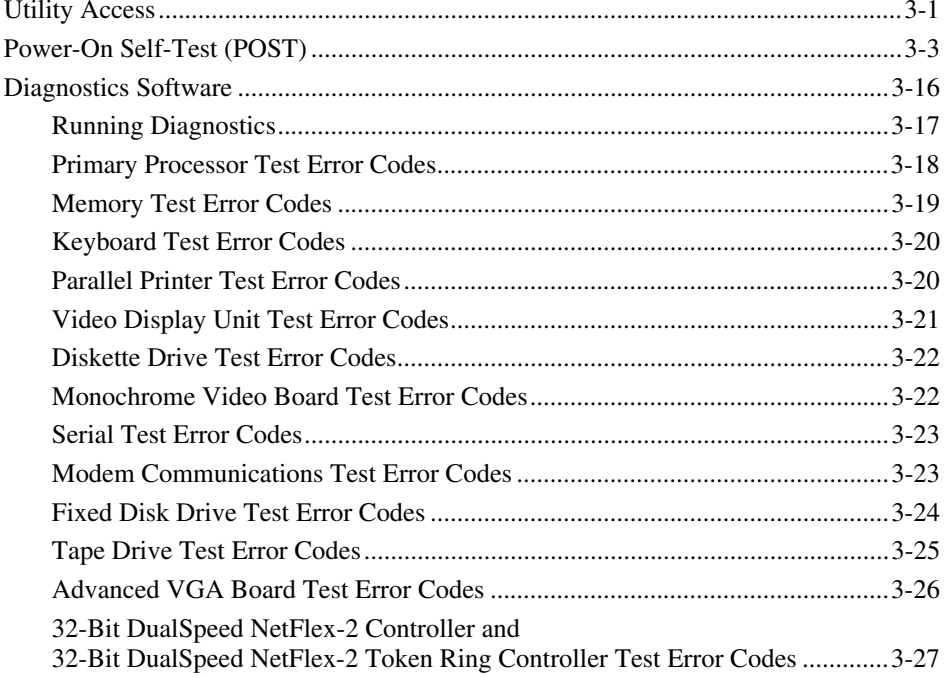

### **Diagnostic Tools (continued)**

 $\mathbf{r}$ 

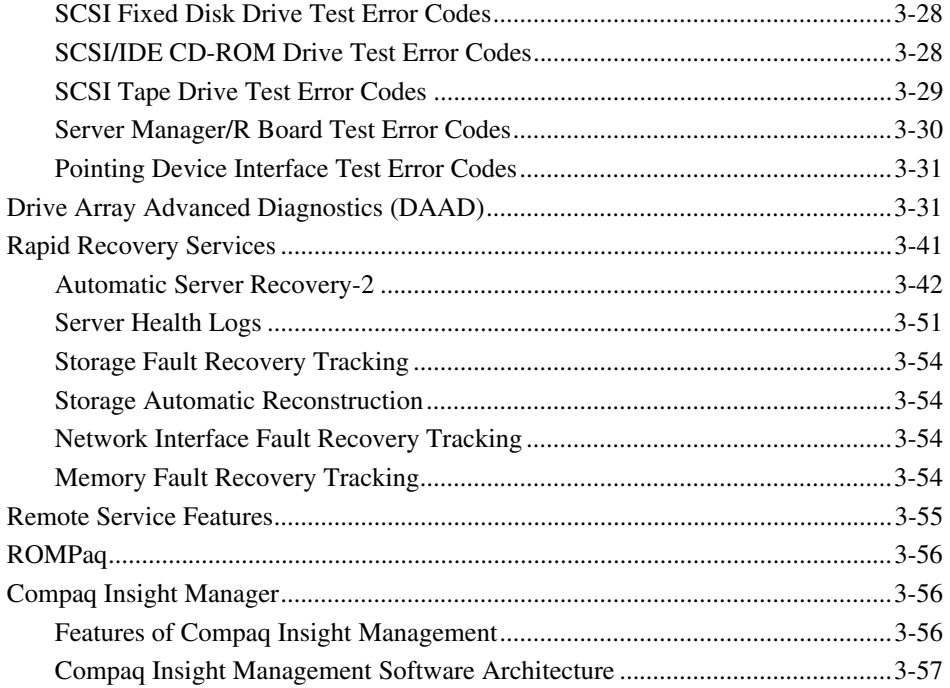

# Chapter 4

# **Switches and Jumpers**

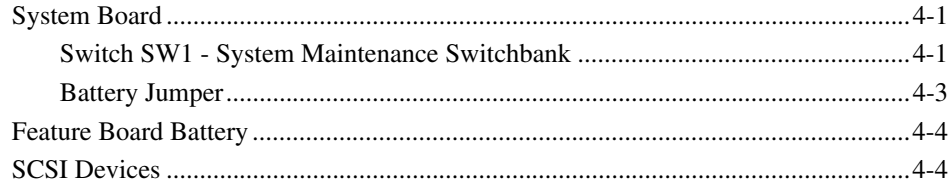

# Chapter 5

# **Physical and Operating Specifications**

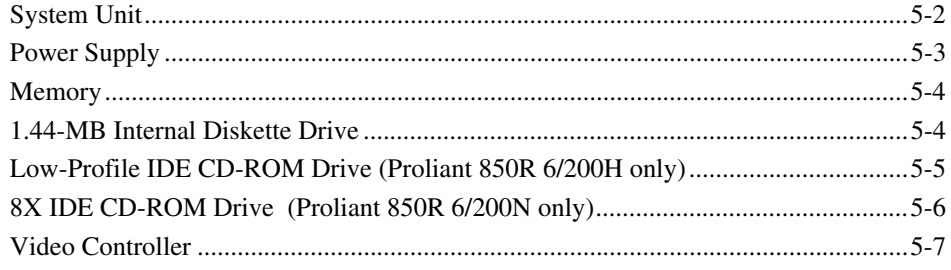

 $\overline{a}$  $\pmb{V}$ 

### *vi Contents*

# **Physical and Operating Specifications** *(continued)*

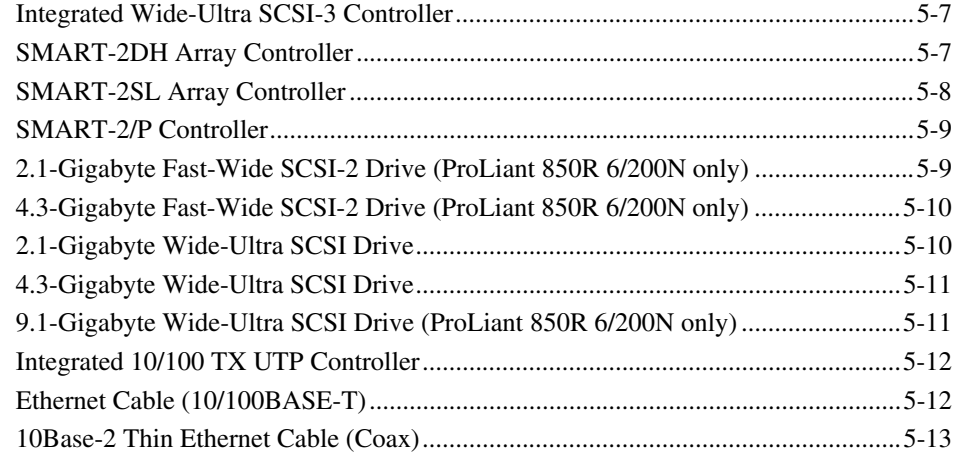

**. . . . . . . . . . . . . . . . . . . . . . . . . . . . . . . . . . . . . . .**

### **Index**

# *Preface* **About This Guide**

This Maintenance and Service Guide is a troubleshooting guide that can be used for reference when servicing the Compaq ProLiant 850R Servers. Only authorized technicians trained by Compaq should attempt to repair this equipment.

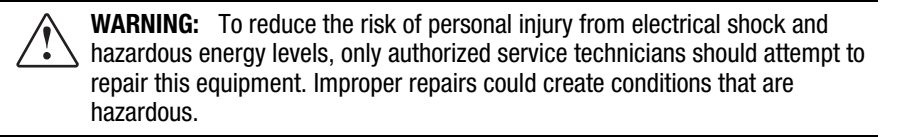

**. . . . . . . . . . . . . . . . . . . . . . . . . . . . . . . . . . . . . . .**

Compaq Computer Corporation reserves the right to make changes to Compaq ProLiant 850R Servers without notice. This document contains the following chapters:

- **Chapter 1 Illustrated Parts Catalog** Contains Compaq ProLiant 850R Servers exploded views and spares parts list.
- **Chapter 2 Removal and Replacement Procedures** Contains steps for removing and replacing Compaq ProLiant 850R Servers spare parts.
- **Chapter 3 Diagnostic Tools** Describes software and firmware diagnostic tools available for Compaq server products.
- **Chapter 4 Switches and Jumpers** Provides switch and jumper information for the Compaq ProLiant 850R Servers.
- **Chapter 5 Physical and Operating Specifications** Provides the physical and operating specifications for the Compaq ProLiant 850R Servers.

**. . . . . . . . . . . . . . . . . . . . . . . . . . . . . . . . . . . . . . .** *viii About This Guide*

# **Symbols**

The following text and symbols mark special messages throughout this guide:

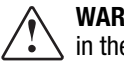

**WARNING:** Text set off in this manner indicates that failure to follow directions in the warning could result in bodily harm or loss of life.

**CAUTION:** Text set off in this manner indicates that failure to follow directions could result in damage to equipment or loss of data.

**IMPORTANT:** Text set off in this manner presents clarifying information or specific instructions.

**NOTE:** Text set off in this manner presents commentary, sidelights, or interesting points of information.

# **Technician Notes**

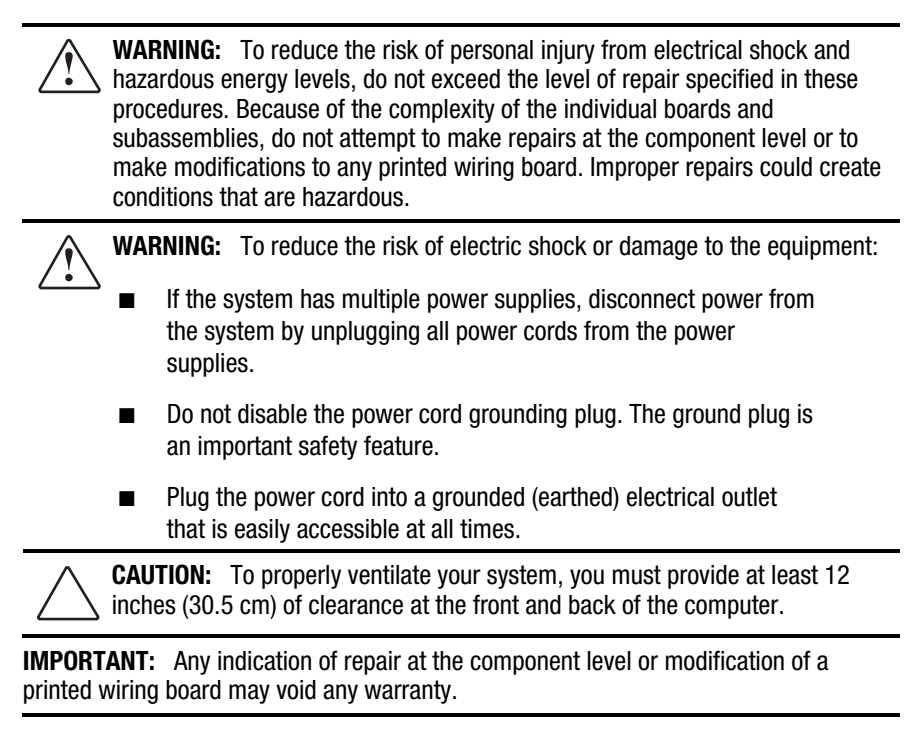

Major sources of additional information are as follows:

**. . . . . . . . . . . . . . . . . . . . . . . . . . . . . . . . . . . . . . .**

- Electronic services
- Compaq CDs
- Compaq Web Site (http://www.compaq.com)

### **Electronic Services**

Users can download drivers, patches, and Compaq service updates from the following sources:

- Online services, such as CompuServe, Prodigy, and America Online, can be used if you are a member. Use the keywords below to access Compaq materials:
	- ❏ CompuServe The keywords are "GO COMPAQ".
	- ❏ Prodigy Choose the "Jump" navigation command, then enter the keyword "COMPAQ".
	- ❏ America Online Enter the keyword "COMPAQ".
- Internet: Questions can be submitted to Compaq Technical Support staff using the electronic mail address: support@compaq.com. Compaq-specific drivers, utilities, and white papers can be accessed using the address: FTP.COMPAQ.COM. Enter "anonymous" for the user name at the log-in prompt and enter your full Internet electronic mail address for the password. You can access the Compaq World Wide Web site through the Uniform Resource Locator (URL): http://www.compaq.com.
- Compaq Download Facility: Call 1-281-518-1418

### **Compaq CDs**

Compaq offers the following CDs, which contain Compaq documentation and other information.

### **Compaq Systems Reference Library CD**

Compaq Systems Reference Library CD is located in the Reference Information pack and includes the following online documents:

- Diagnostics
- **Insight Manager documentation**
- Integration TechNotes
- Part number lists
- SCSI and other options guides

*ix*

- *x About This Guide*
- Security Management
- Server Maintenance and Service Guides (MSGs)
- Server reference guides

#### **Compaq SmartStart and Support Software CD**

Compaq SmartStart and Support Software CD is located in the Server Setup and Management pack and contains:

**. . . . . . . . . . . . . . . . . . . . . . . . . . . . . . . . . . . . . . .**

- System Configuration Utility software
- ROMPaq
- Drivers

#### **Compaq Management CD**

Compaq Management CD is located in the Server Setup and Management pack and contains:

- Insight Manager Utility software
- Online Help for the Insight Manager Utility

#### **Compaq Web Site**

The latest product updates and Compaq information are available on the Internet at the Compaq World Wide Web site. Access the site through the following address:

http://www.compaq.com

### **Other Information Sources**

In addition to this guide, the following information sources are available:

- User Documentation, including the *Compaq ProLiant 850R Setup and Installation Guide*
- *Compaq Service Quick Reference Guide*
- **Service Training Guides**
- Compaq Service Advisories and Bulletins
- Compaq QuickFind
- Compaq Insight Manager

# *Chapter 1*  **Illustrated Parts Catalog**

This chapter provides the illustrated parts breakdown and a spares parts list for the Compaq ProLiant 850R Servers. See Table 1-1 for the names of referenced spares parts.

**. . . . . . . . . . . . . . . . . . . . . . . . . . . . . . . . . . . . . . .**

# **Mechanical Parts Exploded View (Compaq ProLiant 850R 6/200H)**

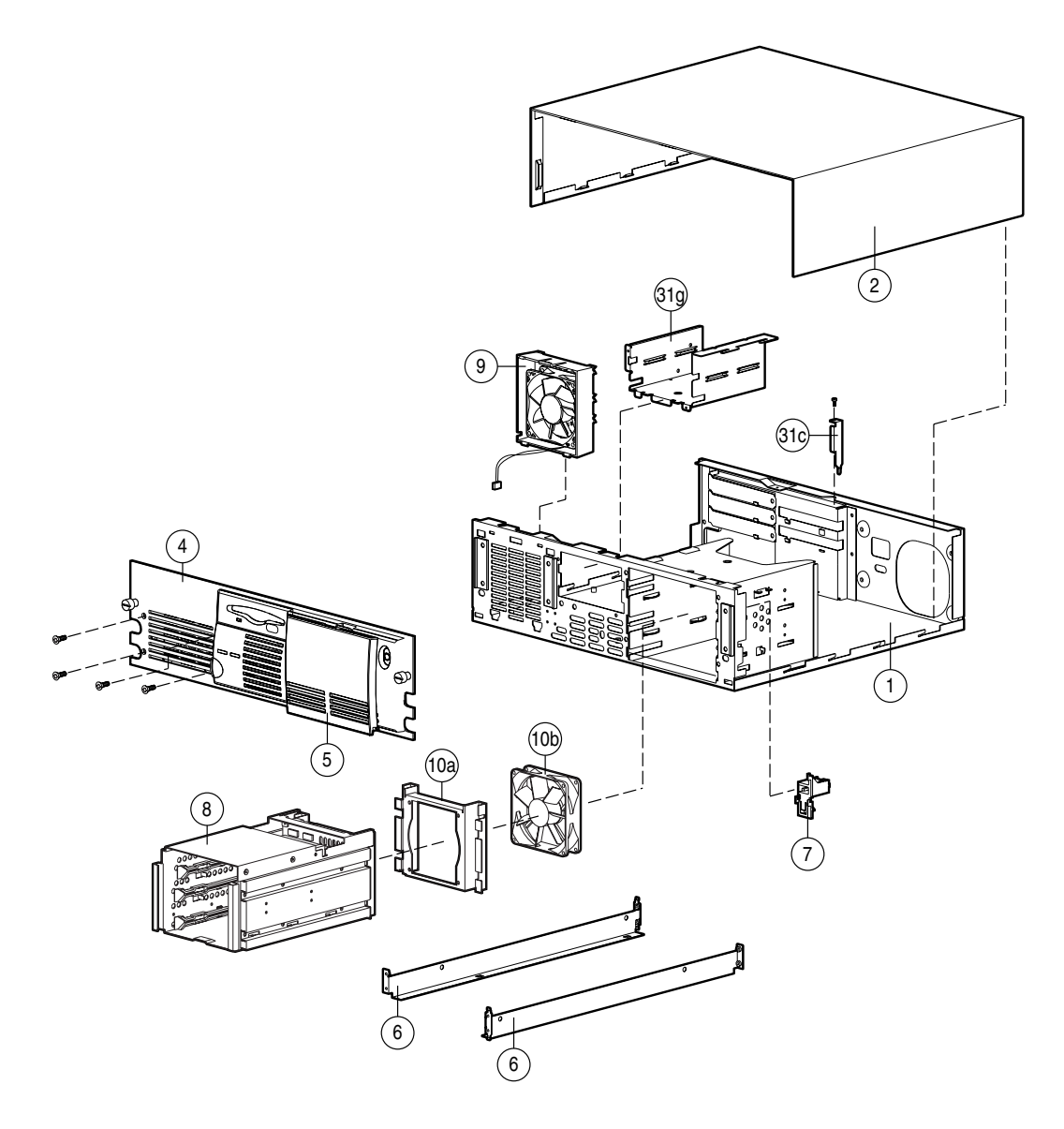

### **. . . . . . . . . . . . . . . . . . . . . . . . . . . . . . . . . . . . . . .** *1-2 Illustrated Parts Catalog*

**Figure 1-1.** Mechanical Parts Exploded View of the Compaq ProLiant 850R 6/200H

# **System Components Exploded View (Compaq ProLiant 850R 6/200H)**

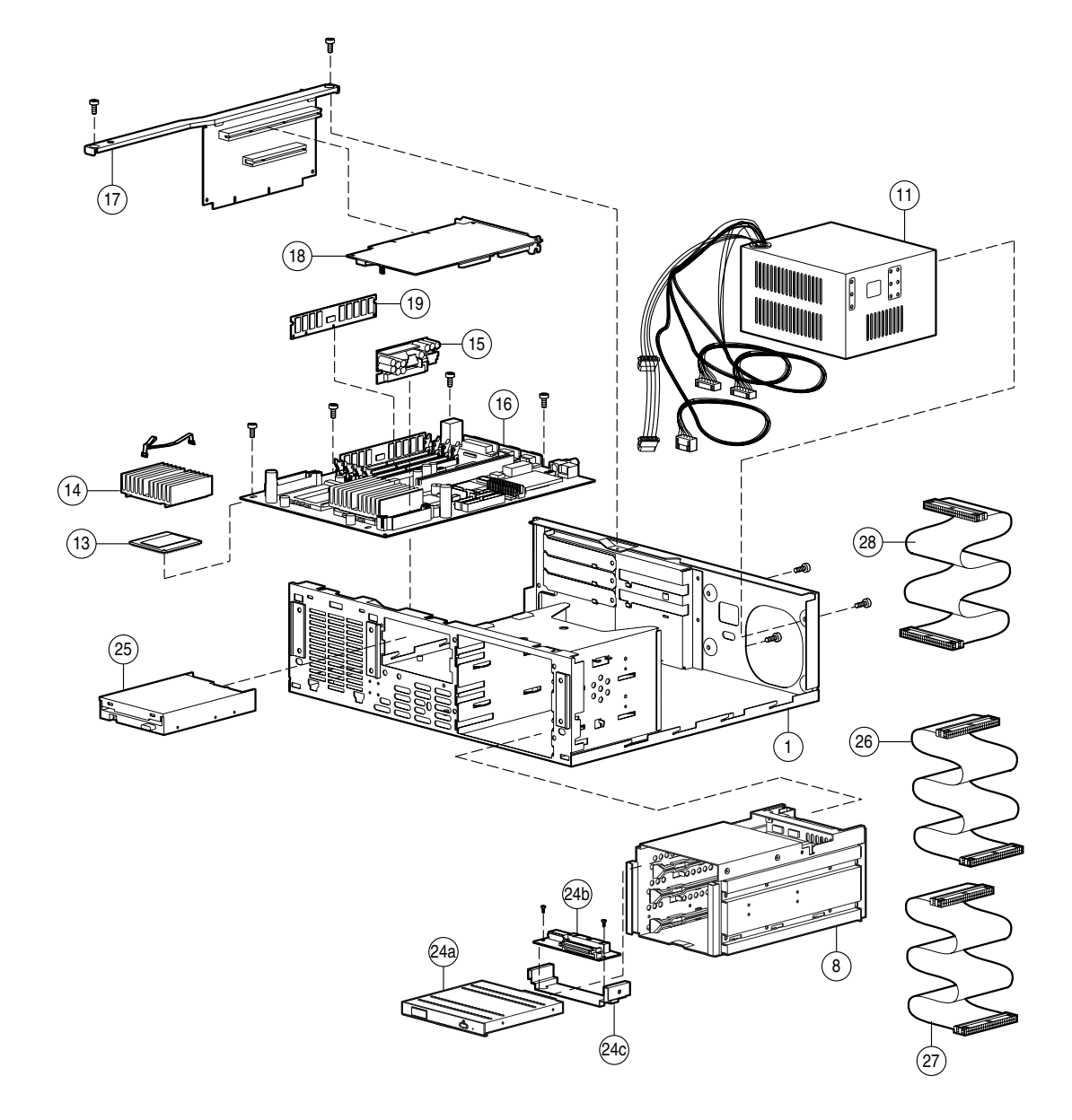

**. . . . . . . . . . . . . . . . . . . . . . . . . . . . . . . . . . . . . . .**

**Figure 1-2.** System Components Exploded View of the Compaq ProLiant 850R 6/200H Server

### **. . . . . . . . . . . . . . . . . . . . . . . . . . . . . . . . . . . . . . .** *1-4 Illustrated Parts Catalog*

# **Mechanical Parts Exploded View (Compaq ProLiant 850R 6/200N)**

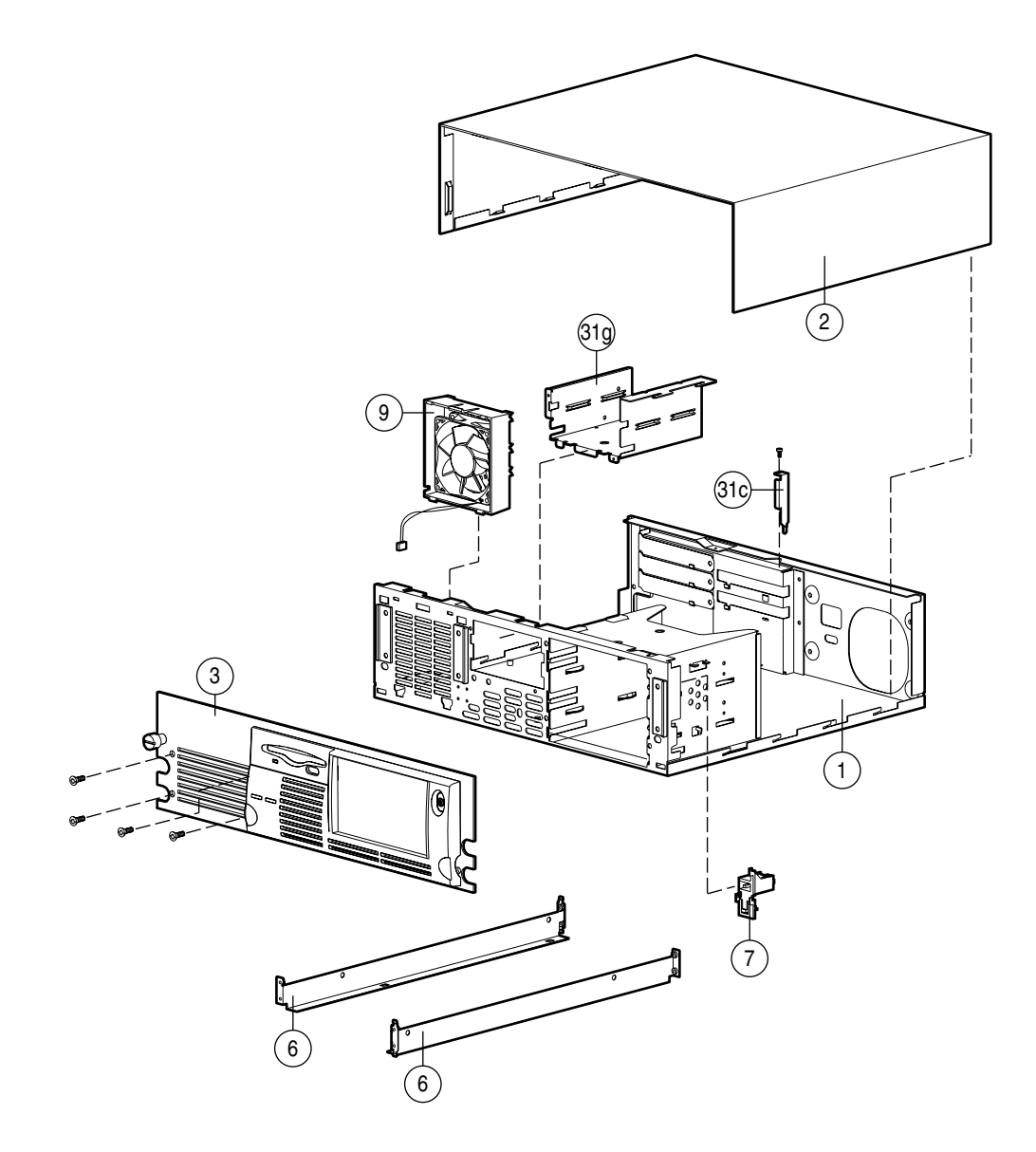

**Figure 1-3.** Mechanical Parts Exploded View of the Compaq ProLiant 850R 6/200N

# **System Components Exploded View (Compaq ProLiant 850R 6/200N) )**

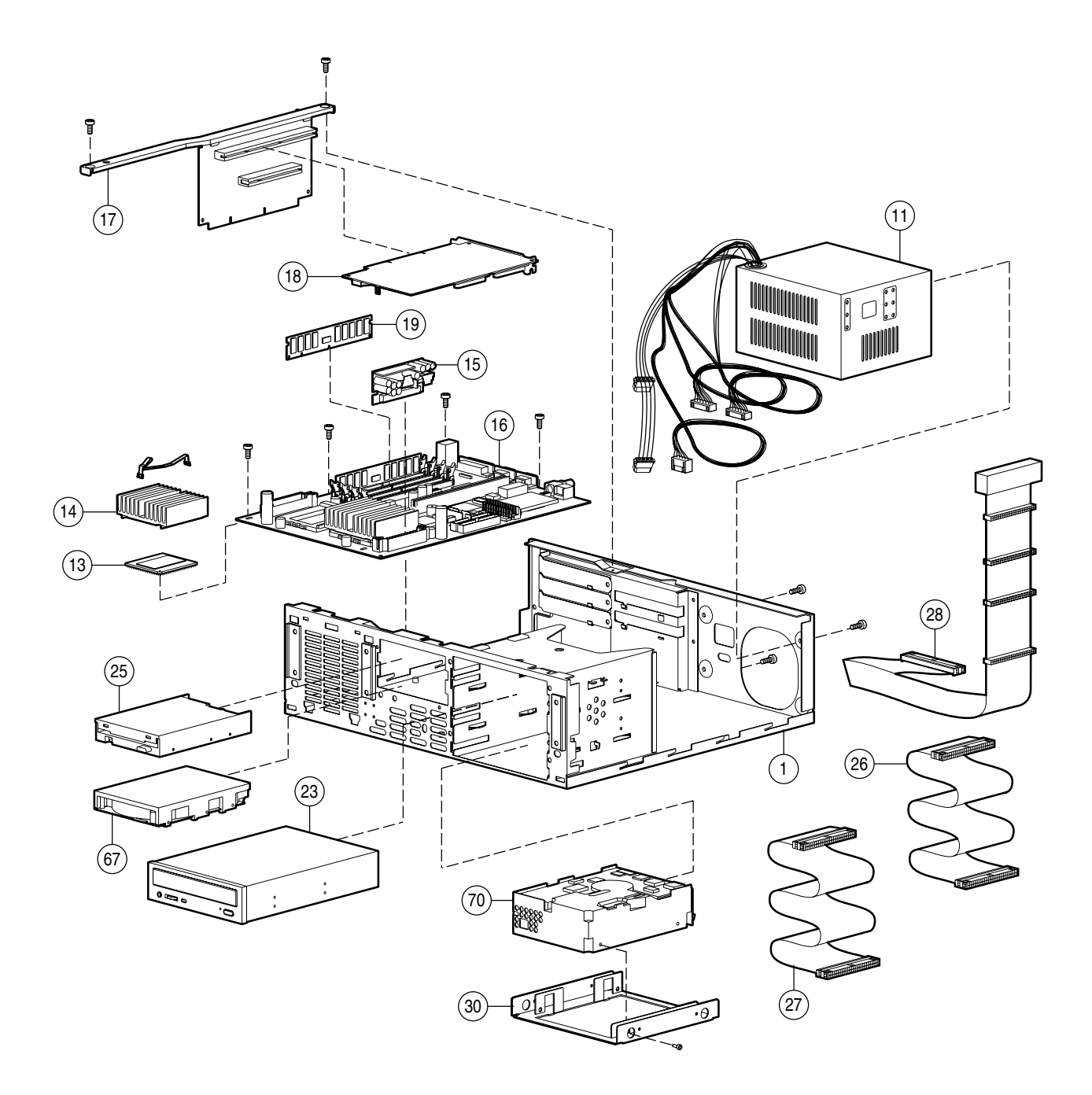

**. . . . . . . . . . . . . . . . . . . . . . . . . . . . . . . . . . . . . . .**

**Figure 1-4.** System Components Exploded View of the Compaq ProLiant 850R 6/200N

# **Spares Parts List**

### **Table 1-1 Spares Parts List Compaq ProLiant 850R Servers**

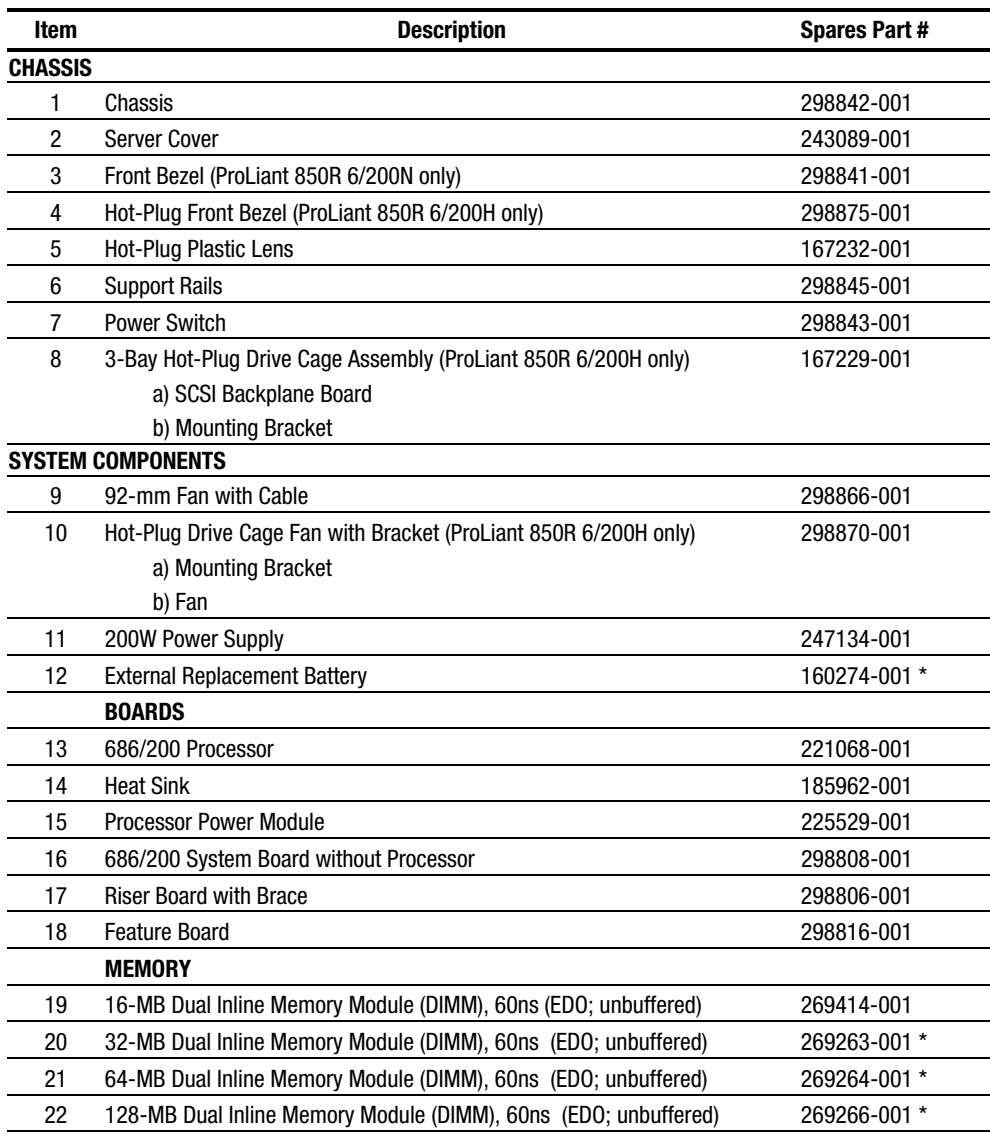

*Continued* 

| Item           | <b>Description</b>                                                   | <b>Spares Parts#</b> |
|----------------|----------------------------------------------------------------------|----------------------|
|                | <b>MASS STORAGE DEVICES</b>                                          |                      |
| 23             | 8X IDE CD-ROM Drive (ProLiant 850R 6/200N only)                      | 298849-001           |
| 24             | 8X IDE Low Profile CD-ROM Assembly (ProLiant 850R 6/200H only)       | 167230-001           |
|                | a) Low-Profile CD-ROM Drive                                          |                      |
|                | b) Paddle Board                                                      |                      |
|                | c) Mounting Hardware                                                 |                      |
| 25             | 1.44 MB, 3.5-inch Diskette Drive (3-mode)                            | 147243-001           |
|                | <b>CABLES</b>                                                        |                      |
| 26             | <b>CD-ROM Drive Data Cable</b>                                       | 298848-001           |
| 27             | Diskette Drive Cable                                                 | 298856-001           |
| 28             | Cable Kit (Miscellaneous SCSI)                                       | 167246-001           |
|                | a) Point-to-Point (ProLiant 850R 6/200H only)                        |                      |
|                | b) Four-Device Wide SCSI with Terminator (ProLiant 850R 6/200N only) |                      |
| 29             | <b>External SCSI Cable</b>                                           | 298865-001 *         |
|                | <b>MISCELLANEOUS</b>                                                 |                      |
| 30             | Hard Drive Mounting Bracket (3.5-inch to 5.25-inch)                  | 243231-001           |
| 31             | Miscellaneous Hardware Kit                                           | 298868-001           |
|                | slot cover *<br>a)                                                   |                      |
|                | b)<br>power switch bracket, cover, spring, plunger *                 |                      |
|                | bracket, board retainer<br>C)                                        |                      |
|                | d)<br>bracket, feature board *                                       |                      |
|                | bracket, Wide-Ultra SCSI *<br>e)                                     |                      |
|                | bracket, SMART-2 *<br>f)                                             |                      |
|                | diskette drive cage<br>g)                                            |                      |
|                | blank bezel, half-height *<br>h)                                     |                      |
| 32             | 1.5-inch SCSI Terminator                                             | 295947-001 *         |
| 33             | Wide-to-Narrow SCSI Adapter                                          | 189638-001 *         |
| 34             | Locking Bracket Kit                                                  | 199109-001 *         |
| 35             | <b>Miscellaneous Screw Kit</b>                                       | 298869-001 *         |
| 36             | <b>Maintenance and Service Guide</b>                                 | 298847-001 *         |
| 37             | Setup and Installation Guide                                         | 298846-001 *         |
| 38             | 1-inch Drive Tray, SCSI Connector (ProLiant 850R 6/200H only)        | 242801-001 *         |
| 39             | 1-inch Drive Tray, Fast-Wide Connector (ProLiant 850R 6/200H only)   | 199880-001 *         |
| 40             | 1-Inch Drive Tray, Fast SCSI-2 Connector (ProLiant 850R 6/200H only) | 242593-001 *         |
| <b>OPTIONS</b> |                                                                      |                      |
| 41             | <b>Cable Option Kit</b>                                              | 167227-B21*          |
| 42             | Hot-Plug Conversion Kit                                              | 167206-B21*          |
| 43             | Low-Profile CD-ROM                                                   | 167226-B21*          |

**Spares Parts List - Compaq ProLiant 850R Servers** *Continued* 

**. . . . . . . . . . . . . . . . . . . . . . . . . . . . . . . . . . . . . . .**

*Continued* 

| Item | <b>Description</b>                                  | <b>Spares Parts#</b> |
|------|-----------------------------------------------------|----------------------|
|      | <b>KEYBOARDS</b>                                    |                      |
| 44   | Keyboard, U.S. English                              | 160648-101*          |
| 45   | Keyboard, U.K. English                              | 160648-103*          |
| 46   | Keyboard, German                                    | 160648-104 *         |
| 47   | Keyboard, French                                    | 160648-105*          |
| 48   | Keyboard, Italian                                   | 160648-106 *         |
| 49   | Keyboard, Spanish                                   | 160648-107*          |
| 50   | Keyboard, Danish                                    | 160648-108 *         |
| 51   | Keyboard, Norwegian                                 | 160648-109 *         |
| 52   | Keyboard, Swedish/Finnish                           | 160648-110 *         |
| 53   | Keyboard, Swiss                                     | 160648-111 *         |
| 54   | Keyboard, French Canadian                           | 160648-112 *         |
| 55   | Keyboard, Portuguese                                | 160648-113 *         |
| 56   | Keyboard, Turkish                                   | 160648-114 *         |
| 57   | Keyboard, Greek                                     | 160648-115 *         |
| 58   | Keyboard, Latin American                            | 160648-116 *         |
| 59   | Keyboard, Arabic                                    | 160648-117*          |
| 60   | Keyboard, Belgian                                   | 160648-118 *         |
| 61   | Keyboard, BHCSY                                     | 160648-120 *         |
| 62   | Keyboard, Hungary                                   | 160648-121 *         |
| 63   | Keyboard, Polish                                    | 160648-122 *         |
| 64   | Keyboard, Slovakia                                  | 160648-123*          |
| 65   | Keyboard, Russia                                    | 160648-124 *         |
| 66   | Keyboard, Czech                                     | 160648-129 *         |
|      | <b>FIXED DISK DRIVES</b>                            |                      |
| 67   | 2.1-GB Fast-Wide SCSI-2 (ProLiant 850R 6/200N only) | 199644-001           |
| 68   | 2.1-GB Fast-Wide SCSI-2 (ProLiant 850R 6/200H only) | 199876-001 *         |
| 69   | 4.3-GB Fast-Wide SCSI-2 (ProLiant 850R 6/200N only) | 199599-001 *         |
| 70   | 9.1-GB Fast-Wide SCSI-2 (ProLiant 850R 6/200N only) | 199885-001           |
| 71   | 2.1-GB Wide-Ultra SCSI (ProLiant 850R 6/200N only)  | 247409-001 *         |
| 72   | 2.1-GB Wide-Ultra SCSI (ProLiant 850R 6/200H only)  | 242583-001 *         |
| 73   | 4.3-GB Wide-Ultra SCSI (ProLiant 850R 6/200N only)  | 247408-001 *         |
| 74   | 4.3-GB Wide-Ultra SCSI (ProLiant 850R 6/200H only)  | 272577-001 *         |
| 75   | 9.1-GB Wide-Ultra SCSI (ProLiant 850R 6/200N only)  | 199886-001 *         |
| 76   | 4.3-GB Hot-Pluggable Wide-Ultra                     | 242622-001 *         |
| 77   | 2.1-GB Hot-Pluggable Wide-Ultra                     | 242603-001 *         |
| 78   | 2.1-GB Hot-Pluggable Fast-Wide SCSI-2               | 199878-001 *         |

**Spares Parts List - Compaq ProLiant 850R Servers** *Continued* 

*Continued* 

| Item        | <b>Description</b>                          | <b>Spares Parts#</b> |  |
|-------------|---------------------------------------------|----------------------|--|
|             | <b>CONTROLLERS</b>                          |                      |  |
| 79          | SMART-2/P Controller                        | 194754-001 *         |  |
| 80          | NetFlex-3/P Controller                      | 169811-001 *         |  |
| 81          | Wide-Ultra SCSI PCI Controller              | 272515-001 *         |  |
| 82          | NetFlex-3 100 Base-TX Upgrade Module        | 169805-001 *         |  |
| 83          | NetFlex-3 100 VG-AnyLAN Upgrade Module      | 169803-001 *         |  |
| 84          | 10/100 TX PCI UTP Controller                | 169849-001 *         |  |
| 85          | 10 T, PCI UTP Controller                    | 242501-001 *         |  |
| 86          | 4/16 TR PCI IBM UTP/STP Controller          | 199764-001 *         |  |
| 87          | 50-Pin to 68-Pin Adapter (Standard to Wide) | 189638-001 *         |  |
| 88          | 68-Pin to 50-Pin Adapter (Wide to Standard) | 189631-001 *         |  |
| 89          | NIC 10/100 Class B                          | 219414-001 *         |  |
| * Not Shown |                                             |                      |  |

**Spares Parts List - Compaq ProLiant 850R Servers** *Continued* 

# *Chapter 2* **Removal and Replacement Procedures**

This chapter provides subassembly/module-level removal and replacement procedures for the Compaq ProLiant 850R Servers. After completing all necessary removal and replacement procedures, run the diagnostics program to verify that all components operate properly.

To service Compaq ProLiant 850R Servers, you may need the following:

**. . . . . . . . . . . . . . . . . . . . . . . . . . . . . . . . . . . . . . .**

- Torx T-15 screwdriver
- Torx T-8 screwdriver
- From the Compaq SmartStart and Support Software CD:
	- ❏ System Configuration Utility software
	- ❏ Drive Array Advanced Diagnostics software
	- ❏ Diagnostics software

**. . . . . . . . . . . . . . . . . . . . . . . . . . . . . . . . . . . . . . .** *2-2 Removal and Replacement Procedures*

# **Electrostatic Discharge Information**

A discharge of static electricity can damage static-sensitive devices or microcircuitry. Proper packaging and grounding techniques are necessary precautions to prevent damage. To prevent electrostatic damage, observe the following precautions:

- Transport products in static-safe containers such as conductive tubes, bags, or boxes.
- Keep electrostatic-sensitive parts in their containers until they arrive at static-free stations.
- Cover workstations with approved static-dissipating material. Provide a wrist strap connected to the work surface and properly grounded tools and equipment.
- Keep work area free of non-conductive materials such as ordinary plastic assembly aids and foam packing.
- Make sure you are always properly grounded when touching a static-sensitive component or assembly.
- Avoid touching pins, leads, or circuitry.
- Always place drives PCB-assembly-side down.
- Use conductive field service tools.

### **Symbols in Equipment**

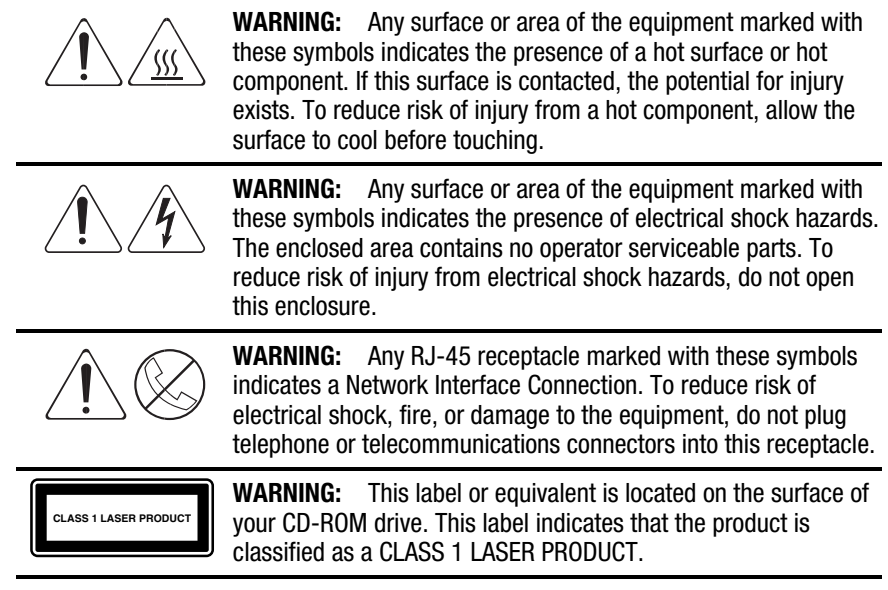

**. . . . . . . . . . . . . . . . . . . . . . . . . . . . . . . . . . . . . . .**

## **Preparation Procedures**

Before beginning any of the removal and replacement procedures, complete the following steps:

- 1. Turn OFF the server and any peripheral devices.
- 2. Disconnect the AC power cord from the AC outlet, then from the server.
- 3. Disconnect all external peripheral devices from the server.
- 4. For most removal and replacement procedures, you must remove the server from the rack and place it on a sturdy table or workbench. Refer to the *Compaq ProLiant 850R Setup and Installation Guide.*

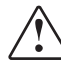

**WARNING:** To reduce the risk of personal injury or damage to the server, you must support the server when loading or unloading it from the rack. The ProLiant 850R 6/200N and the ProLiant 850R 6/200H is not attached to the support rails of the rack and may fall if not supported when extended from the rack.

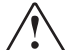

**WARNING:** Because the rack allows you to stack computer components on a vertical rather than horizontal plane, you must take precautions to provide for rack stability and safety. It is important that you follow these precautions to provide for rack stability and safety, and to protect both personnel and property. Heed all cautions and warnings throughout the installation instructions that came with the server.

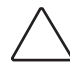

**CAUTION:** Electrostatic discharge can damage electronic components. Be sure you are properly grounded before beginning any installation procedure. See the section titled "Electrostatic Discharge" for more information.

*2-3*

# **Rack Warnings**

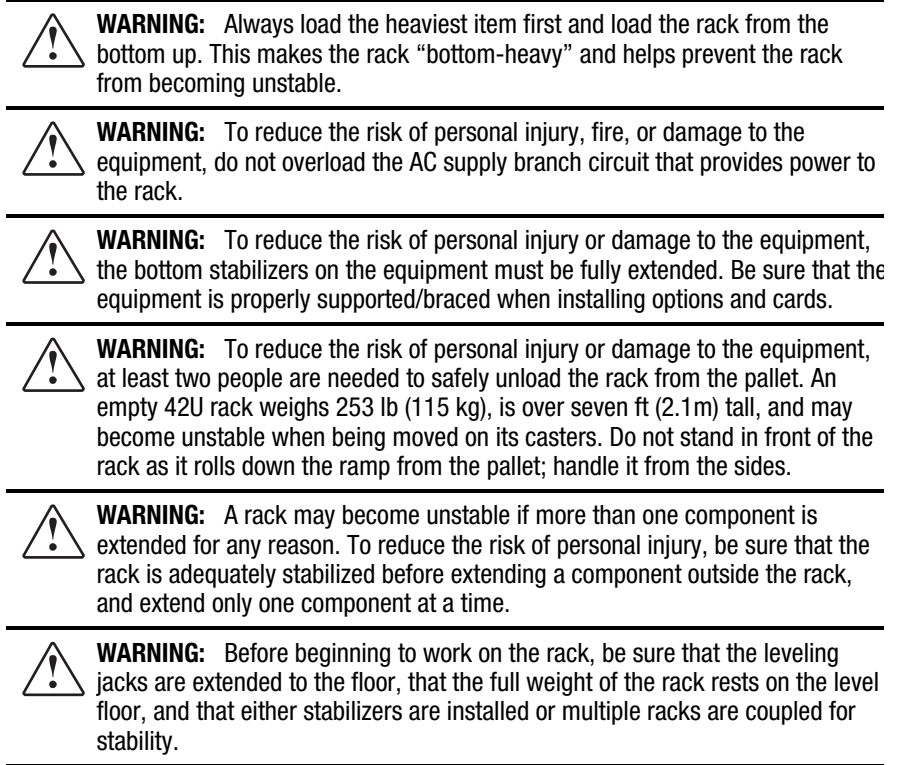

**. . . . . . . . . . . . . . . . . . . . . . . . . . . . . . . . . . . . . . .**

# **Server Warnings and Precautions**

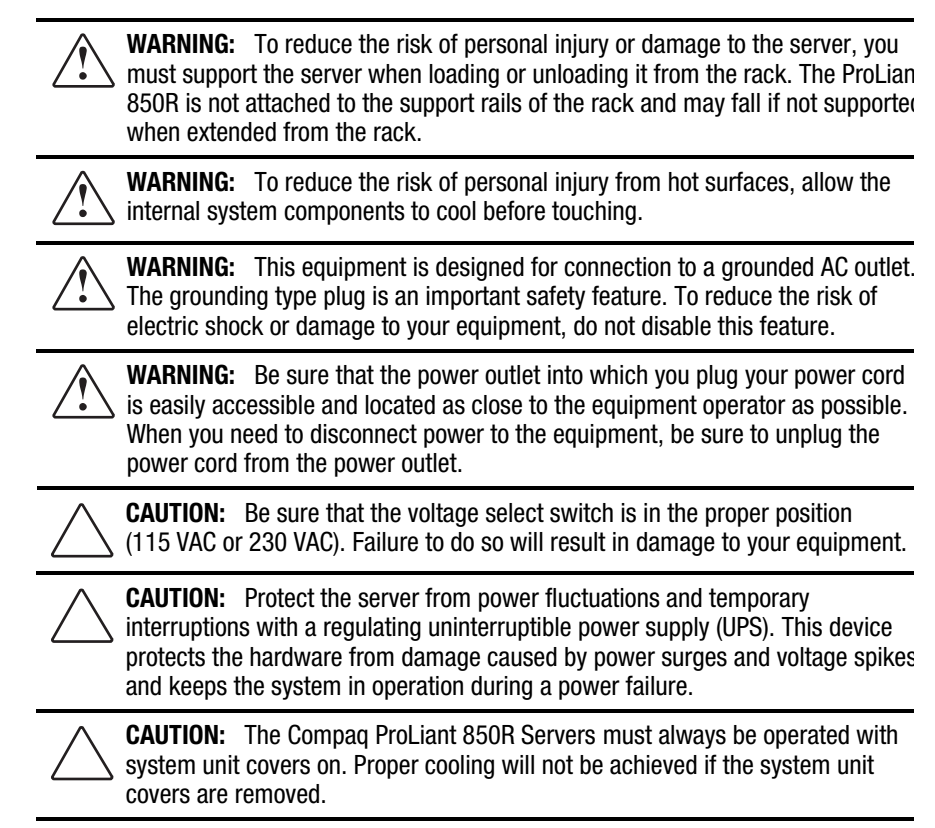

**. . . . . . . . . . . . . . . . . . . . . . . . . . . . . . . . . . . . . . .**

# **Server Cover**

Remove the server cover to gain access to drive bays, expansion slots, and switches inside the server.

To remove the server cover, complete the following steps:

- 1. Perform the preparation procedures. See page 2-3.
- 2. Loosen the two thumbscrews at the rear of the unit.
- 3. Slide the cover toward the rear of the unit about 1 inch (2.5 cm), and lift off the cover.

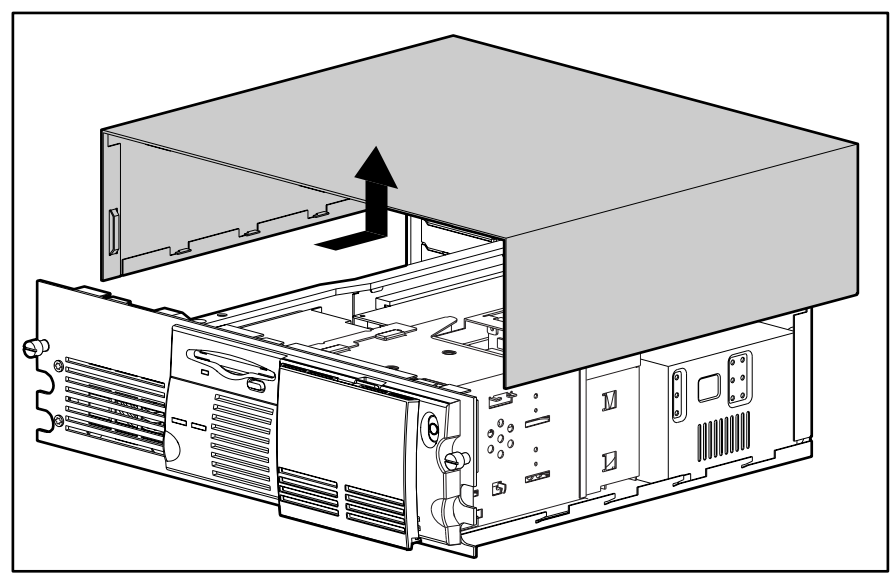

**Figure 2-1.** Removing the Server Cover

Reverse steps 1 through 3 to replace the server cover.

# **Front Bezel**

Remove the front bezel to gain access to drive bays, removable media bays, and the power switch.

**. . . . . . . . . . . . . . . . . . . . . . . . . . . . . . . . . . . . . . .**

To remove the front bezel, complete the following steps:

**WARNING:** Before removing the front bezel, be sure that the computer is turned off and that the power cord is disconnected from the electrical outlet.

- 1. Perform the preparation procedures. See page 2-3.
- 2. Remove the four screws at the front left of the bezel.

**NOTE:** The front bezel of the ProLiant 850R 6/200N may not resemble the bezel in the following figures. It is removed using the same procedures.

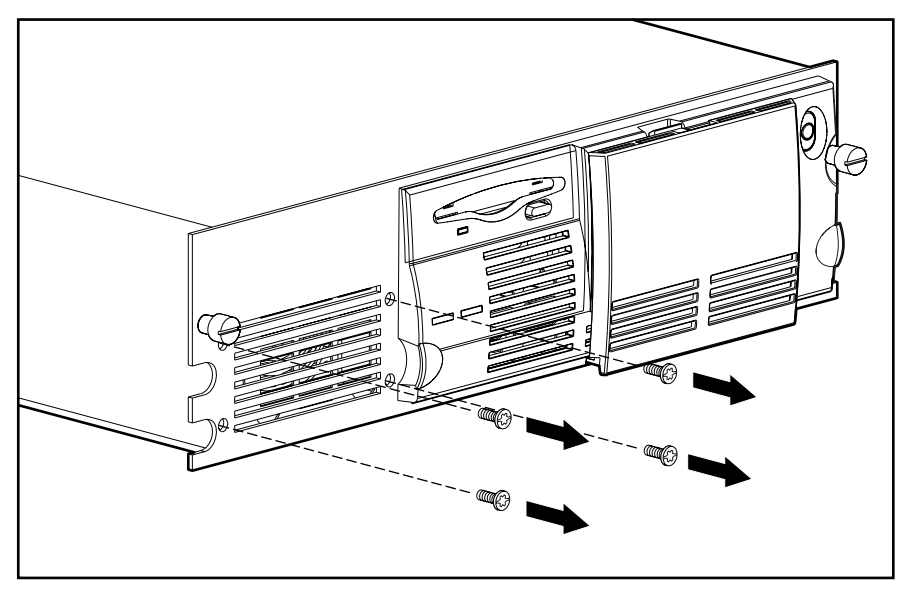

**Figure 2-2.** Removing the Bezel Screws

- 3. Pull the left side of the bezel away from the chassis about 30 degrees  $\bullet$ .
- 4. Pull the bezel to the left to unseat it from the hinge  $\Theta$ .

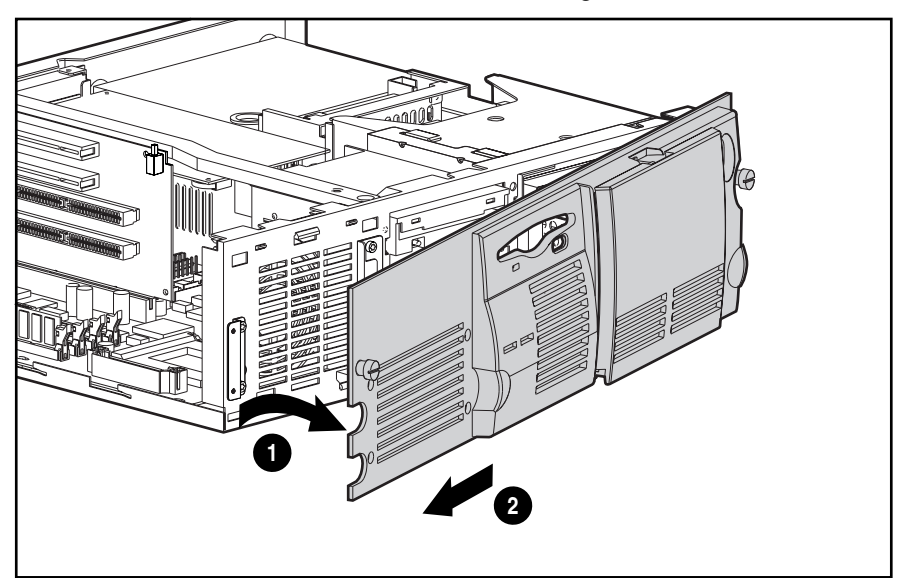

**Figure 2-3.** Removing the Bezel

Reverse steps 1 through 4 to replace the front bezel.

# **Power Switch**

The server ships with the power switch security feature in the locked position. This protects the server from being shut down due to incidental contact with the power switch cover. To turn the server ON or OFF, you must use a thin object to depress the center circle of the power switch cover. The eraser end of a pencil works well.

### **Disabling the Power Switch Security Feature**

The entire switch assembly can be depressed with your finger; it does not require the use of a pencil. This change disables the security feature.

To disable the power switch security feature, complete the following steps:

**. . . . . . . . . . . . . . . . . . . . . . . . . . . . . . . . . . . . . . .**

- 1. Perform the preparation procedures. See page 2-3.
- 2. Remove the front bezel. See page 2-7.
- 3. Use a narrow instrument to press the top clip  $\bullet$  and the bottom clip  $\bullet$  that secure the switch in the front bezel.
- 4. Remove the switch parts from the bezel  $\odot$ .

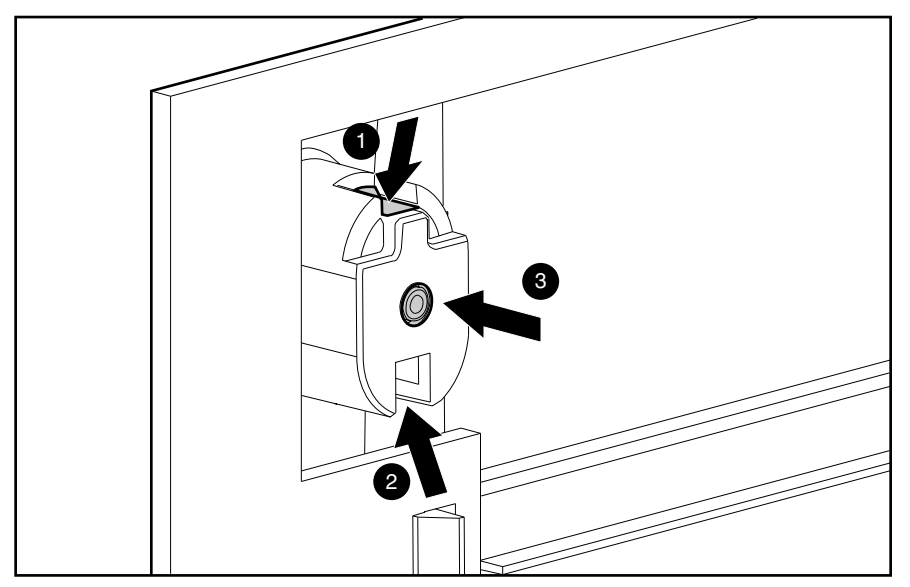

**Figure 2-4.** Removing the Power Switch from the Front Bezel

- 5. Rotate the switch assembly 180 degrees  $\bullet$ .
- 6. Insert the switch into the front bezel  $\Theta$ . Be sure that you include the spring and that clips on the switch engage the front bezel.

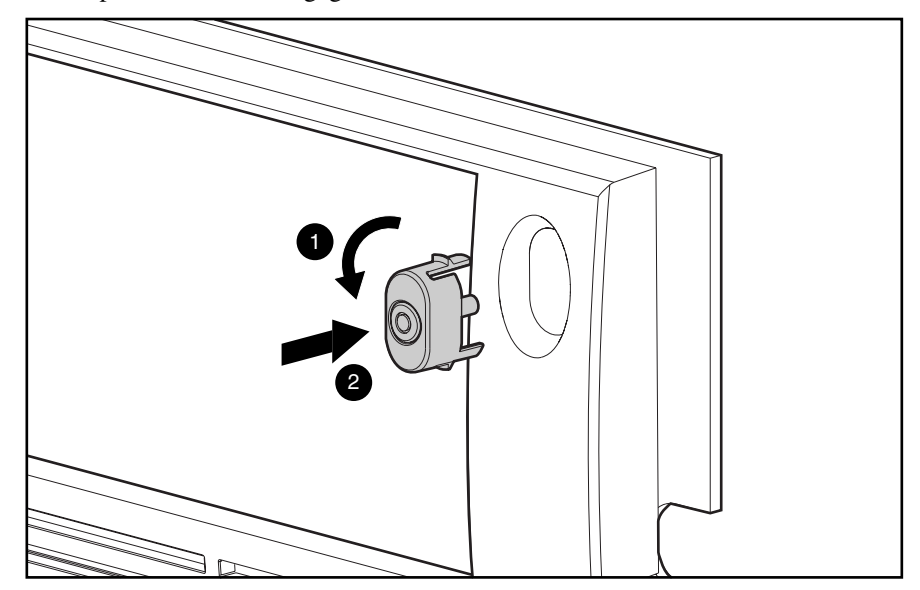

**Figure 2-5.** Inserting the Power Switch into the Front Bezel

# **Removing the Power Switch**

To remove the power switch, complete the following steps:

**. . . . . . . . . . . . . . . . . . . . . . . . . . . . . . . . . . . . . . .**

- 1. Perform the preparation procedures. See page 2-3.
- 2. Remove the server cover. See page 2-6.
- 3. Disconnect the power switch cables from the switch.
- 4. Lift the tab on the bottom of the switch.
- 5. Push the switch down and pull it out.

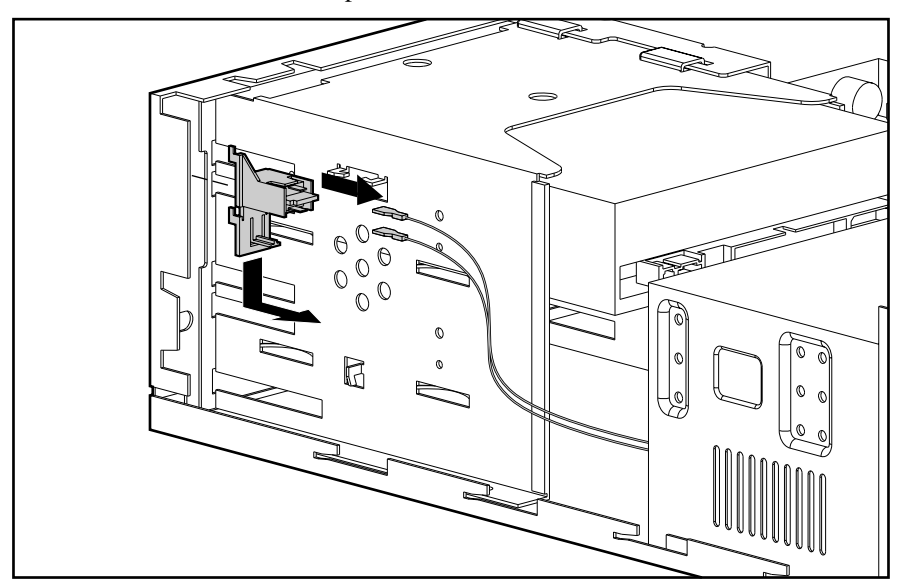

**Figure 2-6.** Removing the Power Switch

Reverse steps 1 through 5 to replace the power switch.

**. . . . . . . . . . . . . . . . . . . . . . . . . . . . . . . . . . . . . . .** *2-12 Removal and Replacement Procedures*

# **Fan with Cable**

To remove the fan, complete the following steps:

- 1. Perform the preparation procedures. See page 2-3.
- 2. Remove the server cover. See page 2-6.
- 3. Unplug the fan from the system board.
- 4. Press the top retention tab on the fan assembly. Push the top of the fan from the exterior of the server, then pull the fan up and out.

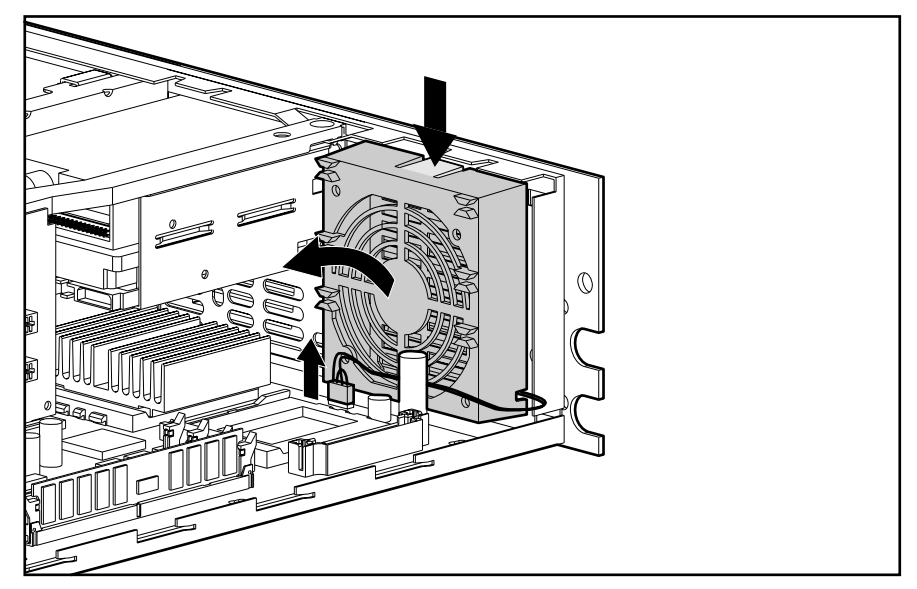

**Figure 2-7.** Removing the Fan

Reverse steps 1 through 4 to replace the fan.

**. . . . . . . . . . . . . . . . . . . . . . . . . . . . . . . . . . . . . . .**

# **Hot-Plug Fan and Bracket**

The hot-plug fan ships with the ProLiant 850R 6/200H only. To remove the hot-plug fan, complete the following steps:

- 1. Perform the preparation procedures. See page 2-3.
- 2. Remove the server cover. See page 2-6.
- 3. Disconnect the data and power cables connected to the CD-ROM paddle board (if installed) and the hot-plug SCSI backplane board.
- 4. Unplug the fan from the power supply.
- 5. Remove the drive cage. See page 2-16.
- 6. Remove the four T-15 screws connecting the fan and bracket to the back of the drive cage.
- 7. Pull the fan and bracket away from the drive cage.

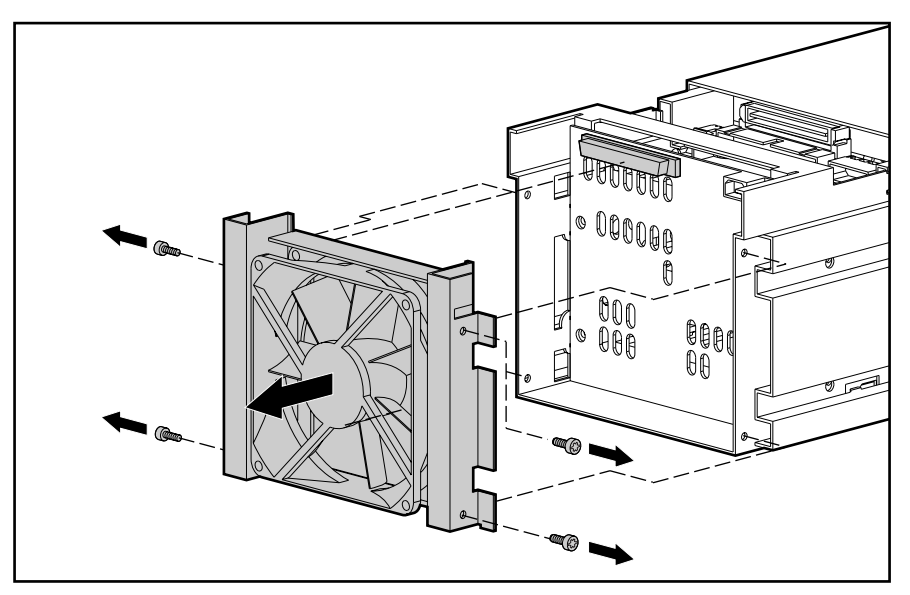

**Figure 2-8.** Removing the Hot-Plug Fan

Reverse steps 1 through 7 to replace the hot-plug fan and bracket.

*2-13*

*2-14 Removal and Replacement Procedures*

# **Mass Storage Devices**

Mass storage varies slightly for the Compaq ProLiant 850R 6/200H and the Compaq ProLiant 850R 6/200N models. Refer to Drive Installation Guidelines below, and instructions for your specific model.

### **Drive Installation Guidelines**

When adding SCSI hard drives to the Compaq ProLiant 850R Servers, observe the following guidelines:

A maximum of seven SCSI devices per controller may be added.

**. . . . . . . . . . . . . . . . . . . . . . . . . . . . . . . . . . . . . . .**

- Each SCSI drive must have a unique address.
- SCSI addresses (or IDs) are automatically determined for drives installed in the hotplug drive bays of the ProLiant 850R 6/200H. See Table 2-2.
- Compaq non hot-plug drive SCSI cables for the ProLiant 850R 6/200N servers are terminated. Remove all terminating jumpers from third-party SCSI devices.
- The hot-plug SCSI backplane board provides proper termination for SCSI devices installed in hot-plug bays.
- Supported Compaq SCSI options are not terminated.

The following chart provides the SCSI ID jumper settings for Compaq SCSI hard drives.

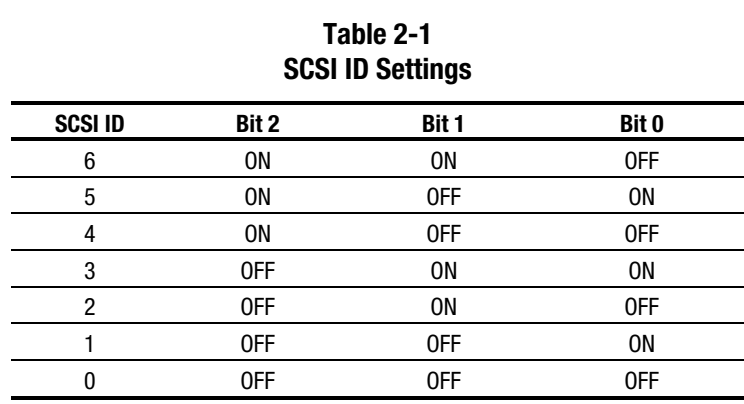

# **Compaq ProLiant 850R 6/200H**

This section describes the drive bay locations, removal and replacement procedures, and hard drive installation for parts unique to the Compaq ProLiant 850R 6/200H Server.

**. . . . . . . . . . . . . . . . . . . . . . . . . . . . . . . . . . . . . . .**

### **Drive Bays**

The ProLiant 850R 6/200H Server has five bays for internal mass storage devices. SCSI devices can be installed in drive bays 0, 2, 3, or 4 or attached to the external Fast-Wide SCSI-2 port via an external storage system.

**. . . . . . . . . . . . . . . . . . . . . . . . . . . . . . . . . . . . . . .**

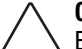

**CAUTION:** The ProLiant 850R 6/200H does not support the installation of IDE or EIDE fixed disk drives.

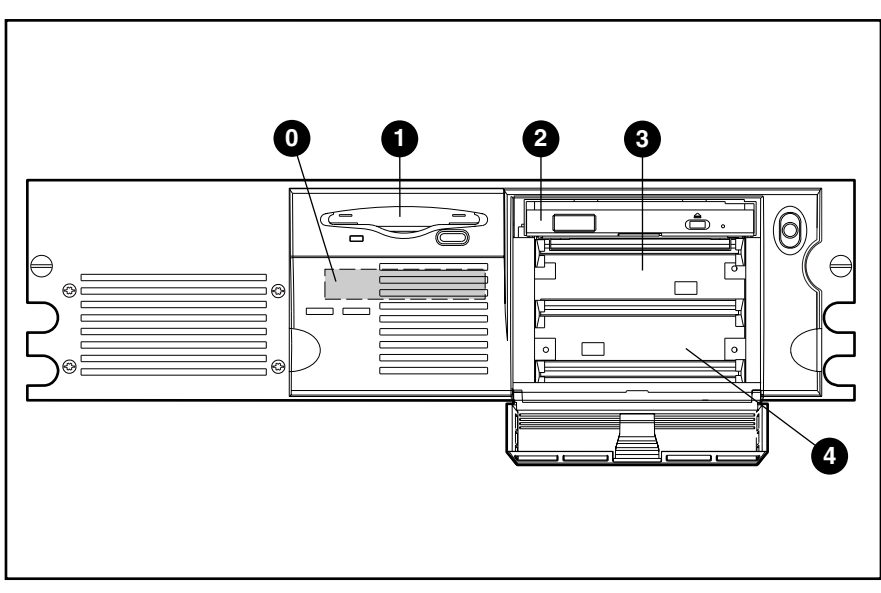

**Figure 2-9.** ProLiant 850R 6/200H Server Drive Bay Positions

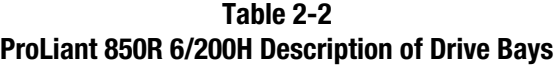

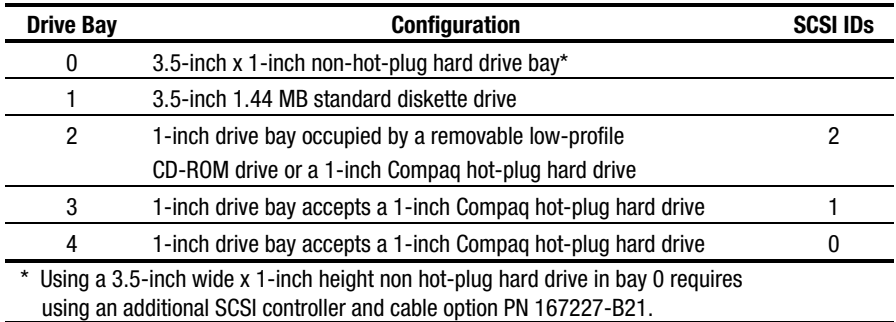

### **Hot-Plug Drive Cage**

To remove the hot-plug drive cage, complete the following steps:

**. . . . . . . . . . . . . . . . . . . . . . . . . . . . . . . . . . . . . . .**

- 1. Perform the preparation procedures. See page 2-3.
- 2. Remove the server cover. See page 2-6.
- 3. Remove the front bezel. See page 2-7.
- 4. Disconnect the SCSI cable and power cable from the hot-plug drive backplane board. If the low-profile CD-ROM is installed, disconnect the IDE cable and power cable connected to the low-profile CD-ROM drive paddle board.
- 5. Remove the screws securing the drive cage to the chassis.
- 6. Pull the drive cage from the server.

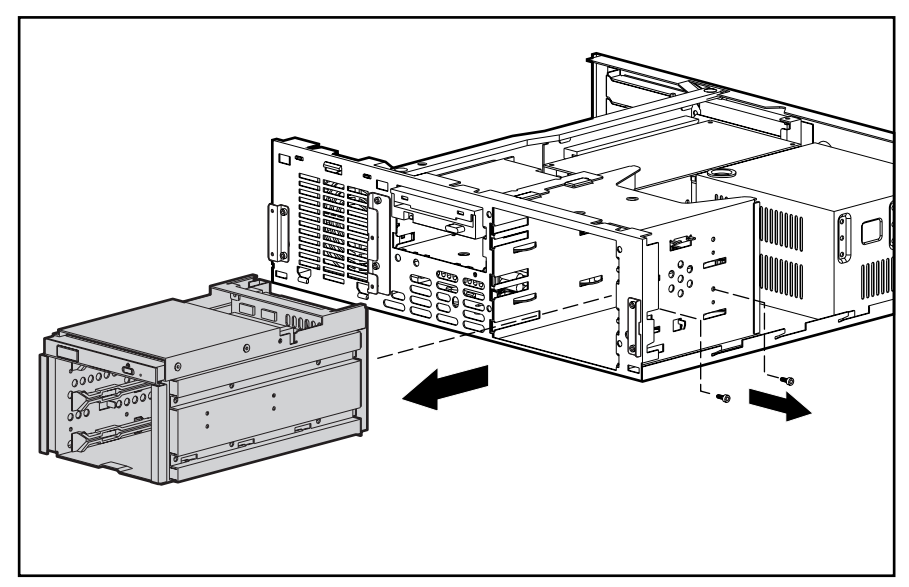

**Figure 2-10**. Removing the Hot-Plug Drive Cage

Reverse steps 1 through 6 to replace the hot-plug drive cage.
#### **Low-Profile CD-ROM Assembly**

To remove the low-profile CD-ROM assembly, complete the following steps:

**. . . . . . . . . . . . . . . . . . . . . . . . . . . . . . . . . . . . . . .**

- 1. Perform the preparation procedures. See page 2-3.
- 2. Remove the server cover. See page 2-6.
- 3. Remove the front bezel. See page 2-7.
- 4. Disconnect the SCSI cable and power cable from the hot-plug drive backplane board. If the low-profile CD-ROM is installed, disconnect the IDE cable and power cable connected to the low-profile CD-ROM drive.
- 5. Remove the hot-plug drive cage. See page 2-16.
- 6. Remove the single T-15 screw and the two T-8 screws securing the CD-ROM assembly to the hot-plug drive cage.
- 7. Pull the low-profile CD-ROM assembly from the drive cage.

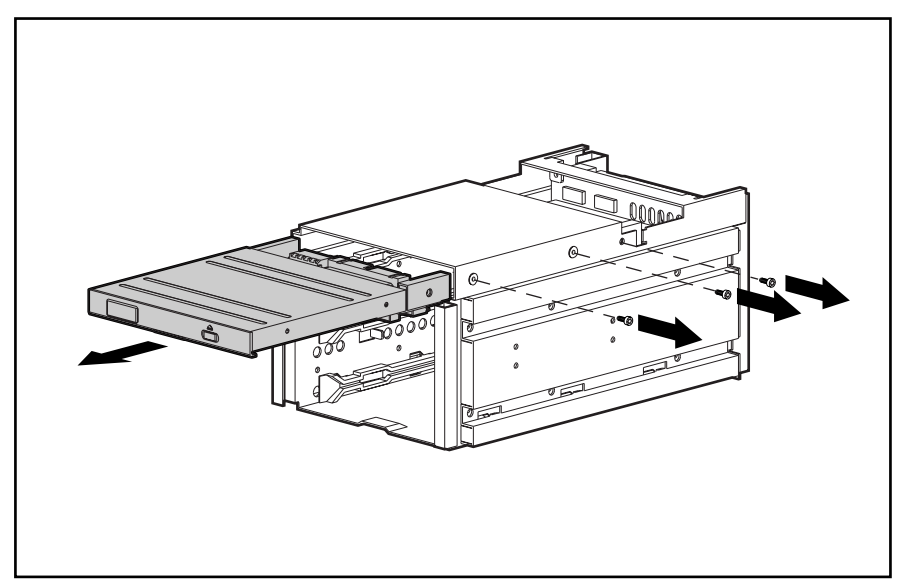

**Figure 2-11**. Removing the Low-Profile CD-ROM Assembly

Reverse steps 1 through 7 to replace the low-profile CD-ROM assembly.

#### **Installing a Hot-Plug Mass Storage Device in Bay 2, 3, or 4**

One-inch hard drives can be installed into bays 2, 3, and 4. However, to install a hot-plug hard drive in bay 2, the low-profile CD-ROM drive must be removed first.

To install a mass storage device in bay 2, 3, or 4, complete the following steps:

**. . . . . . . . . . . . . . . . . . . . . . . . . . . . . . . . . . . . . . .**

- 1. Open the drive bay access door.
- 2. Remove the low-profile CD-ROM from drive bay 2, if necessary. See page 2-17.
- 3. Insert the hot-plug drive.

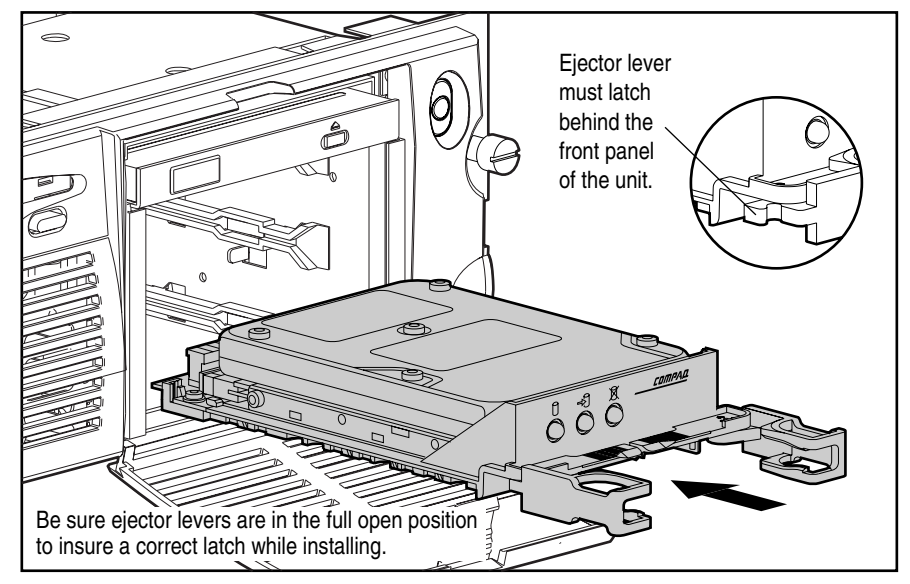

**Figure 2-12.** Inserting a Compaq Hot-Plug Drive in a ProLiant 850R 6/200H

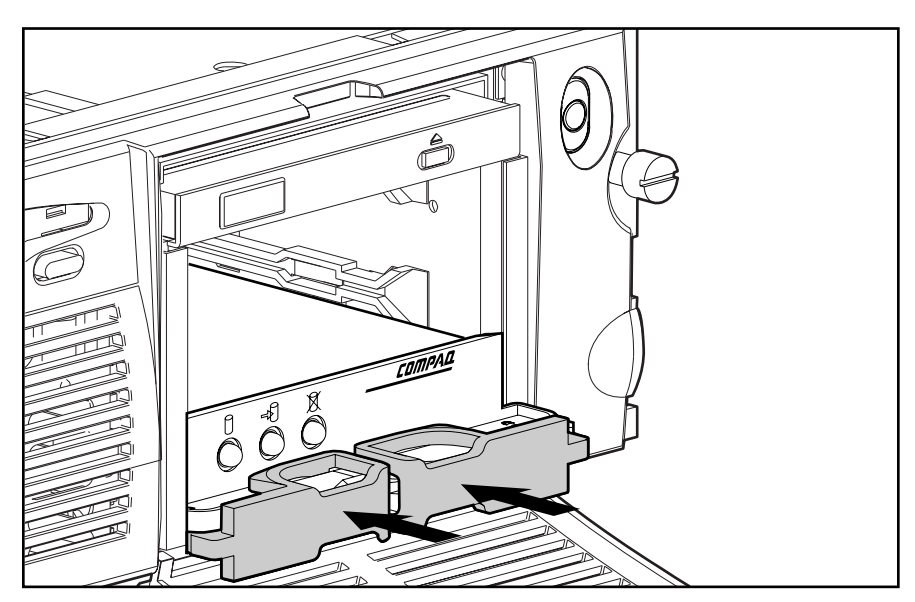

**. . . . . . . . . . . . . . . . . . . . . . . . . . . . . . . . . . . . . . .**

**Figure 2-13.** Closing Connector Levers

4. Close the connector levers.

# **Compaq ProLiant 850R 6/200N**

This section includes the drive bay locations and installation procedures for parts unique to the Compaq ProLiant 850R 6/200N Server.

#### **Drive Bays**

The ProLiant 850R 6/200N Server has five drive bays for internal mass storage devices. SCSI devices can be installed in drive bays 0, 2, 3, or 4, or attached to the external Fast-Wide SCSI-2 port via an external storage system. SCSI hard drives are supported either inside the server or in an external storage system, but not both.

**. . . . . . . . . . . . . . . . . . . . . . . . . . . . . . . . . . . . . . .**

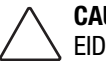

**CAUTION:** The ProLiant 850R 6/200N does not support the installation of IDE or EIDE fixed disk drives.

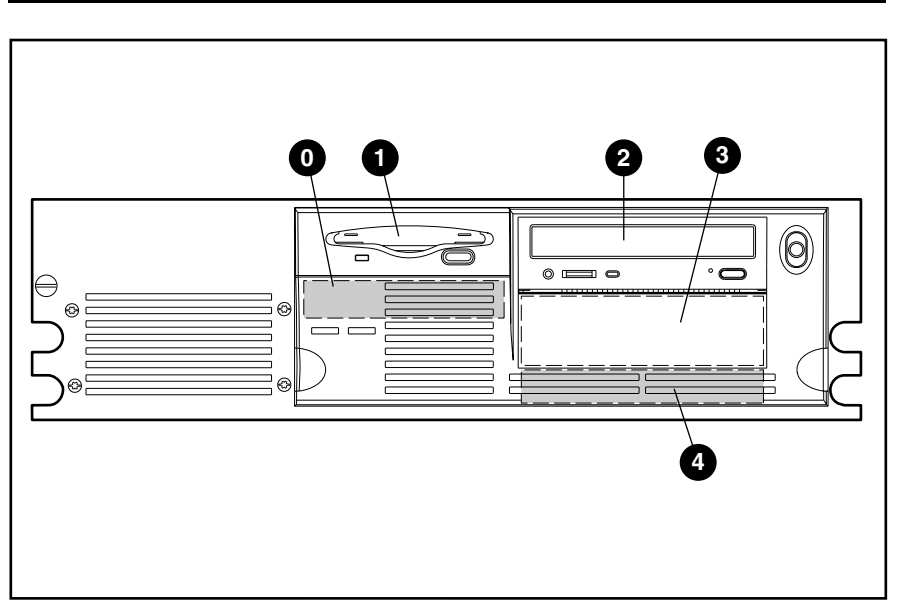

**Figure 2-14.** ProLiant 850R 6/200N Server Drive Bay Positions

**Table 2-3 Description of ProLiant 850R 6/200N Drive Bays**

| <b>Drive Bay</b> | <b>Configuration</b>                                                         |
|------------------|------------------------------------------------------------------------------|
| 0                | $3.5$ -inch x 1-inch                                                         |
|                  | 3.5-inch 1.44 MB standard diskette drive                                     |
| 2                | 5.25-inch x 1.6-inch hot-plug drive bay occupied by a standard 8X IDE CD-ROM |
|                  | drive (removable media area)                                                 |
| 3                | 5.25-inch x 1.6-inch (removable media area)                                  |
| Λ                | $5.25$ -inch x 1-inch                                                        |

You can install hard drives into drive bays 0, 2, 3, and 4; however, positions 2 and 3 are more often used for devices requiring user access. You can install either a 1.6-inch or a 1-inch drive into a 1.6-inch drive bay.

To install a tape drive or CD-ROM drive in drive bay 3 in the Compaq ProLiant 850R 6/200N, complete the following steps:

- 1. Perform the preparation procedures. See page 2-3.
- 2. Remove the server cover. See page 2-6.
- 3. Remove the front bezel. See page 2-7.
- 4. Insert one of three black screws (shipped with the server in the miscellaneous hardware kit) into the front left mounting hole on the drive.
- 5. Insert the drive into drive bay 3.
- 6. Insert and tighten the two screws securing the drive in the drive cage.

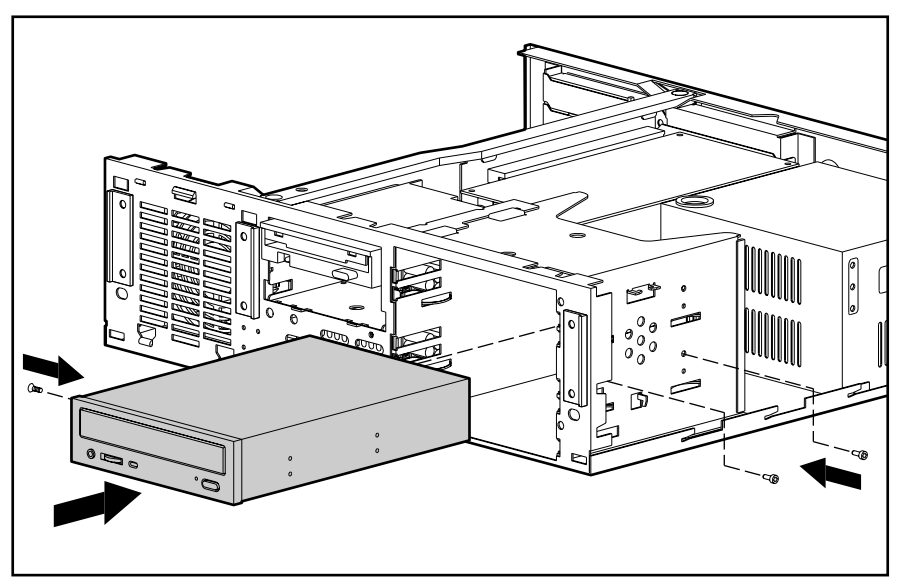

**Figure 2-15.** Installing a CD-ROM Drive into Bay 3 in a ProLiant 850R 6/200N

- 7. Attach the IDE and power cables to the CD-ROM drive.
- 8. Remove the blank drive bezel from the inside of the front bezel.
- 9. Replace the front bezel and server cover.

### **3.5-Inch Drive into a 5.25-Inch Drive Bay**

To install a 3.5-inch drive into a 5.25-inch drive bay in the Compaq ProLiant 850R 6/200N, complete the following steps:

- 1. Perform the preparation procedures. See page 2-3.
- 2. Remove the server cover. See page 2-6.
- 3. Remove the front bezel. See page 2-7.
- 4. Attach the 3.5-inch drive to the 5.25-inch bracket with the screws provided in your kit.

**. . . . . . . . . . . . . . . . . . . . . . . . . . . . . . . . . . . . . . .**

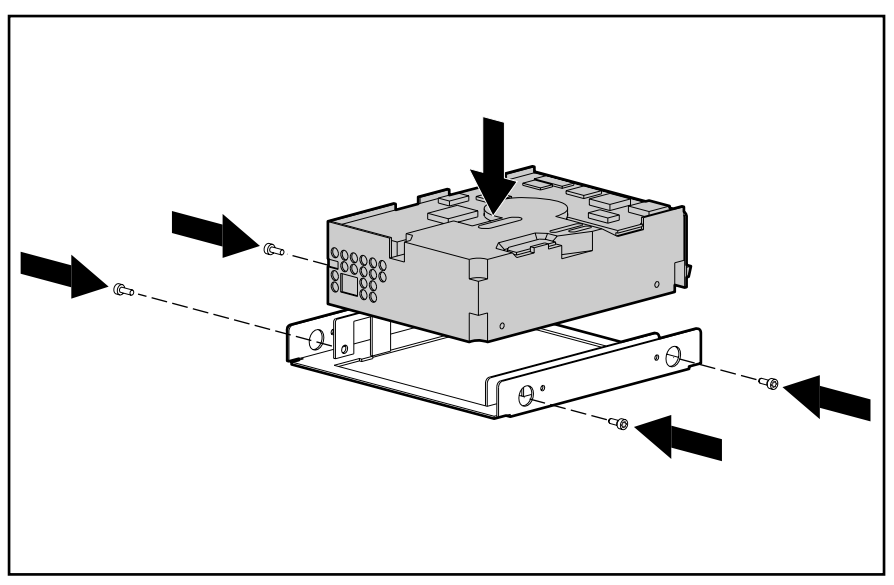

**Figure 2-16.** Attaching a 3.5-Inch Drive to a 5.25-Inch Bracket

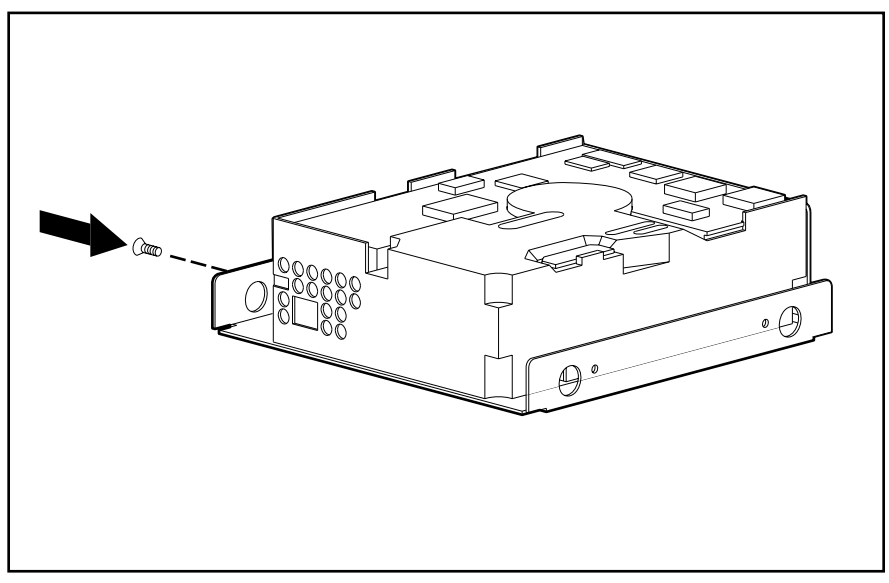

5. Install one black, wafer-head guide screw provided with the unit into the front screw hole on the left side of the bracket.

**. . . . . . . . . . . . . . . . . . . . . . . . . . . . . . . . . . . . . . .**

**Figure 2-17.** Installing the Guide Screws in the Drive Bracket

6. Install the bracket and drive into the drive bay. Secure the bracket with two screws through the right side of the drive cage. Be sure the guide screws line up with the guide slot in the drive cage.

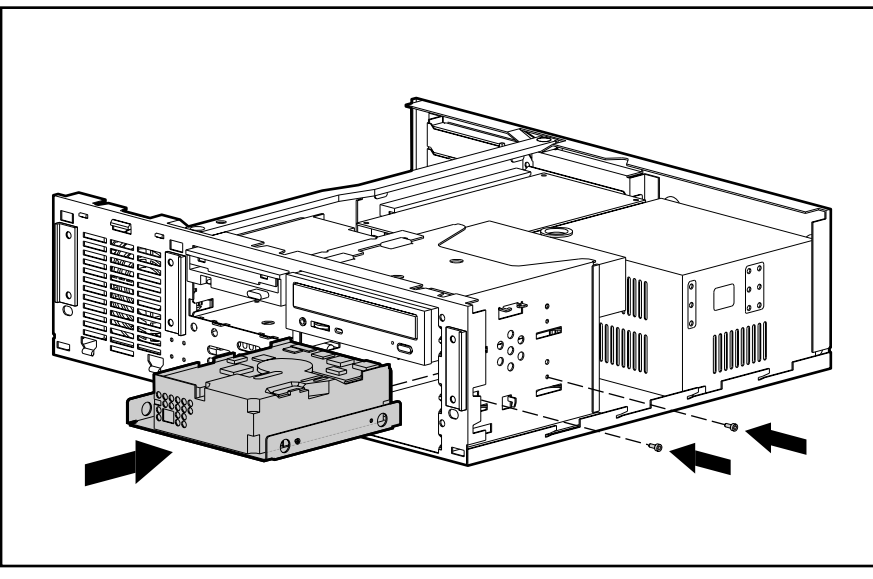

**Figure 2-18.** Installing and Securing the Drive into the Chassis on a ProLiant 850R 6/200N

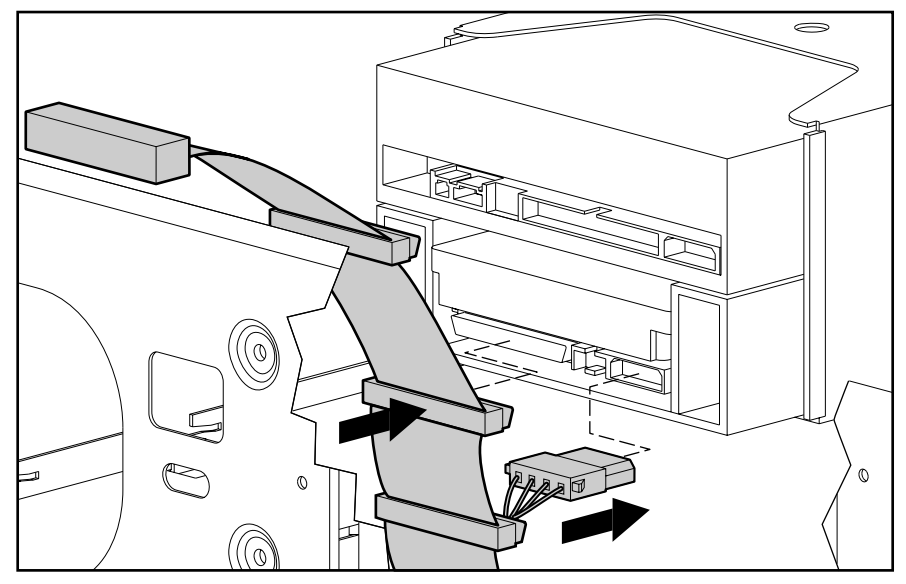

7. Connect the drive power and signal cables.

**Figure 2-19.** Connecting the Drive Cables

- 8. Remove the blank drive bezel from the inside of the front bezel, if necessary, or leave it when adding a hard drive.
- 9. Replace the front bezel and server cover.

Bay 0 supports a 1-inch height hard drive. To install a hard drive in bay 0, complete the following steps:

- 1. Perform the preparation procedures. See page 2-3.
- 2. Remove the server cover. See page 2-6.
- 3. Remove the front bezel. See page 2-7.
- 4. Install two silver, wafer-head screws into the front mounting holes on the hard drive.

**. . . . . . . . . . . . . . . . . . . . . . . . . . . . . . . . . . . . . . .**

- 5. Insert the drive in the drive cage under the diskette drive, sliding the guide screws into the mounting slots.
- 6. Secure the drive with an additional screw through the side of the drive cage.
- 7. Attach the power and internal SCSI cables to the drive.

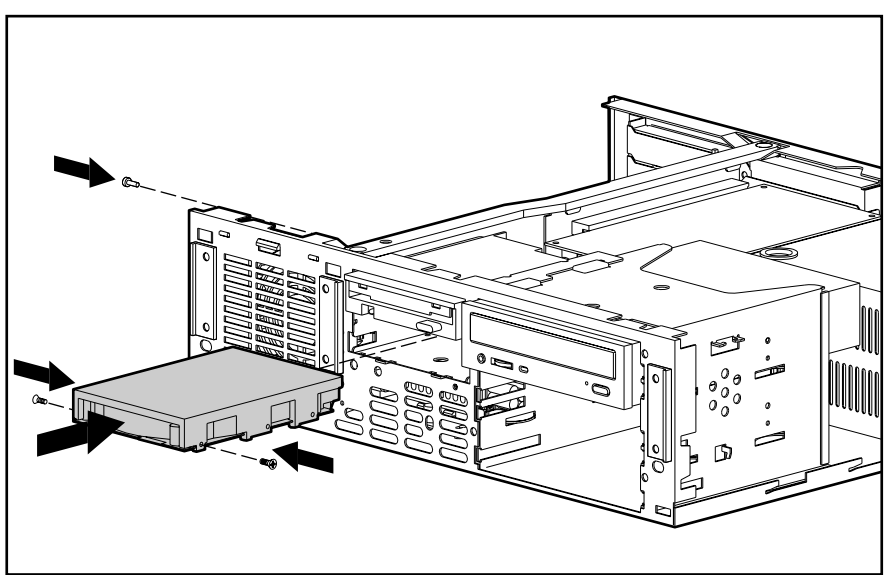

**Figure 2-20.** Installing a Hard Drive in Bay 0 in a ProLiant 850R 6/200N

*2-28 Removal and Replacement Procedures*

### **Diskette Drive Cage**

To remove the diskette drive cage, complete the following steps:

**. . . . . . . . . . . . . . . . . . . . . . . . . . . . . . . . . . . . . . .**

- 1. Perform the preparation procedures. See page 2-3.
- 2. Remove the server cover. See page 2-6.
- 3. Remove the front bezel. See page 2-7.
- 4. Remove the feature board. See page 2-32.
- 5. Disconnect the diskette and hard drive power and data cables (if installed).
- 6. Remove the diskette drive and hard drive from the drive cage (if installed).
- 7. Remove the two front screws connecting the drive cage to the chassis.
- 8. Pull the drive cage back and lift it from the server.

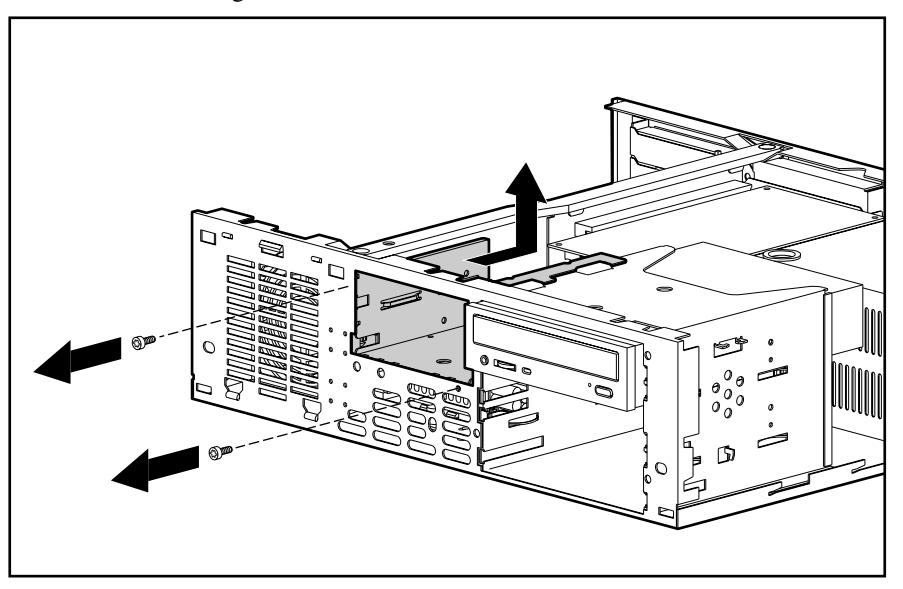

**Figure 2-21.** Removing the Diskette Drive Cage

Reverse steps 1 through 8 to replace the diskette drive cage.

### **External Storage Devices**

You can connect optional mass storage devices to the Compaq ProLiant 850R by using the external Fast-Wide SCSI-2 port on the back of the unit.

# **Cable Routing Diagrams**

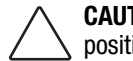

**CAUTION:** When routing cables, always make sure that the cables are not in a position where they will be pinched or crimped.

**. . . . . . . . . . . . . . . . . . . . . . . . . . . . . . . . . . . . . . .**

### **Diskette Drive Cable**

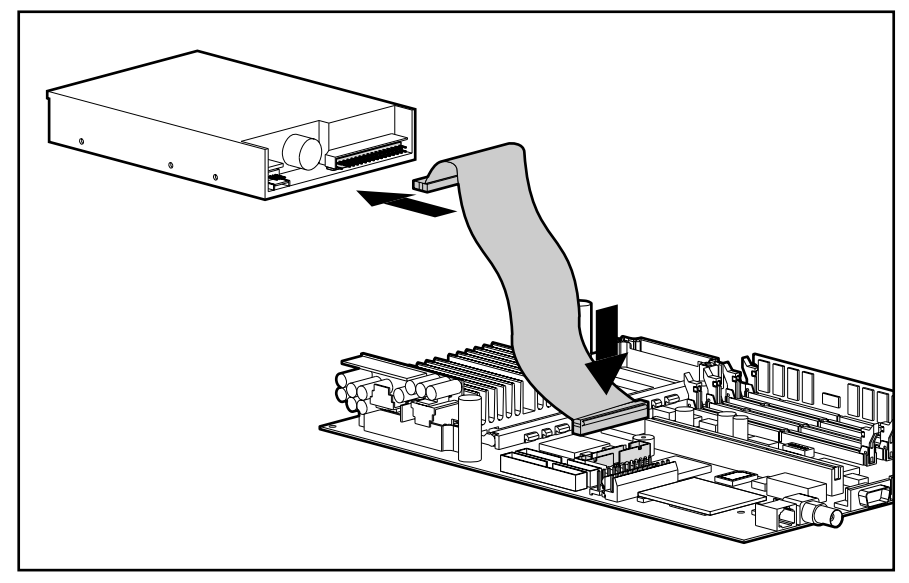

**Figure 2-22.** Diskette Drive Cable Diagram (Spares Part Number 298856-001)

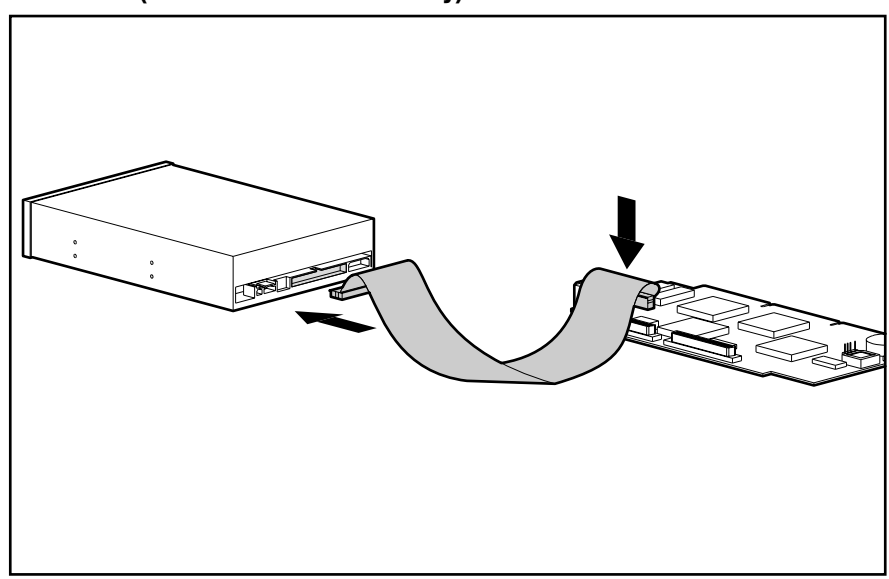

**CD-ROM Cable (ProLiant 850R 6/200N only)**

**Figure 2-23.** CD-ROM Cable Diagram (Spares Part Number 298848-001)

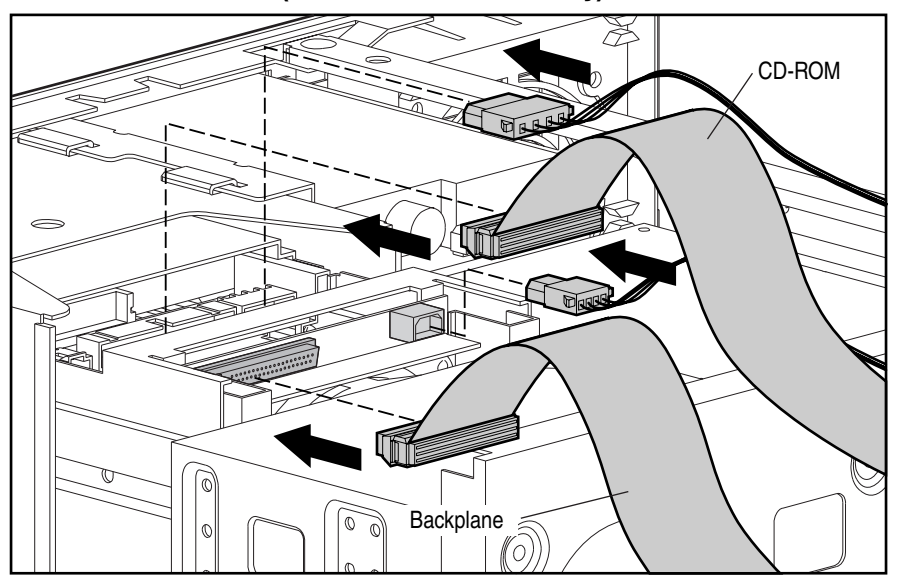

**Low-Profile CD-ROM Cable (ProLiant 850R 6/200H only)**

#### **Figure 2-24.** Low-Profile CD-ROM Cable Diagram (Spares Part Number 298864-001)

m

### **Internal SCSI Cable (ProLiant 850R 6/200N only)**

**Figure 2-25.** Internal SCSI Cable Diagram (Spares Part Number 298864-001)

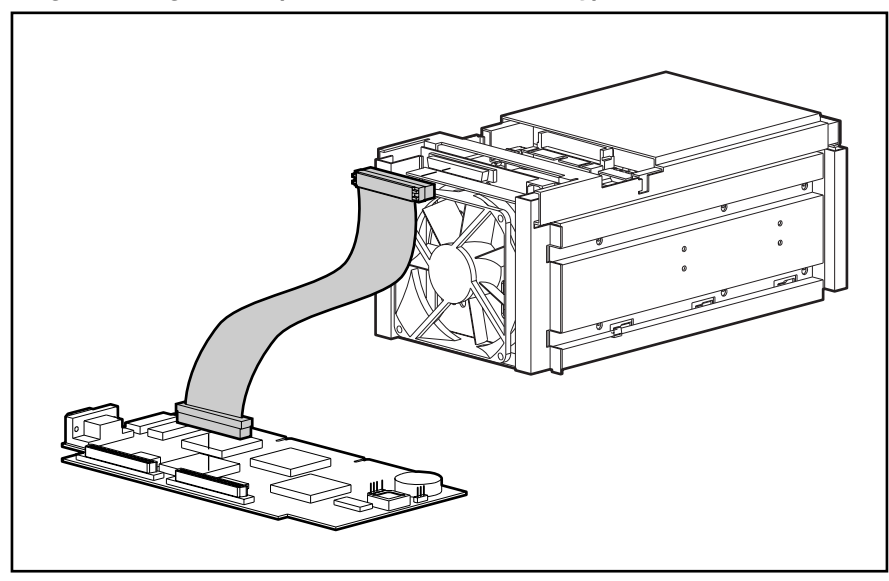

**Hot-Plug Drive Cage Cable (ProLiant 850R 6/200H only)**

**Figure 2-26.** Hot-Plug Drive Cage Cable Diagram (Spares Part Number 298864-001)

# **Feature Board**

The following procedures apply to both the Compaq ProLiant 850R 6/200H and ProLiant 850R 6/200N.

To remove the feature board, complete the following steps:

- 1. Perform the preparation procedures. See page 2-3.
- 2. Remove the server cover. See page 2-6.
- 3. Remove the T-15 screw from the retaining bracket.
- 4. Pull the retaining bracket up from its slot  $\bullet$ .
- 5. Pull the feature board out from the riser board  $\Theta$ .
- 6. Disconnect the SCSI cables.

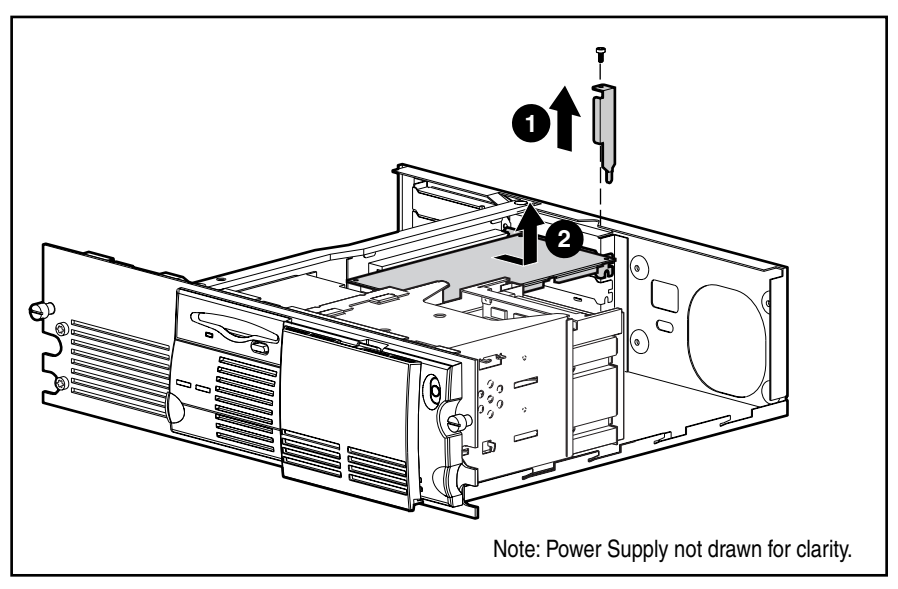

**Figure 2-27**. Removing the Feature Board

Reverse steps 1 through 6 to replace the feature board.

# **Riser Board and Brace**

**CAUTION:** Do not remove the riser board from the riser board brace. Doing so voids all warranties for these and possibly other components.

**. . . . . . . . . . . . . . . . . . . . . . . . . . . . . . . . . . . . . . .**

**CAUTION:** When removing the feature board from the riser board, disconnecting the replacement battery causes configuration data to be lost from memory. If this battery is disconnected, you must reconfigure your system at the conclusion of this procedure.

To remove the riser board and riser board brace, complete the following steps:

- 1. Perform the preparation procedures. See page 2-3.
- 2. Remove the server cover. See page 2-6.
- 3. Remove all expansion boards.
- 4. Remove the feature board (see page 2-32). If necessary, disconnect an external replacement battery attached to the feature board.
- 5. Remove the two screws securing the riser board brace.
- 6. Lift the riser board and brace out of the unit.

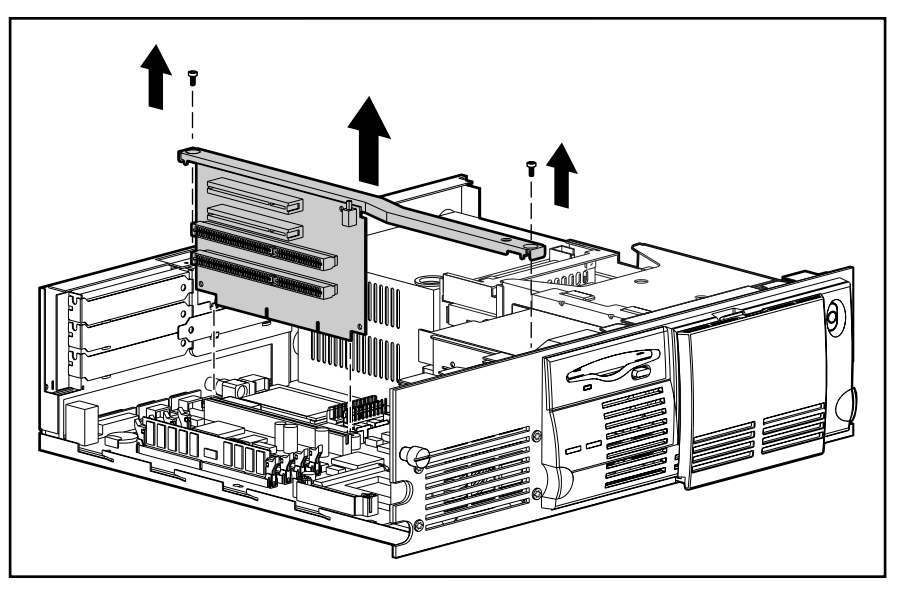

**Figure 2-28.** Removing the Riser Board and Riser Board Brace

Reverse steps 1 through 6 to replace the riser board and riser board brace. If you disconnected the feature board replacement battery, run the Compaq System Configuration Utility to reconfigure the system. See Chapter 3 for more information.

# **Memory**

The Compaq ProLiant 850R requires a minimum of 32 megabytes of memory to operate. Memory can be expanded to a maximum of 512 megabytes by installing four 128-MB Dual Inline Memory Modules (DIMMs) on the system board. DIMMs do not need to be installed in pairs.

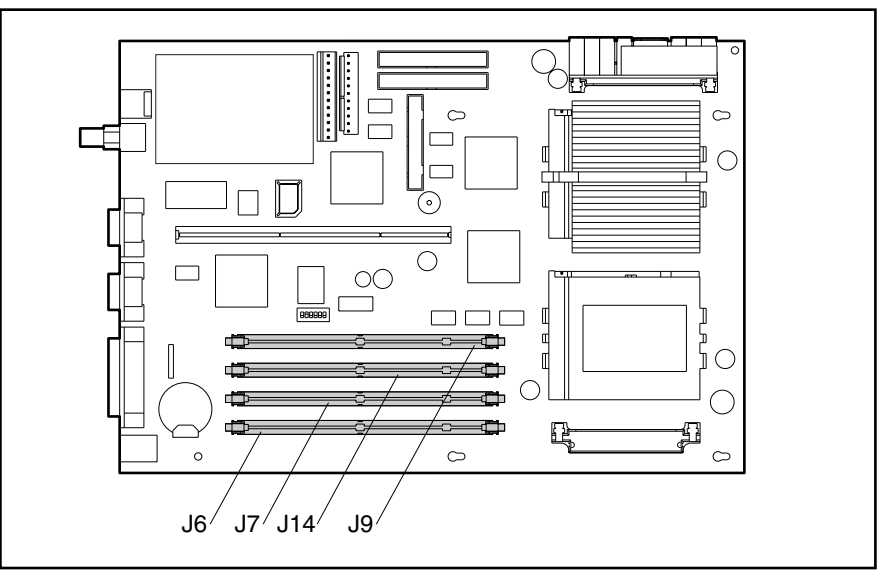

The location of the DIMM slots is shown in the following figure.

**. . . . . . . . . . . . . . . . . . . . . . . . . . . . . . . . . . . . . . .**

**Figure 2-29.** DIMM Slot Locations

To remove a DIMM, complete the following steps:

1. Perform the preparation procedures. See page 2-3.

**. . . . . . . . . . . . . . . . . . . . . . . . . . . . . . . . . . . . . . .**

- 2. Remove the server cover. See page 2-6.
- 3. Remove any expansion boards above the DIMM slot.
- 4. Press both DIMM slot latches outward  $\bullet$ .
- 5. Lift out the DIMM  $\odot$ .

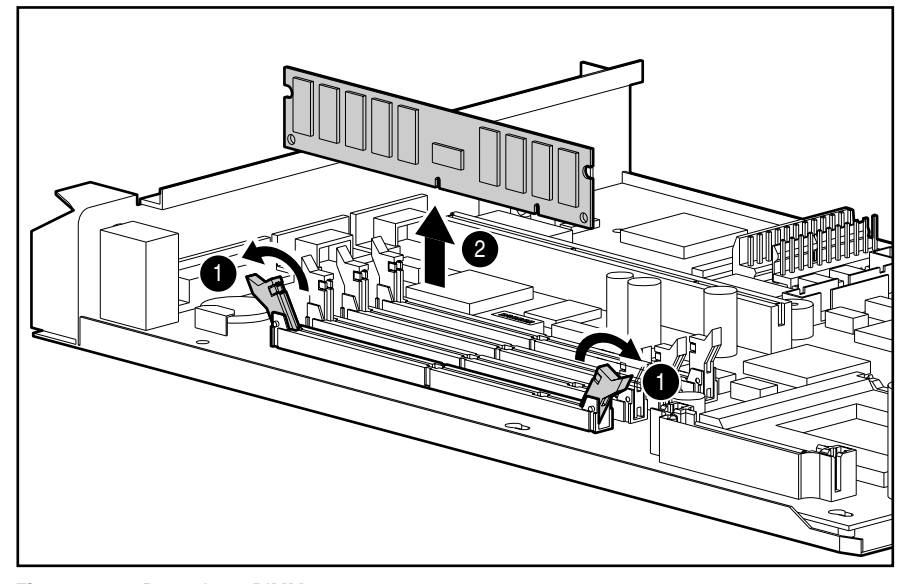

**Figure 2-30.** Removing a DIMM

Reverse steps 1 through 5 to replace a DIMM.

**IMPORTANT:** A memory module can be installed one way only. Be sure to match the *key slots* on the module with the tab on the memory slot. Push the module down into the slot, ensuring that the module is fully inserted and properly seated.

The following guidelines **MUST** be followed when installing or replacing memory:

- Use only 16-, 32-, 64-, or 128-MB, EDO, unbuffered, 72-bit wide, 4-K refreshed, 3.3-volt, ECC DIMMs. DIMMs must be 60-ns or faster. Use Compaq DIMMs only.
- A minimum of 32 megabytes must be installed to operate.
- DIMMs must all be the same speed, and rated 60 ns or faster.

**NOTE:** The specific DIMM bit pattern required to support error checking and correcting (ECC) memory is based on the parity scheme: one byte data, one bit parity. The data byte and parity are constructed of DRAMs that are "n" locations deep by 4-bits wide or 1-bit wide and "n" can be any number. (That is, "n" locations deep x 4-bits wide or "n" locations deep x 1-bit wide.) Use only Compaq DIMMs that conform to this parity scheme.

**. . . . . . . . . . . . . . . . . . . . . . . . . . . . . . . . . . . . . . .**

The recommended order of DIMM installation is:

- Second DIMM in slot 2 (DIMM slot J7)
- Third DIMM in slot 3 (DIMM slot J14)
- Fourth DIMM in slot 4 (DIMM slot J9)

Any combination of DIMMs can be used. A minimum of 32 megabytes of memory is required.

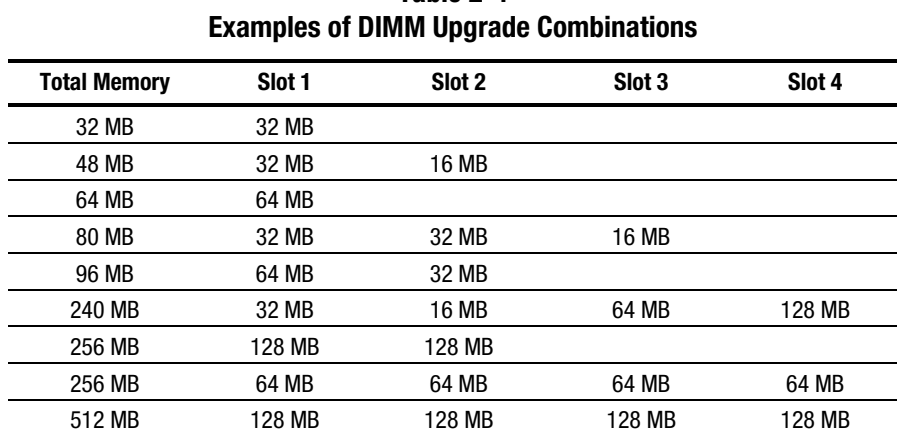

# **Table 2-4**

### **Processor**

Compaq ProLiant 850R Servers can support dual Pentium Pro, 200-MHz, 256-KB cache processors. Figure 2-31 shows the location of processors and processor power modules on the system board.

**. . . . . . . . . . . . . . . . . . . . . . . . . . . . . . . . . . . . . . .**

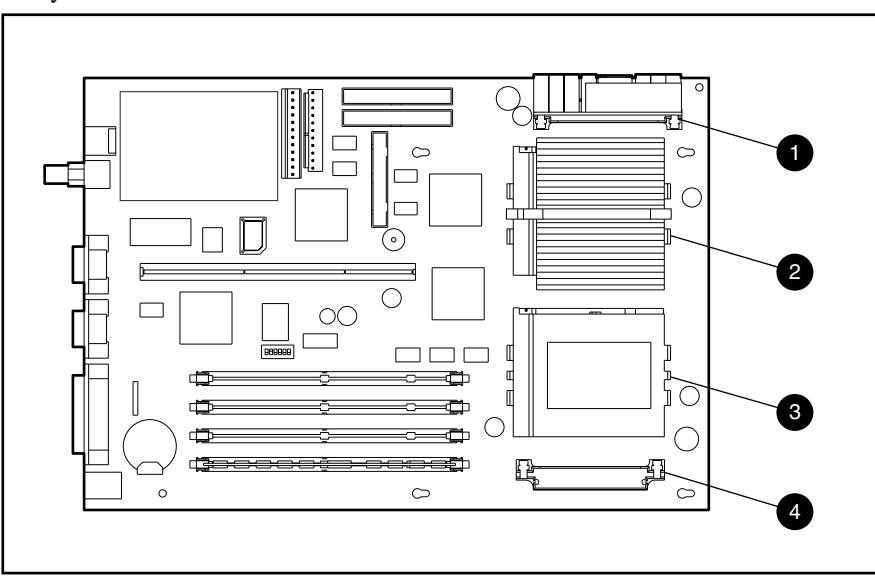

**Figure 2-31.** Processor and Processor Power Module Locations

### **Table 2-5 Processor and Processor Power Module Locations**

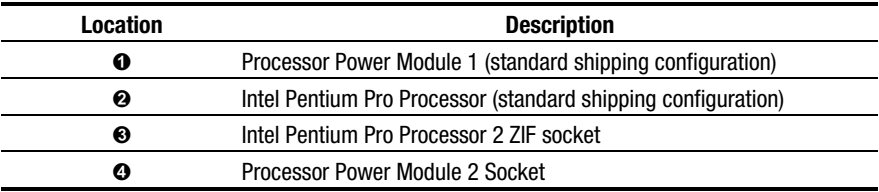

To remove either of the processors, complete the following steps:

- 1. Perform the preparation procedures. See page 2-3.
- 2. Remove the server cover. See page 2-6.
- 3. Remove the front bezel. See page 2-7.

**CAUTION:** When removing the feature board from the riser board, disconnecting the replacement battery causes configuration data to be lost from memory. If this battery is disconnected, you must reconfigure your system at the conclusion of this procedure.

4. Remove the feature board and any expansion boards.

- 5. If an external battery is installed on the feature board, disconnect it.
- 6. If you are removing the primary processor, remove the two screws from the diskette drive cage. Flip the cage and rest it on the rear of the chassis and the riser board support bracket. You need not move the diskette drive cage if you are removing the second processor. (See Figure 2-31 and Table 2-5.)

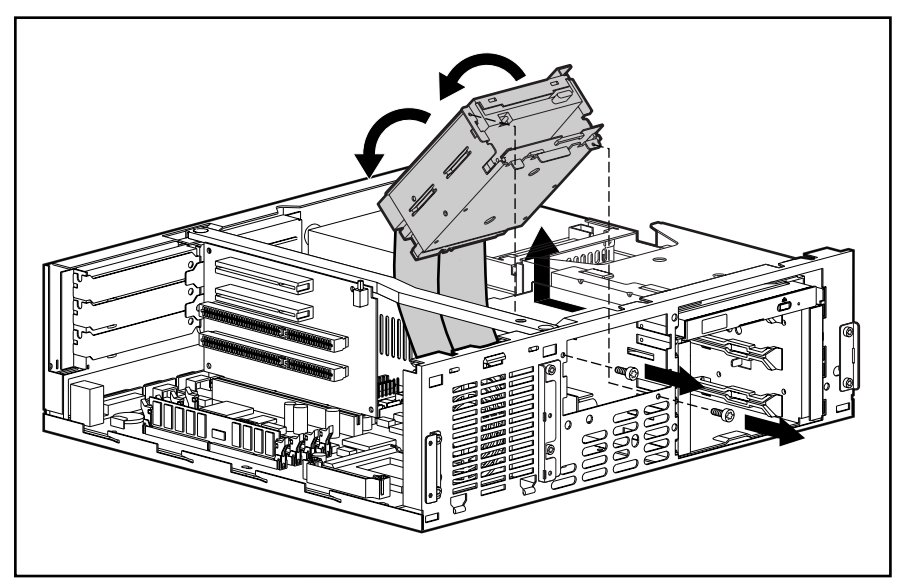

**Figure 2-32.** Moving the Diskette Drive Cage on a ProLiant 850R 6/200N

7. Remove the heat sink retaining clip  $\bullet$  by pressing down on the clip's extended tab until it releases from the safety catch and lifting the clip out of the way  $\Theta$ .

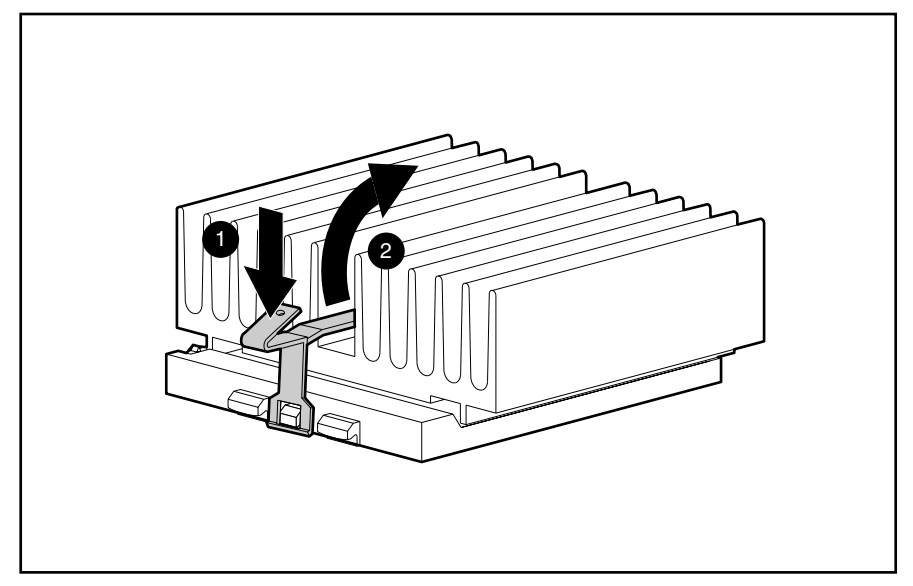

**Figure 2-33.** Removing the Heat Sink Clip

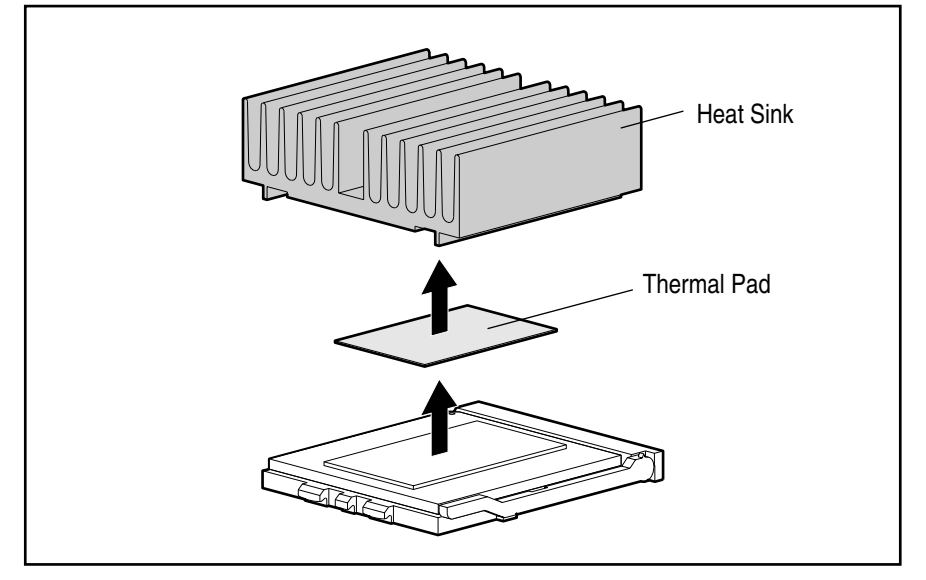

8. Lift the heat sink and thermal pad off the processor. The thermal pad may be stuck to the heat sink or processor. It should be removed and replaced.

**Figure 2-34.** Removing the Heat Sink and Thermal Pad

- 9. Release the processor from the socket by pulling the handle on the ZIF socket out and upward ➊.
- 10. Lift the processor out of the socket  $\bullet$ .

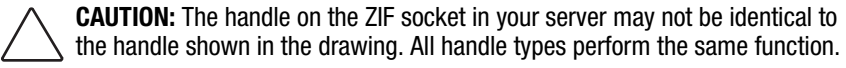

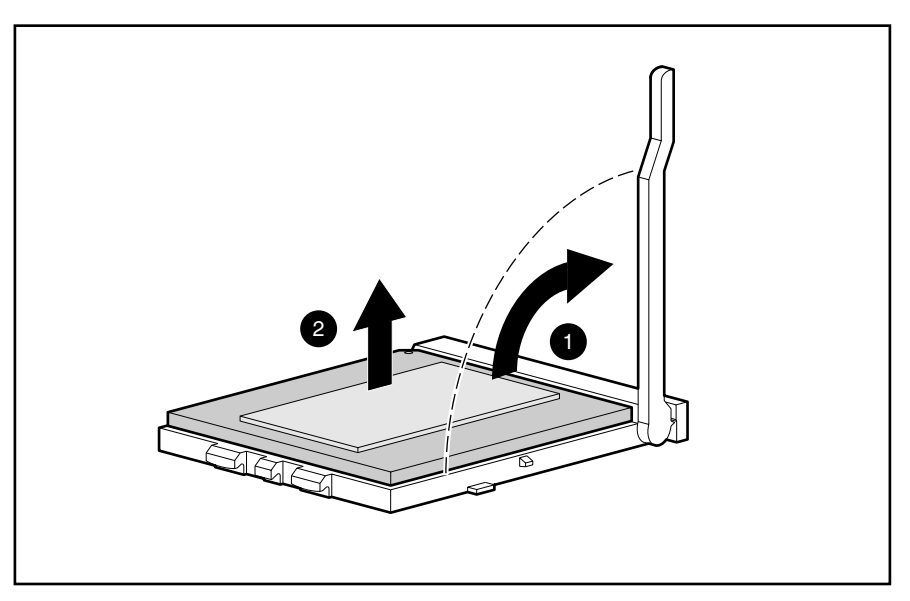

**Figure 2-35.** Releasing the ZIF Socket and Removing the Processor

Reverse steps 1 through 10 to replace the processor. Use the System Configuration Utility to reconfigure your system. See Chapter 3 for more information.

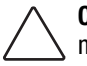

**CAUTION:** Processors on the same processor board MUST be installed in matched frequency. All processors installed in a Compaq ProLiant 850R Server must be 200 MHz.

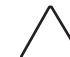

**CAUTION:** When replacing the processor, the thermal pad MUST be installed or damage WILL occur to your processor.

**IMPORTANT:** The processor is keyed to be sure correct alignment. Align the pattern of pins in the processor with the pattern of holes in the socket. The pins and holes will not line up if the processor is turned the wrong way.

## **Processor Power Module**

Every Pentium Pro processor comes with a processor power module (DC-to-DC converter) that provides power stability for the processor and the system board.

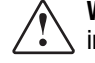

**WARNING:** To reduce the risk of personal injury from hot surfaces, allow the internal system components to cool before touching.

**. . . . . . . . . . . . . . . . . . . . . . . . . . . . . . . . . . . . . . .**

To remove a processor power module from socket 1, complete the following steps:

- 1. Perform the preparation procedures. See page 2-3.
- 2. Remove the server cover. See page 2-6.
- 3. Remove the front bezel. See page 2-7.

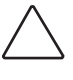

**CAUTION:** When removing the feature board, disconnecting an external replacement battery causes configuration data to be lost from memory. If this battery is disconnected, you must reconfigure your system at the conclusion of this procedure.

- 4. Remove the feature board. See page 2-32.
- 5. Disconnect any external replacement batteries connected to the feature board.
- 6. Remove the two screws from the diskette drive cage. Flip the diskette drive cage and rest it on the rear of the chassis and the riser board support bracket.

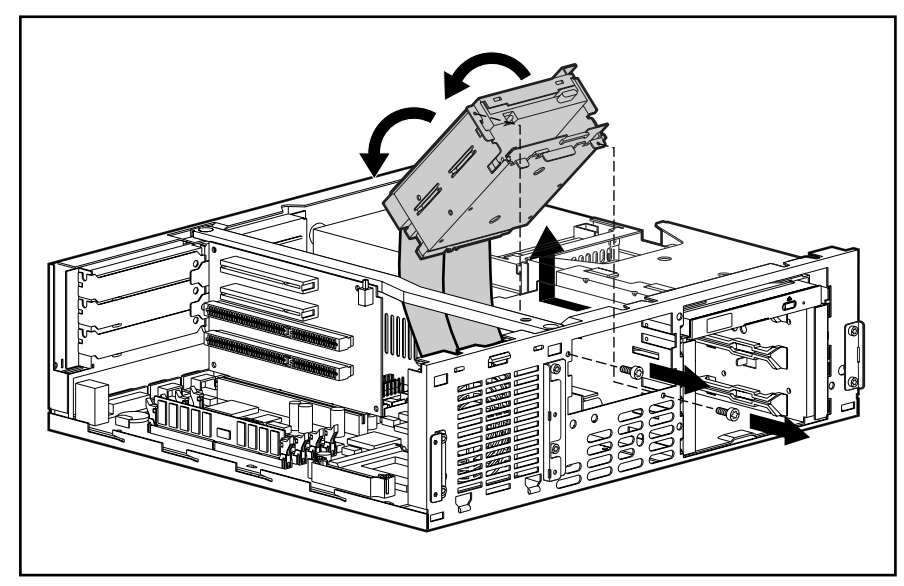

**Figure 2-36.** Moving the Diskette Drive Cage

- 7. Press the socket latches outward with your index fingers until the latches snap open.
- 8. As the socket latches open, the module comes out of the socket.

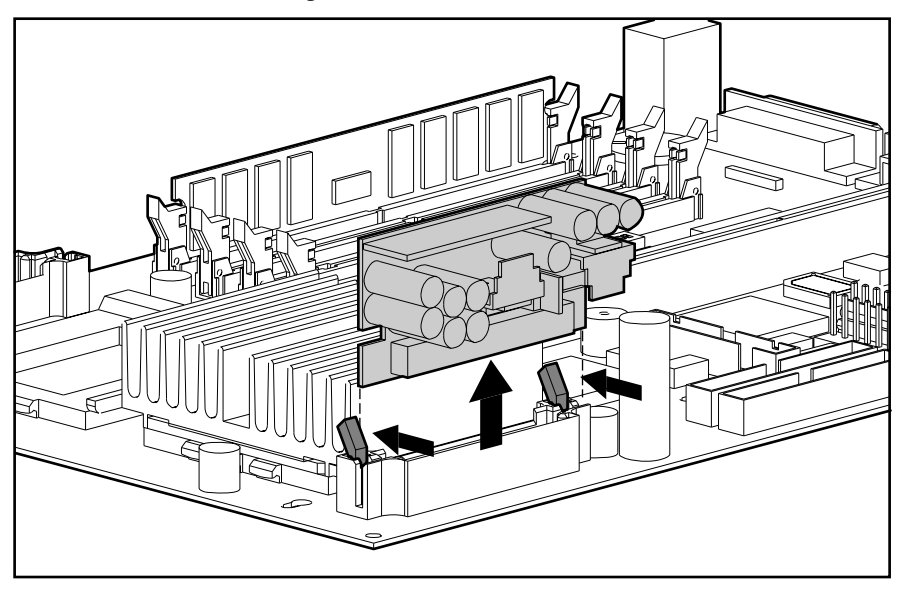

**Figure 2-37.** Removing a Processor Power Module

Reverse steps 1 through 8 to install a processor power module. The processor power module is keyed to ensure correct alignment. A notch in the bottom edge of the module, near the center, must align with a tab in the mounting bracket. The notch and tab will not line up if the module is turned the wrong way. Use the System Configuration Utility to reconfigure the server. See Chapter 3 for more information.

## **System Board**

To remove the system board, complete the following steps:

- 1. Perform the preparation procedures. See page 2-3.
- 2. Remove the server cover. See page 2-6.
- 3. Remove the front bezel. See page 2-7.
- 4. Remove the feature board and all expansion boards. See page 2-32.
- 5. Remove the riser board and brace. See page 2-33.
- 6. Remove the diskette drive cage. See page 2-28.
- 7. Remove the drive cables. See page 2-29.
- 8. Remove the five T-15 screws mounting the system board to the chassis.
- 9. Remove any DIMMs. See page 2-34.
- 10. Remove the processor(s). See page 2-37.
- 11. Remove the processor power module(s). See page 2-41.
- 12. Remove the fan. See page 2-12.
- 13. Remove the five screws securing the system board.
- 14. Slide the system board toward the front of the unit and lift it from the chassis.

**. . . . . . . . . . . . . . . . . . . . . . . . . . . . . . . . . . . . . . .**

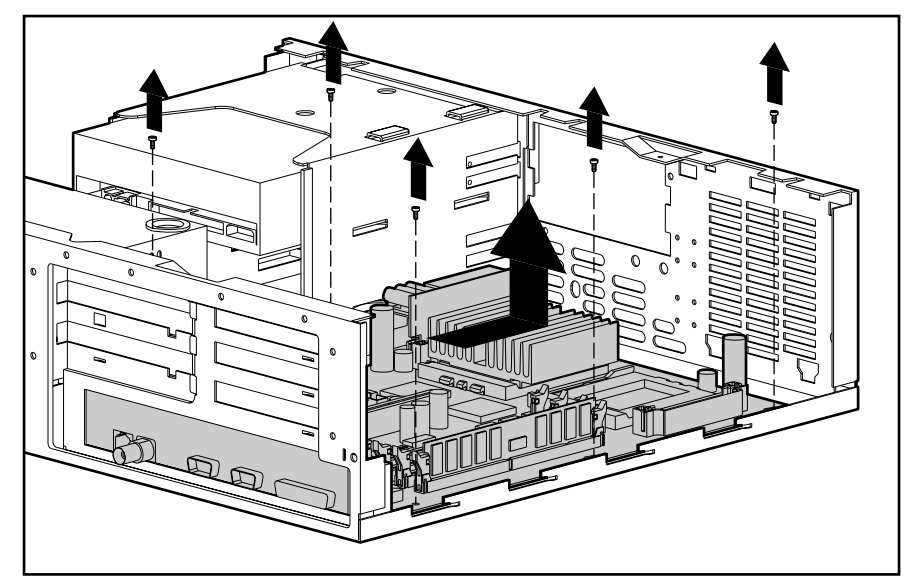

**Figure 2-38.** Removing the System Board

Reverse steps 1 through 14 to replace the system board.

**IMPORTANT:** Make sure the system board seats properly over the chassis retaining post near the drive bays.

*2-44 Removal and Replacement Procedures*

# **External Replacement Batteries**

The Compaq ProLiant 850R Servers contain two batteries that might require the installation of an external replacement: one on the system board and one on the feature board. Both require the same replacement battery, spares part number 160274-001.

**. . . . . . . . . . . . . . . . . . . . . . . . . . . . . . . . . . . . . . .**

### **System Board Battery**

If the server no longer automatically displays the correct date and time, you may need to replace the battery that provides power to the real-time clock. Under normal use, battery life is usually about five to ten years.

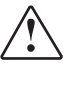

**WARNING:** The system board contains a clock/CMOS lithium battery, which can explode if mistreated. The battery is soldered in place and can not be removed. Do not abuse or disassemble. Use only replacement batteries supplied by Compaq Computer Corporation (spare part number 160274-001).

To install an external battery on the system board, complete the following steps:

- 1. Perform the preparation procedures. See page 2-3.
- 2. Remove the server cover. See page 2-6.
- 3. Remove any expansion boards necessary to gain access to the battery header.
- 4. Change the jumper on header E2 from pins 6-7 to pins 5-6.

**IMPORTANT:** When a jumper is on header E2 / pins 6-7, the internal battery is used. When a jumper is on header E2 / pins 5-6, the external battery is used.

5. Remove the backing from the adhesive on the hook-and-loop fastener strip.

**. . . . . . . . . . . . . . . . . . . . . . . . . . . . . . . . . . . . . . .**

- 6. Place the battery and the hook-and-loop fastener strip on the designated chip, as shown in the following illustration.
- 7. Plug the battery connector onto pins 1-4 of header E2 on the system board.

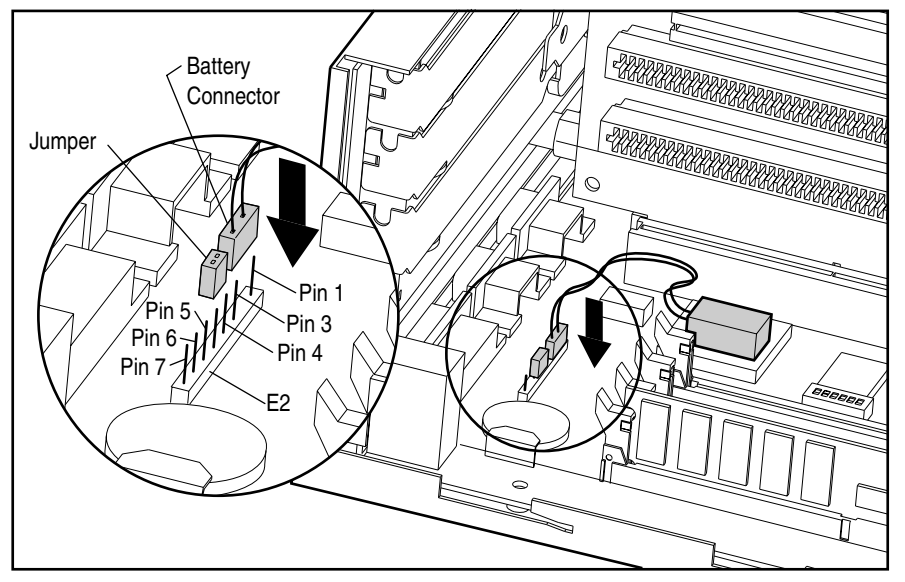

**Figure 2-39.** System Board Battery and Jumper

- 8. Place the sticker included with your battery kit on the back of your server above the power connector.
- 9. Run the Compaq System Configuration Utility to reconfigure the system. See Chapter 3 for more information.

### **Feature Board Battery**

When your server displays an error of "172-1 Configuration Nonvolatile Memory Invalid," it might mean that you need to replace the battery providing power to the nonvolatile CMOS on the feature board. Battery life is usually about five to ten years under normal use. Use Compaq replacement battery spares part number 160274-001.

**CAUTION:** Do not attempt to remove the feature board battery. It is permanently installed.

**. . . . . . . . . . . . . . . . . . . . . . . . . . . . . . . . . . . . . . .**

To install the new external battery on the feature board, complete the following steps:

- 1. Perform the preparation procedures. See page 2-3.
- 2. Remove the server cover. See page 2-6.
- 3. Remove any boards necessary to gain access to the feature board jumper headers.
- 4. On the feature board, change the jumper on header E1 from pins 1-2 to pins 2-3.

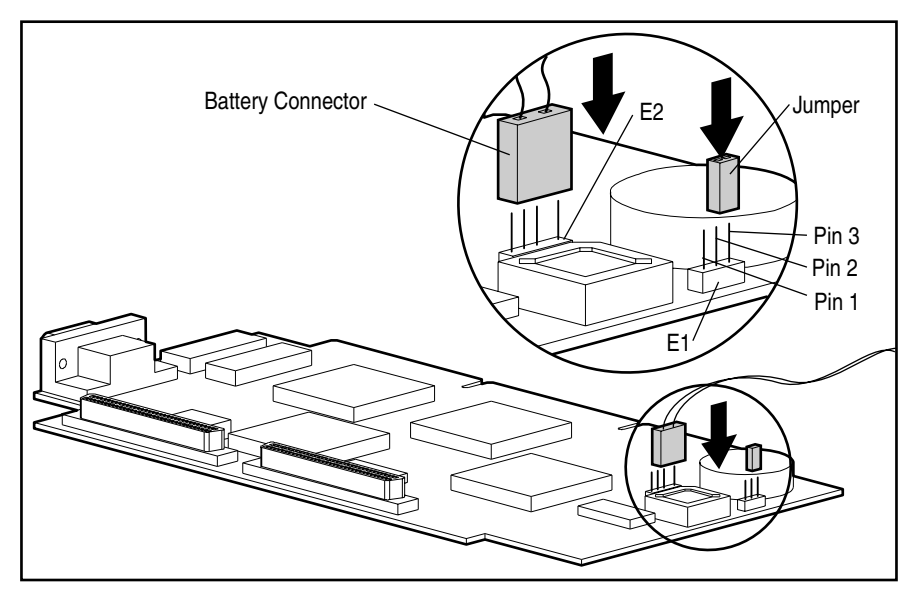

**Figure 2-40.** Feature Board Battery and Jumper

**IMPORTANT:** When the jumper is placed at header E1 on pins 1-2 on the feature board, the internal battery is used. When the jumper is placed at header E1 on pins 2-3, the external battery is used.

5. Plug the battery connector onto header E2 on the feature board.

**. . . . . . . . . . . . . . . . . . . . . . . . . . . . . . . . . . . . . . .**

6. Remove the backing from the adhesive on the hook-and-loop fastener strip. Place the battery and the hook-and-loop fastener strip as shown in the following illustration.

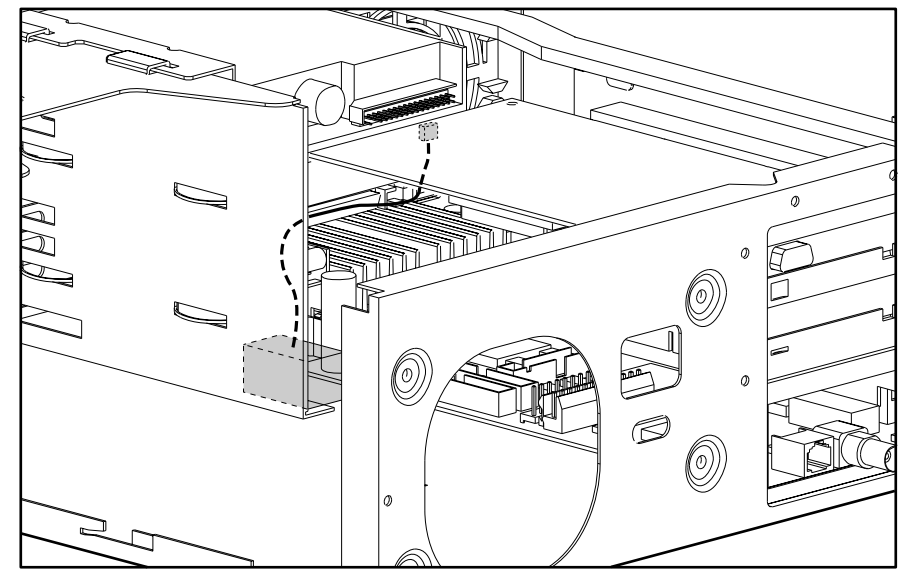

**Figure 2-41.** Feature Board Battery and Jumper

7. Place the sticker included with your battery kit on the back of your server above the power connector.

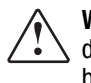

**WARNING:** To reduce the risk of electrical shock or damage to your equipment, do not disable the power cord grounding feature. This equipment is designed to be connected to a grounded (earthed) power outlet that is easily accessible to the operator. The grounding type plug is an important safety feature.

8. Run the Compaq System Configuration Utility to reconfigure the system. See Chapter 3 for more information.

# *Chapter 3* **Diagnostic Tools**

This chapter describes software and firmware diagnostic tools available for Compaq server products. These include:

**. . . . . . . . . . . . . . . . . . . . . . . . . . . . . . . . . . . . . . .**

- Diagnostics Software
- Drive Array Advanced Diagnostics (DAAD)
- **Rapid Recovery Services**
- **Remote Service Features**
- **ROMPaq**
- Compaq Insight Manager

## **Utility Access**

The Compaq SmartStart and Support Software CD contains the SmartStart program and many of the Compaq utilities needed to maintain your system, including:

- System Configuration Utility
- Array Configuration Utility
- Drive Array Advanced Diagnostics Utility
- ROMPaq Firmware Upgrade Utilities

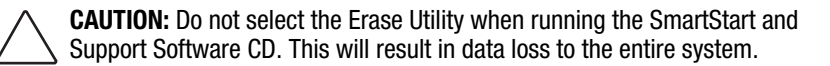

There are several ways to access these utilities:

#### Run the Utilities on the system partition.

 If the system was installed using SmartStart, the Compaq utilities will be available on the system partition. The system partition could also have been created during a manual system installation.

 To run the utilities on the system partition, boot the system and press **F10** when you see the following message: "Press F10 for system partition utilities." Then select the utilities from the menu.

- ❏ System Configuration Utility is available under System Configuration menu.
- ❏ Array Configuration Utility is available under the System Configuration menu.

❏ Drive Array Advanced Diagnostics Utility is available under the Diagnostics and Utilities menu.

**. . . . . . . . . . . . . . . . . . . . . . . . . . . . . . . . . . . . . . .**

❏ ROMPaq Firmware Upgrade Utility is available under the Diagnostics and Utilities menu.

#### **Run the Utilities from diskette.**

 You can also run the utilities from their individual diskettes. If you have a utility diskette newer than the version on the SmartStart and Support Software CD, use that diskette.

 You can also create a diskette version of the utility from the SmartStart and Support Software CD. To create diskette versions of the utilities from the CD:

- 1. Boot the Compaq SmartStart and Support Software CD.
- 2. From the Compaq System Utilities screen, select *Create Support Software* and select *Next*.
- 3. Select the diskette you would like to create from the list and follow the instructions on the screen.
- **Run the Utilities from the Compaq SmartStart and Support Software CD.**

**IMPORTANT:** Only the System Configuration Utility and the Array Configuration Utility can be executed from the Compaq SmartStart and Support Software CD. All other utilities can be executed only from the system partition or from diskette.

To run these utilities directly from the Compaq SmartStart and Support Software CD:

- 1. Boot the Compaq SmartStart and Support Software CD.
- 2. From the Compaq System Utilities screen, select the utility you wish to run and select *Next*.
	- ❏ To execute the System Configuration Utility, select *Run System Configuration Utility*.
	- ❏ To execute the Array Configuration Utility, select *Run Array Configuration Utility*.

POST is a series of diagnostic tests that runs automatically on Compaq computers when the system is turned on. POST checks the following assemblies to ensure that the computer system is functioning properly:

**. . . . . . . . . . . . . . . . . . . . . . . . . . . . . . . . . . . . . . .**

- Keyboard
- Power supply
- System board
- Memory
- Memory expansion boards
- Controllers
- Diskette drives
- Hard drives

If POST finds an error in the system, an error condition is indicated by an audible and/or a visual message. If an error code is displayed on the screen during POST or after resetting the system, follow the instructions in Table 3-1. The error messages and codes listed in Table 3-1 include all codes generated by Compaq products. Your system generates only those codes that are applicable to your configuration and options.

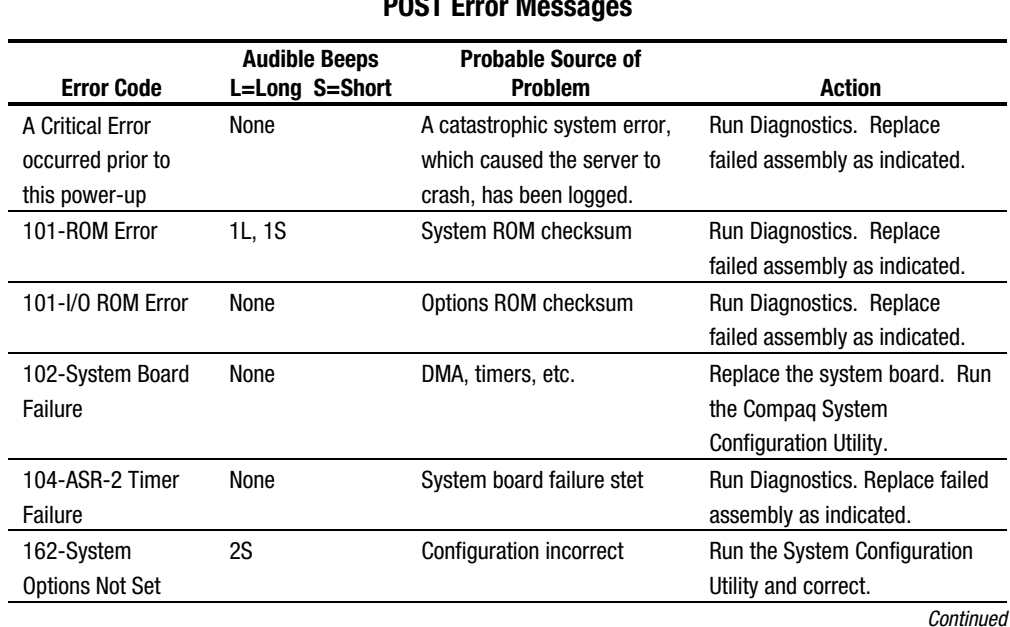

#### **Table 3-1 POST Error Messages**

### *3-4 Diagnostic Tools*

#### **POST Error Messages** *Continued*

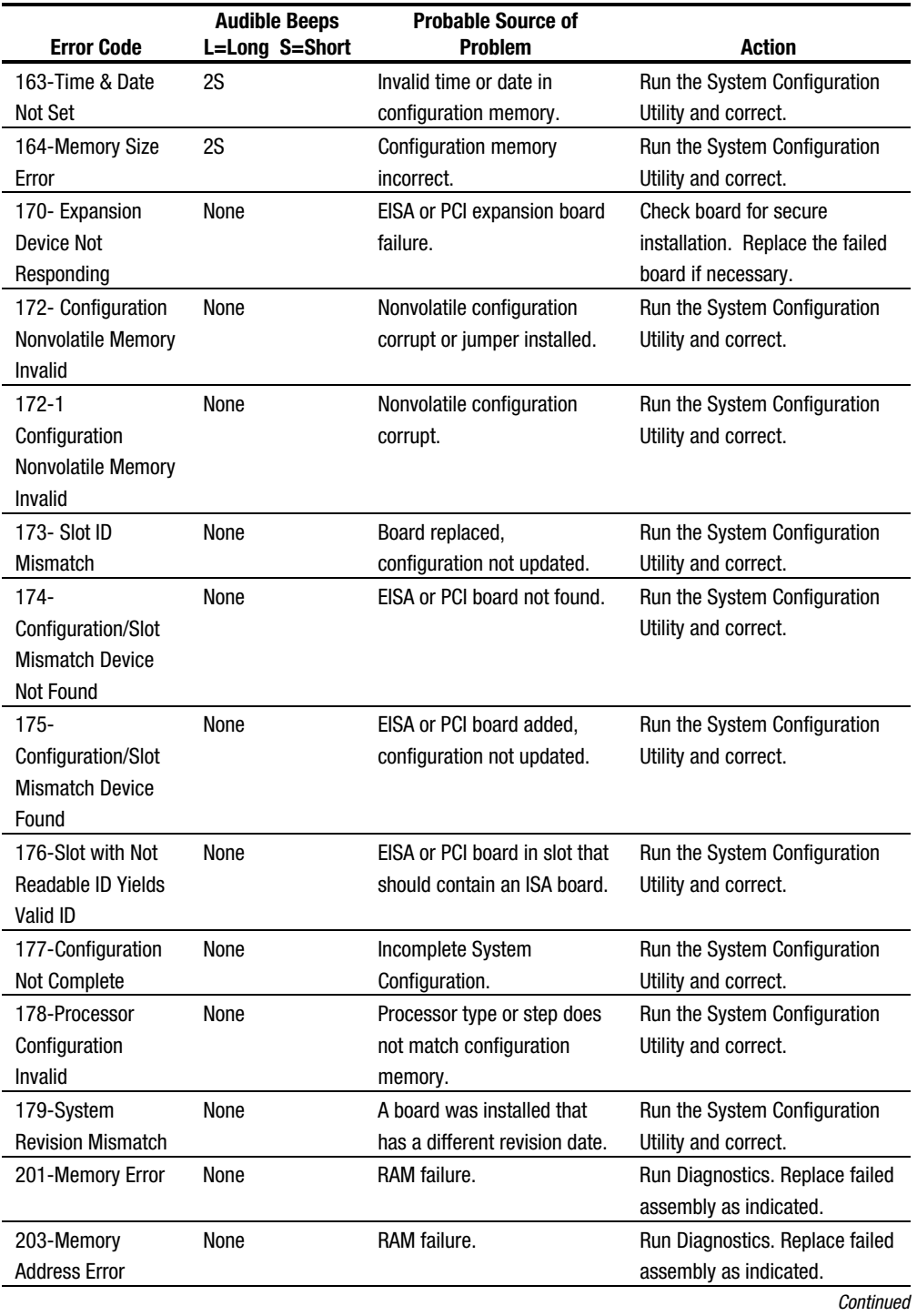

**. . . . . . . . . . . . . . . . . . . . . . . . . . . . . . . . . . . . . . .**

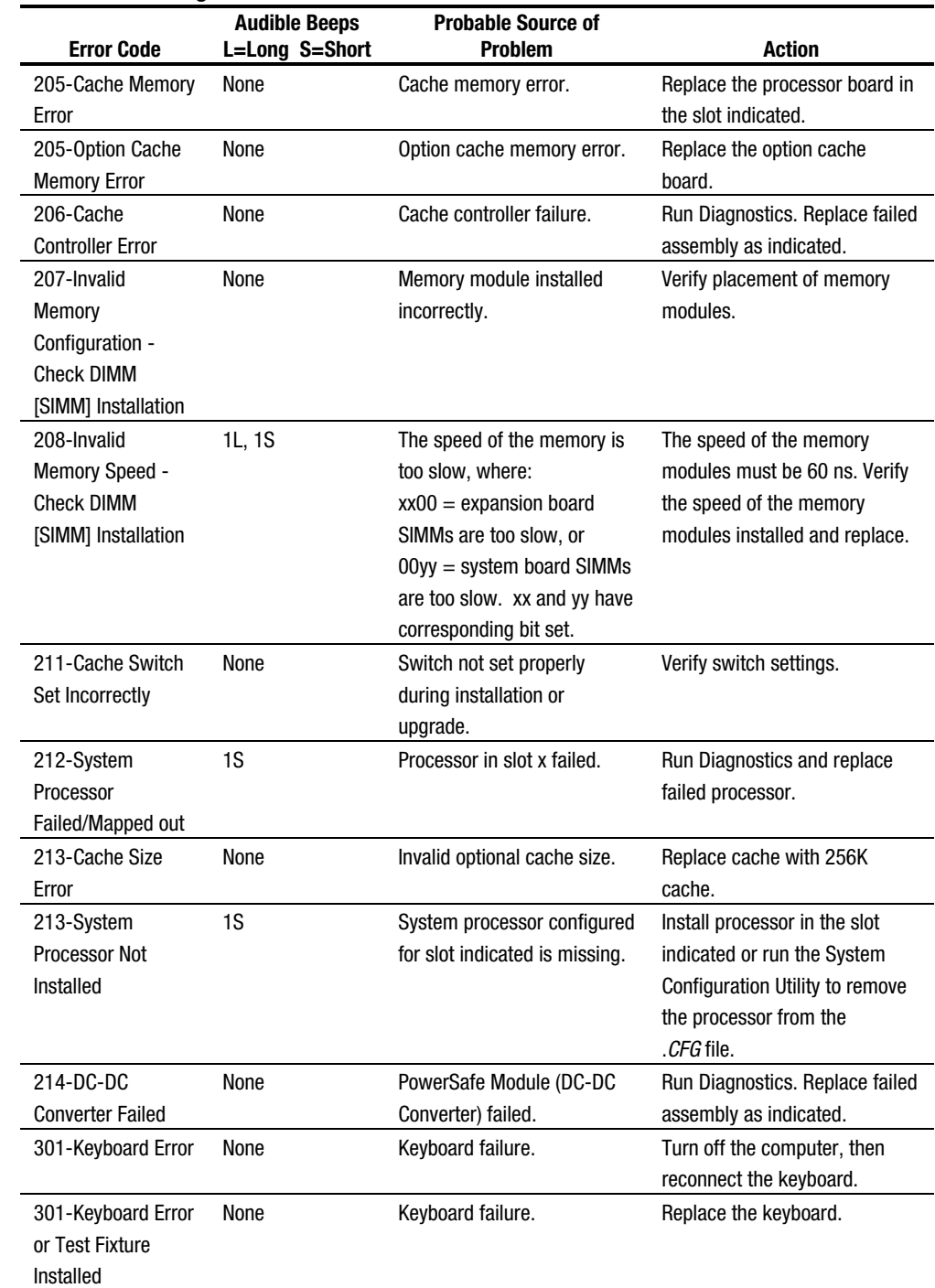

**. . . . . . . . . . . . . . . . . . . . . . . . . . . . . . . . . . . . . . .**

*Continued*

#### **POST Error Messages** *Continued*

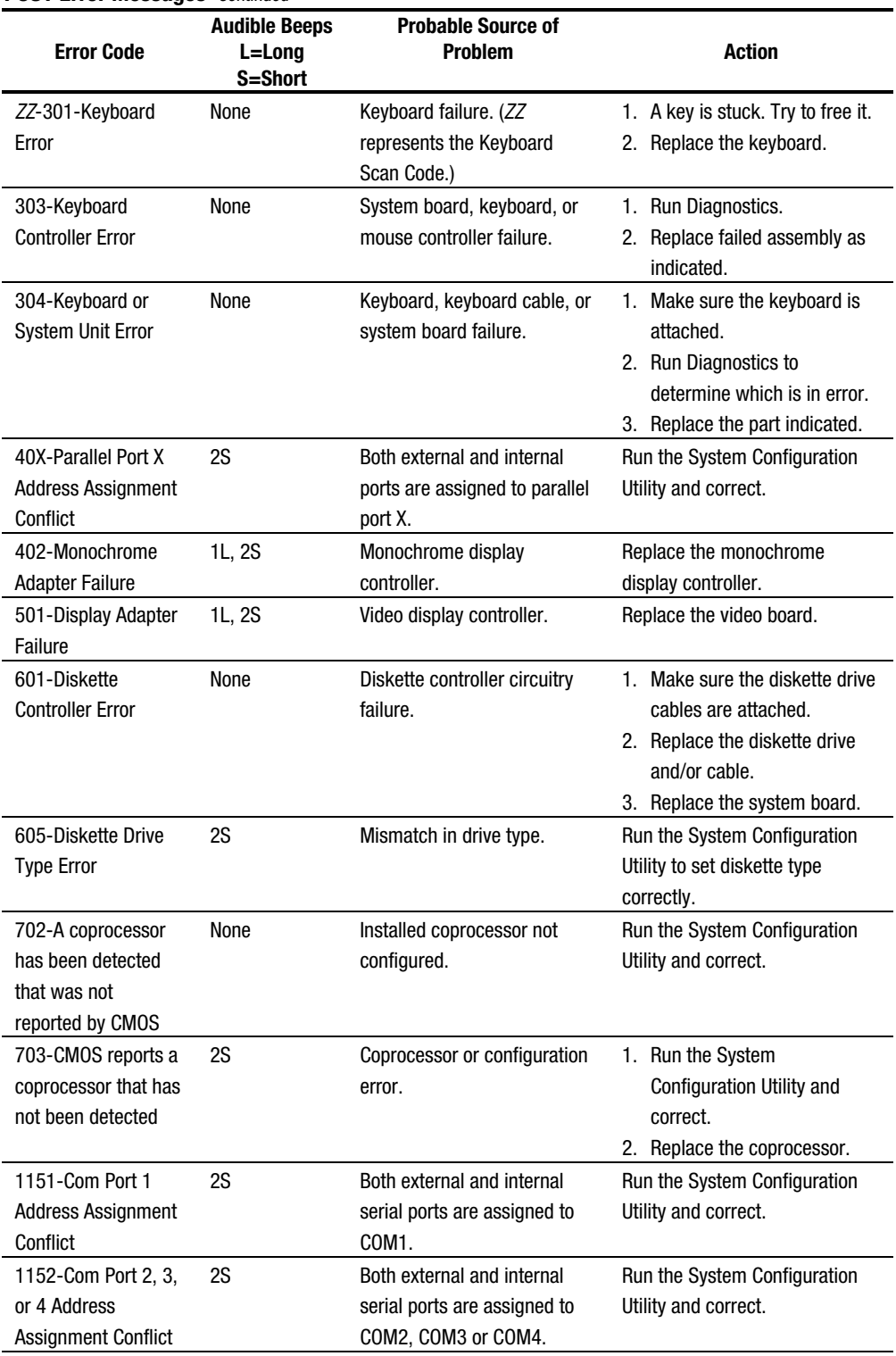

**. . . . . . . . . . . . . . . . . . . . . . . . . . . . . . . . . . . . . . .**

*Continued*
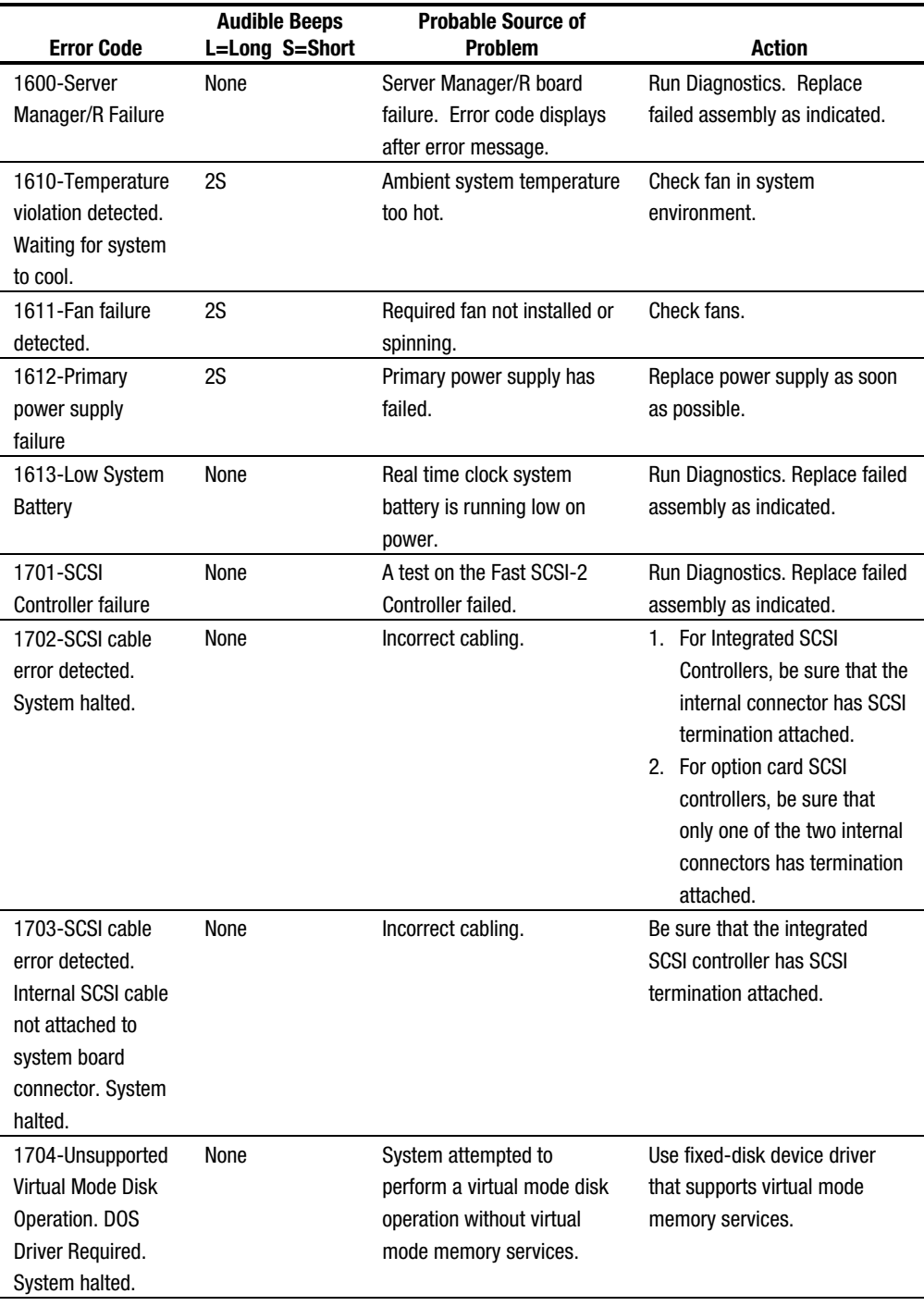

**. . . . . . . . . . . . . . . . . . . . . . . . . . . . . . . . . . . . . . .**

#### **POST Error Messages** *Continued*

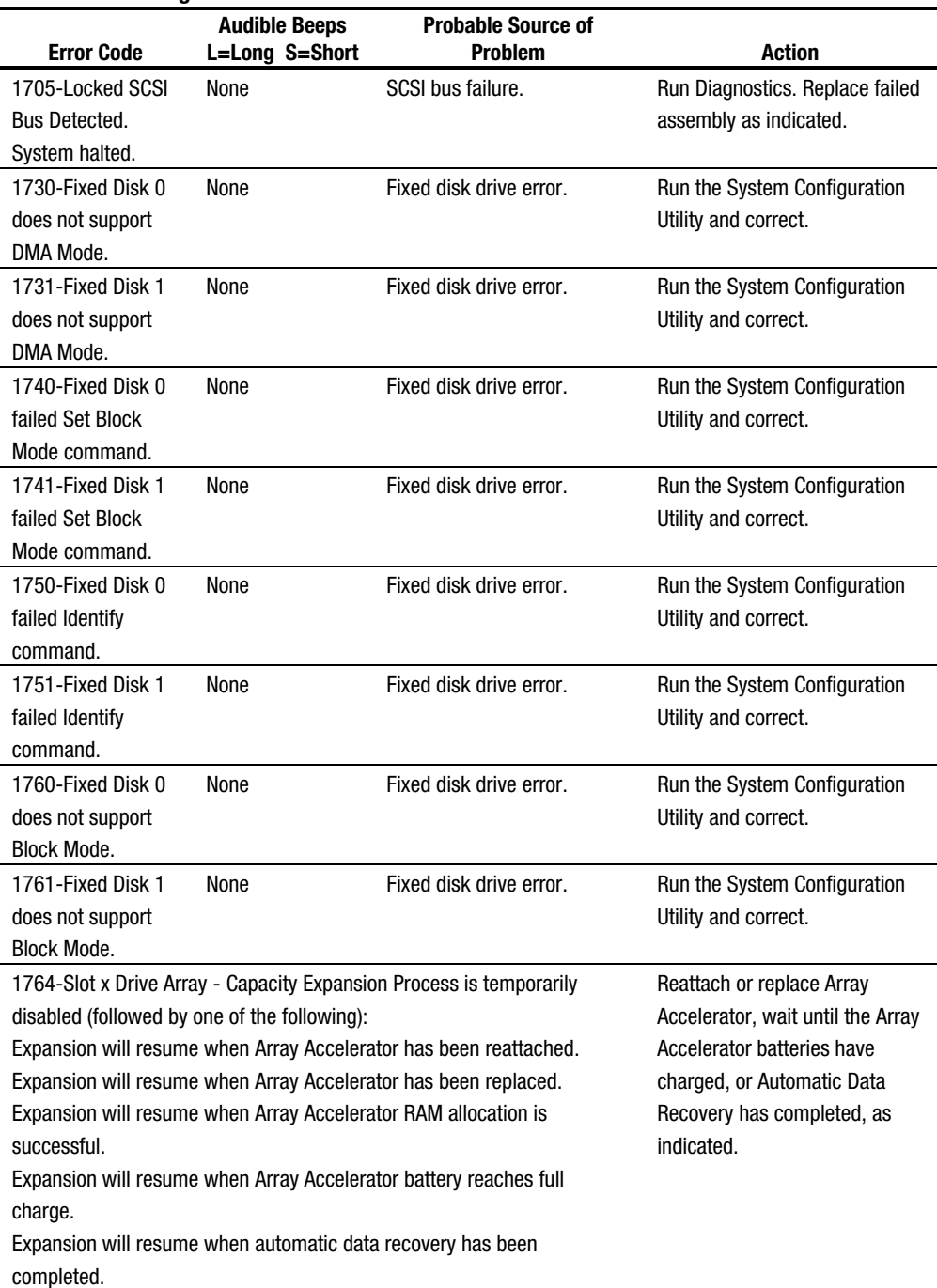

**. . . . . . . . . . . . . . . . . . . . . . . . . . . . . . . . . . . . . . .**

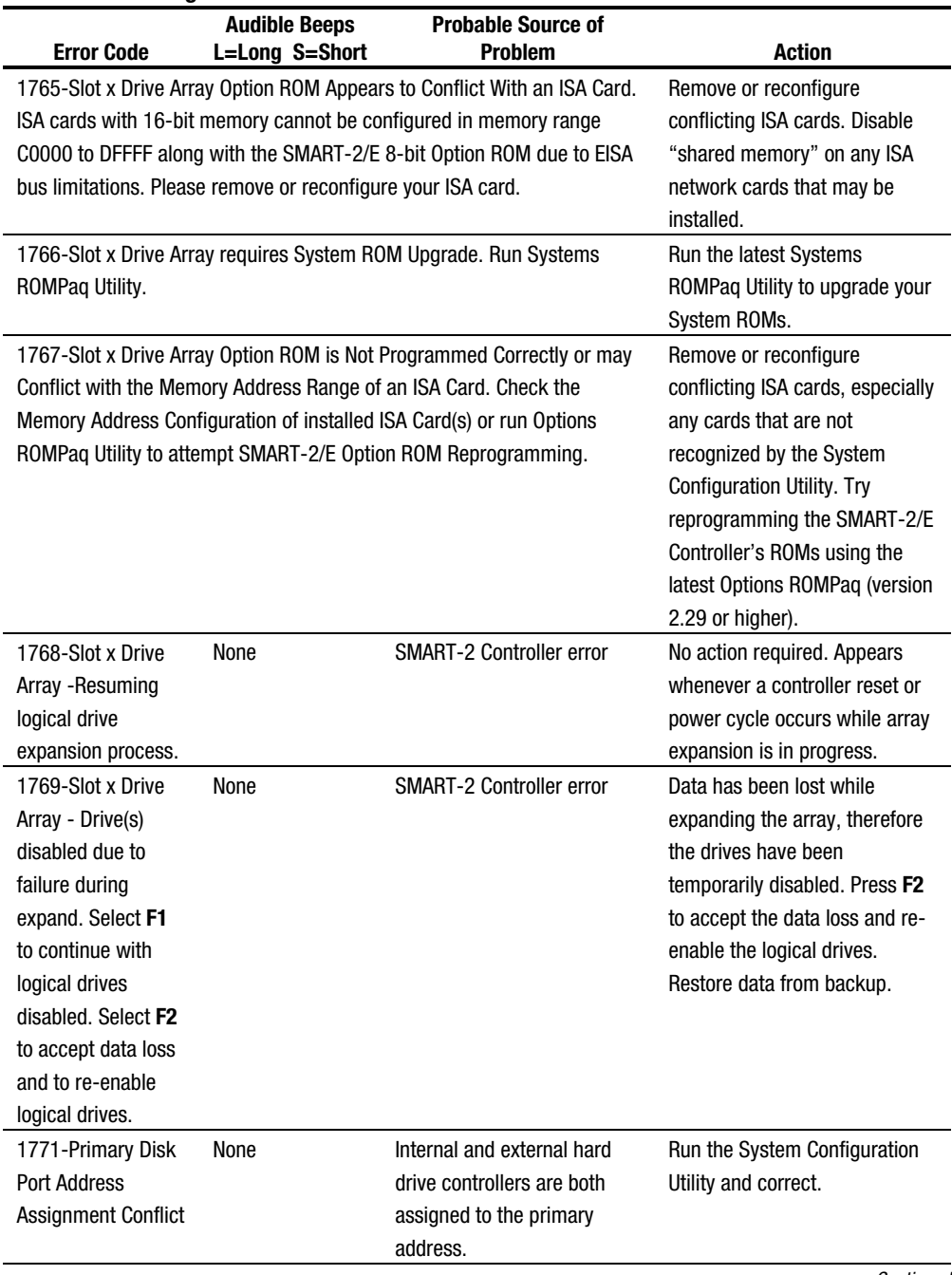

**. . . . . . . . . . . . . . . . . . . . . . . . . . . . . . . . . . . . . . .**

# **POST Error Messages** *Continued*

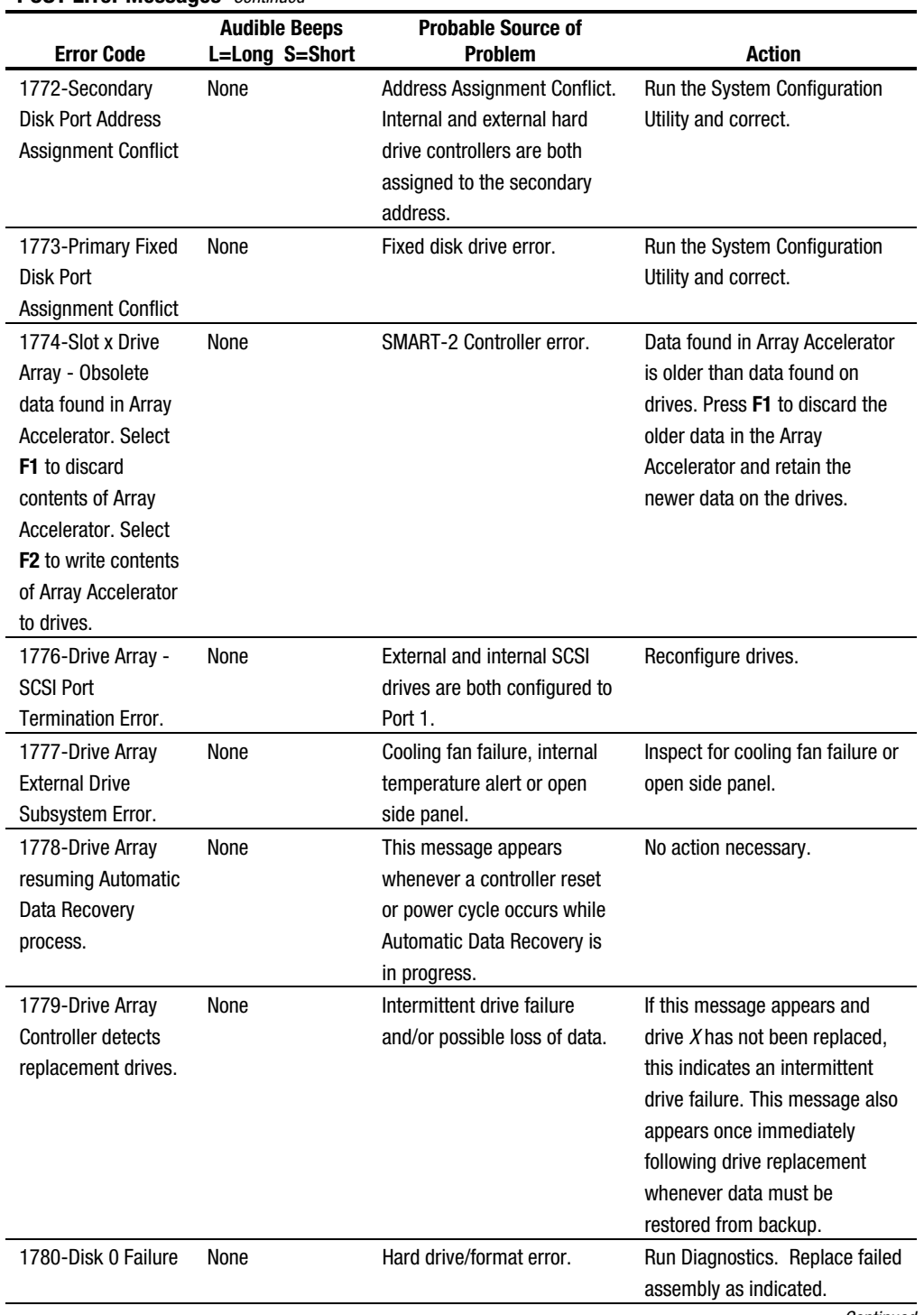

**. . . . . . . . . . . . . . . . . . . . . . . . . . . . . . . . . . . . . . .**

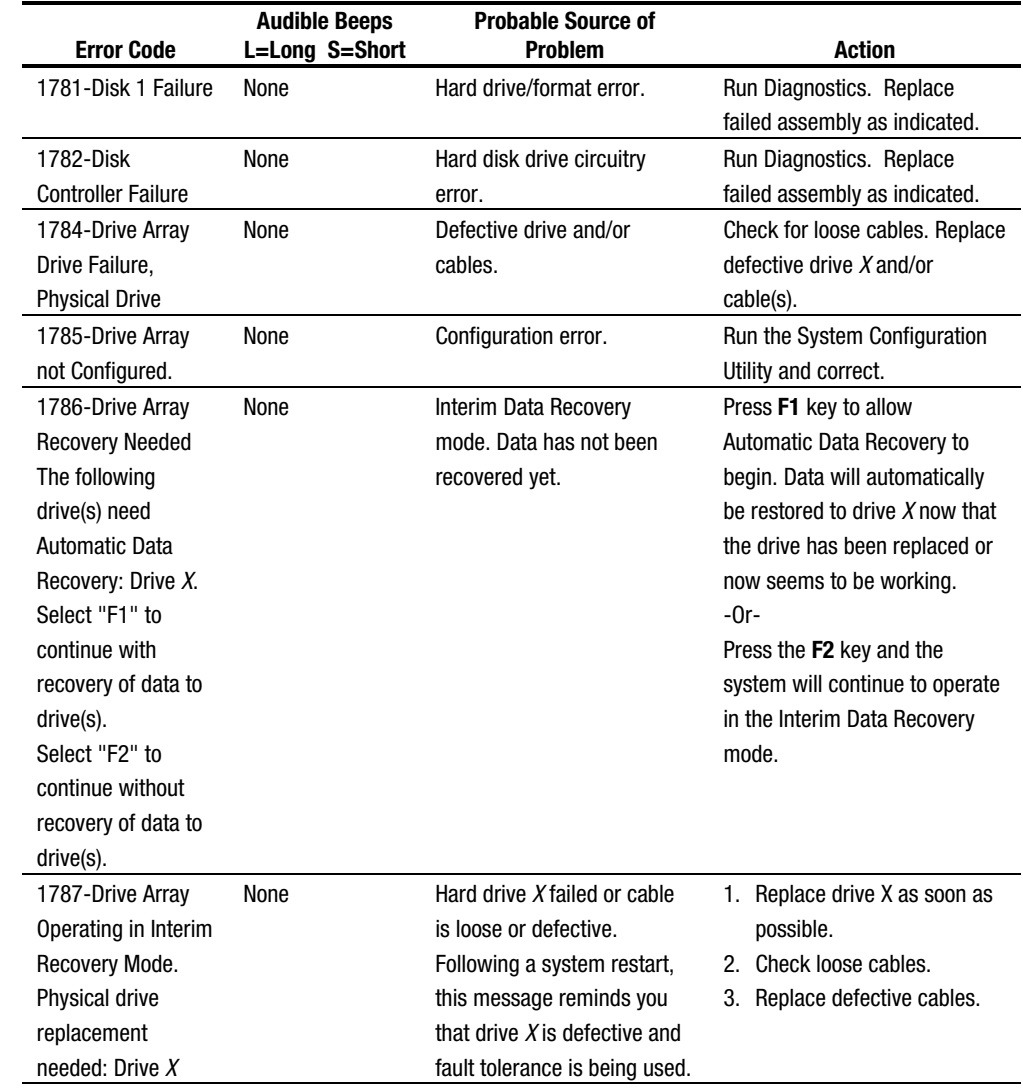

**. . . . . . . . . . . . . . . . . . . . . . . . . . . . . . . . . . . . . . .**

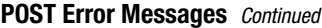

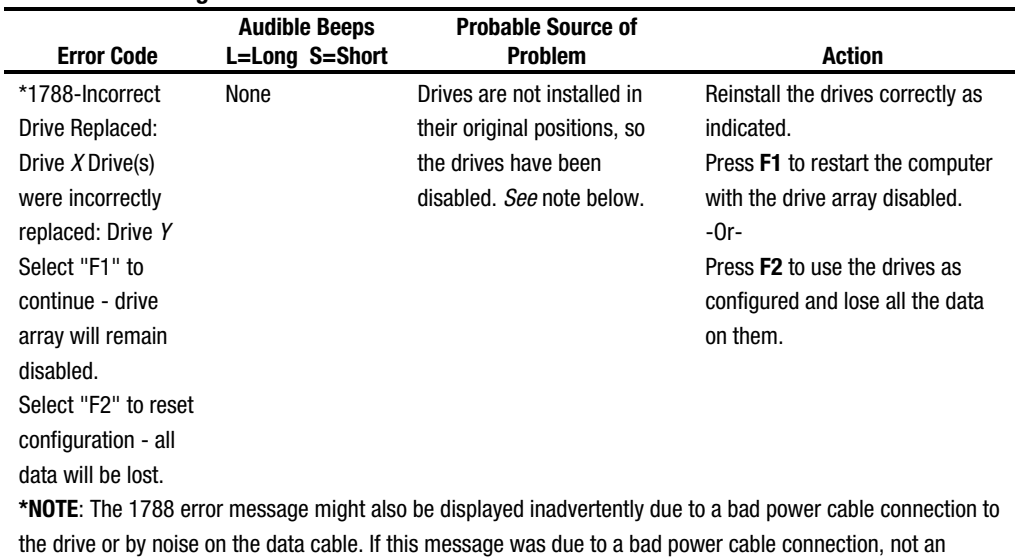

**. . . . . . . . . . . . . . . . . . . . . . . . . . . . . . . . . . . . . . .**

incorrect drive replacement, repair the connection and press **F2**.

-Or-

If this message was not due to a bad power cable connection and no drive replacement took place, this could indicate noise on the data cable. Check cable for proper routing.

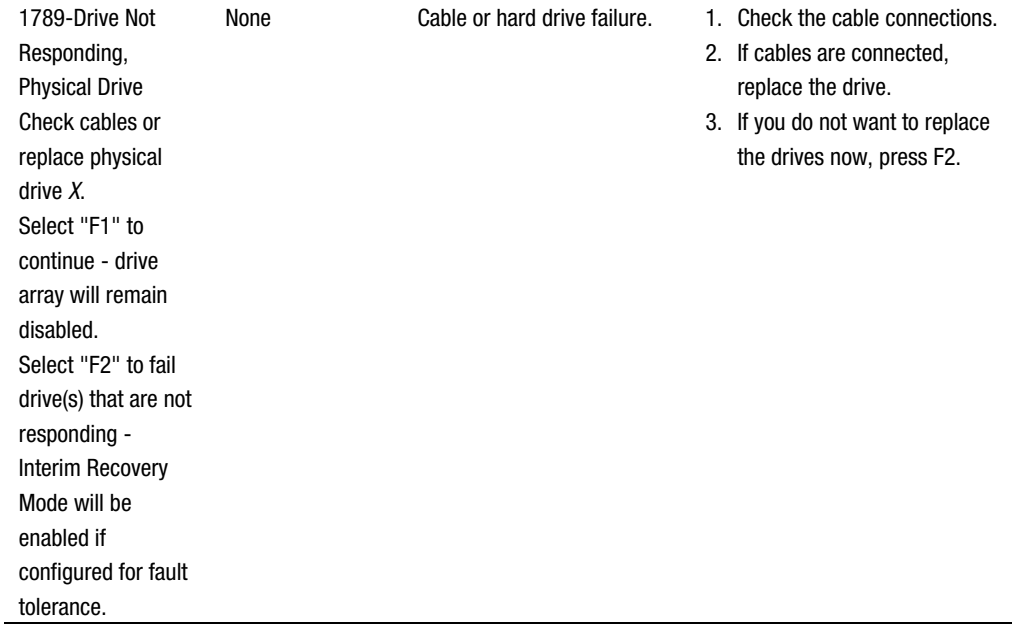

l,

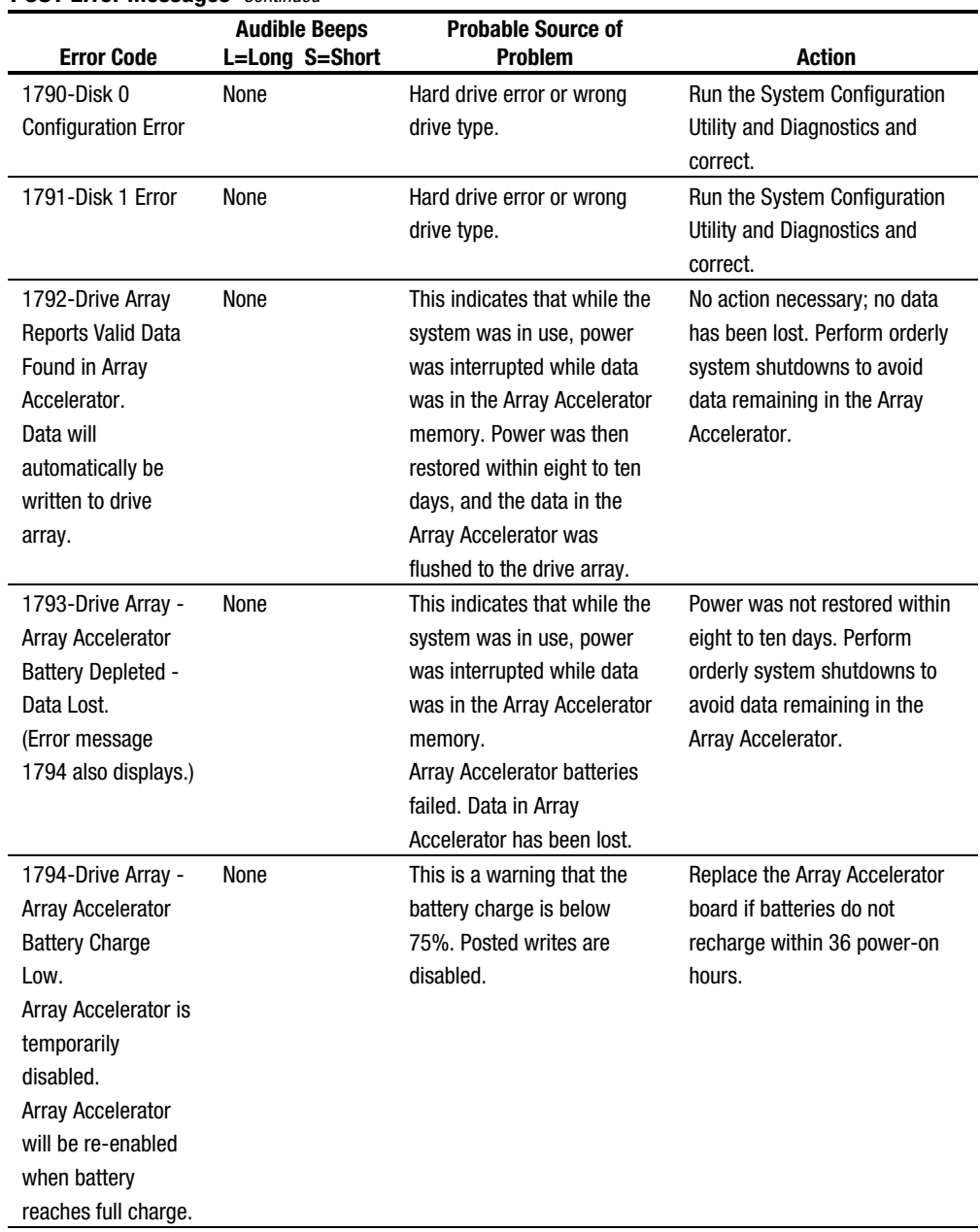

**. . . . . . . . . . . . . . . . . . . . . . . . . . . . . . . . . . . . . . .**

#### *3-14 Diagnostic Tools*

#### **POST Error Messages** *Continued*

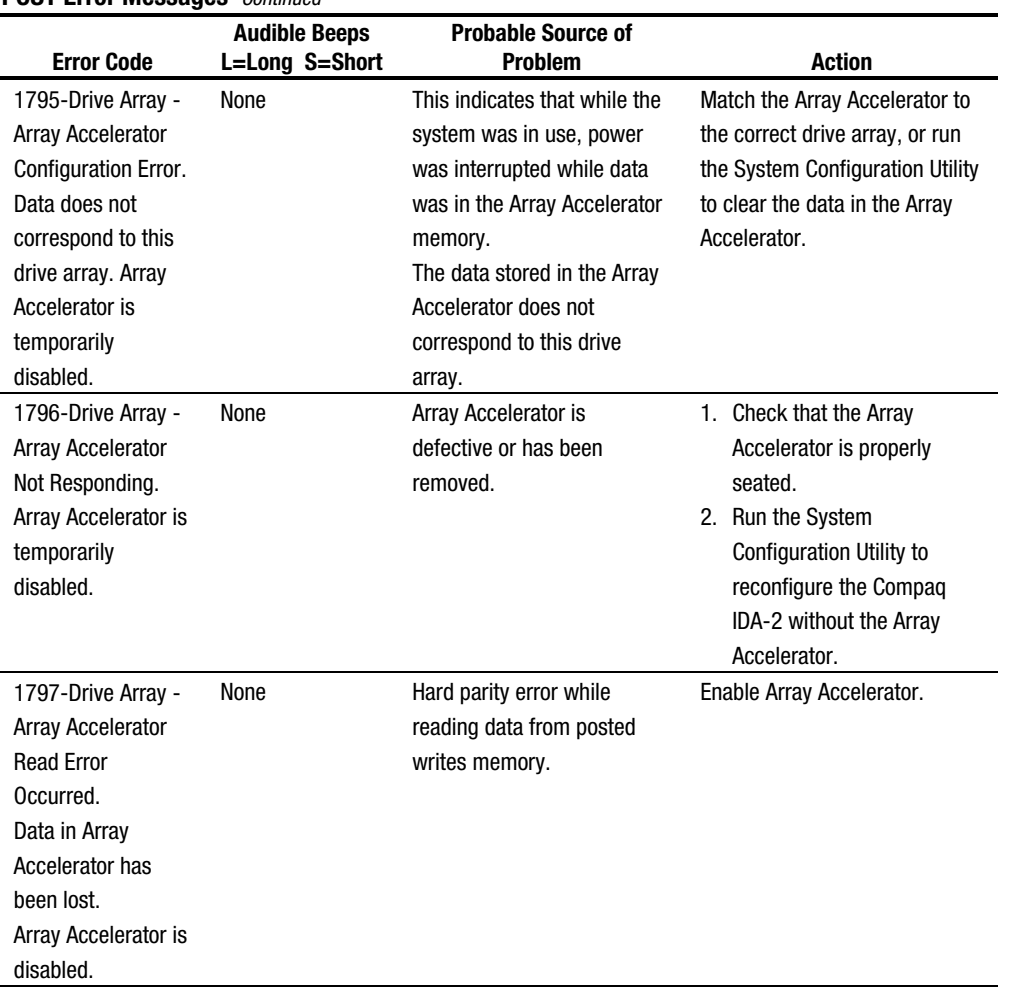

**. . . . . . . . . . . . . . . . . . . . . . . . . . . . . . . . . . . . . . .**

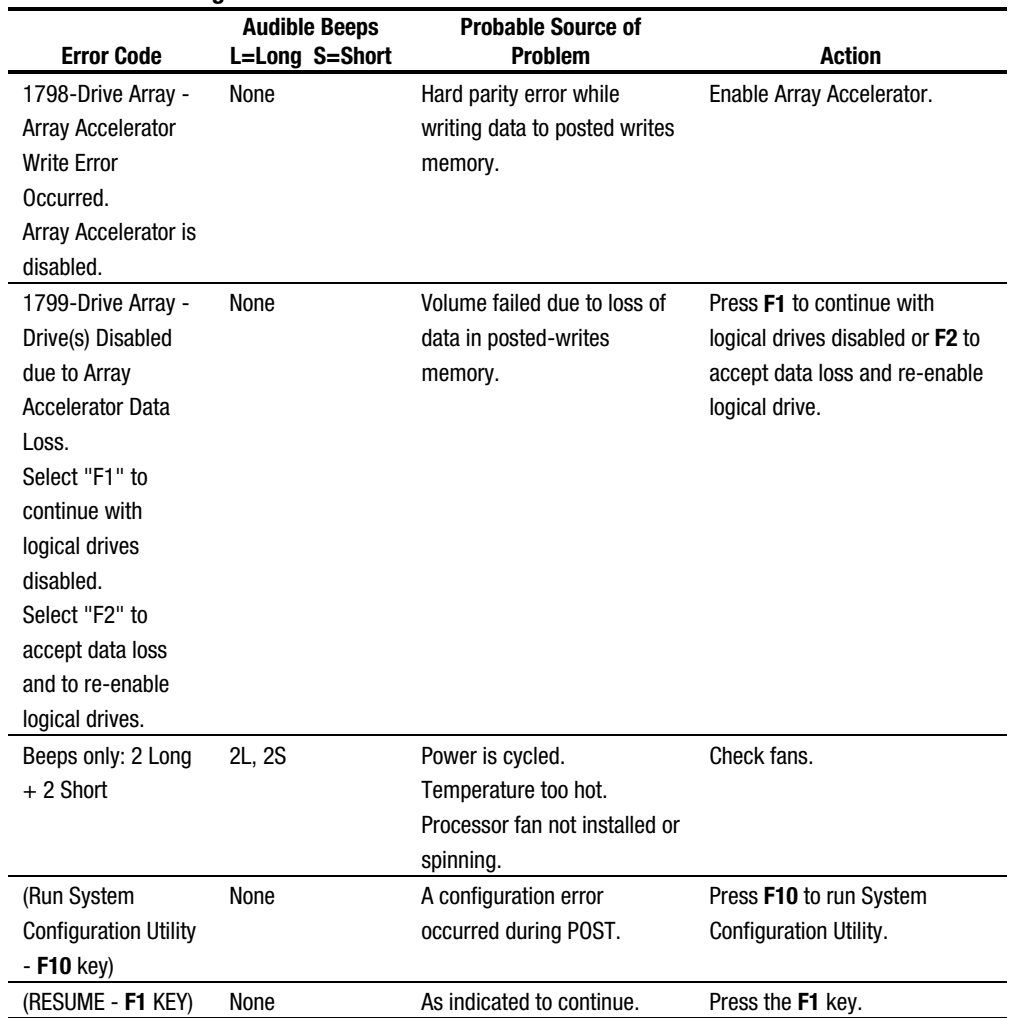

**. . . . . . . . . . . . . . . . . . . . . . . . . . . . . . . . . . . . . . .**

#### **POST Error Messages** *Continued*

# **Diagnostics Software**

The error messages and codes listed in Table 3-1 include all codes generated by Compaq products. Your system generates only those codes that are applicable to your configuration and options.

When you select Diagnostics and Utilities from the System Configuration Utility main menu, the utility prompts you to test, inspect, upgrade, and diagnose the server.

Diagnostics and Utilities are located on the system partition on the hard drive and must be accessed when a system configuration error is detected during the Power-On Self-Test (POST). Compaq Diagnostics software is also available on the Compaq SmartStart and Support Software CD.

The following options are available from the Diagnostics and Utilities menu:

**. . . . . . . . . . . . . . . . . . . . . . . . . . . . . . . . . . . . . . .**

- Test Computer
- **Inspect Computer**
- Upgrade Firmware
- **Remote Utilities**
- Diagnose Drive Array

Diagnostic error codes are generated when the diagnostics software recognizes a problem. These error codes help identify possible defective subassemblies. Tables 3-2 through 3-17 list possible error codes, a description of the error condition, and the action required to resolve the error condition.

In each case, the Recommended Action column lists the steps necessary to correct the problem. After completing each step, run the diagnostics program to verify whether the error condition has been corrected. If the error code reappears, perform the next step, then run the diagnostics program again. Follow this procedure until the diagnostics program no longer detects an error condition.

If you encounter an error condition, complete the following steps before starting problem isolation procedures:

- 1. Be sure that there is proper ventilation. The computer should have approximately 12 inches (30.5 cm) clearance at the front and back of the system unit.
- 2. Turn off the computer and peripheral devices.
- 3. Disconnect any peripheral devices not required for testing. Do not disconnect the printer if you want to test it or use it to log error messages.
- 4. Turn on the computer.
- 5. Delete the power-on password, if set. You will know that the power-on password is set when a key icon appears on the screen when POST completes. If this occurs, you must enter the password to continue. To delete the password, type the current password, a forward slash ( / ), and press the **Enter** key.

6. If you do not have access to the password, you must disable the power-on password by using the Password Disable switch on the system board.

**. . . . . . . . . . . . . . . . . . . . . . . . . . . . . . . . . . . . . . .**

- 7. When required by diagnostics, install a loopback plug (Part Number 142054-001).
- 8. Run the latest version of diagnostics.

#### **Running Diagnostics**

There are two ways to access the utilities:

- From the System Partition
- From diskette. A diskette can be created from the SmartStart CD.

Accessing the utilities from the system partition:

- 1. Reboot the server by pressing the **Ctrl+Alt+Delete** keys.
- 2. Press **F10** when the following prompt appears at the top of the screen during POST.

Press **"F10"** for System Partition Utilities.

**IMPORTANT:** The text appears for only two seconds. If you do not press **F10** during this time, you must reboot the server.

3. From the System Configuration Main Menu, select *Diagnostics and Utilities.*

If there are errors detected in your Server Health Log, the Diagnostics Utility automatically displays the following screen message:

CAUTION: Errors have been detected in you Server Health Log. Diags will now identify your system hardware.

- 4. Press the **Enter** key to continue.
- 5. After a short pause, the Server Health Log menu displays with a list of system errors. If there is more than one error, press the Spare Bar to select the error you want to correct, then press **Enter**.
- 6. The Diagnostics Utility prompts you and suggests corrective action.

# **Primary Processor Test Error Codes**

The 100 series of Diagnostic error codes identifies failures with processor and system board functions. Corrective action may require replacement of system boards or processor assemblies (either processor boards or system boards that include the processor).

**. . . . . . . . . . . . . . . . . . . . . . . . . . . . . . . . . . . . . . .**

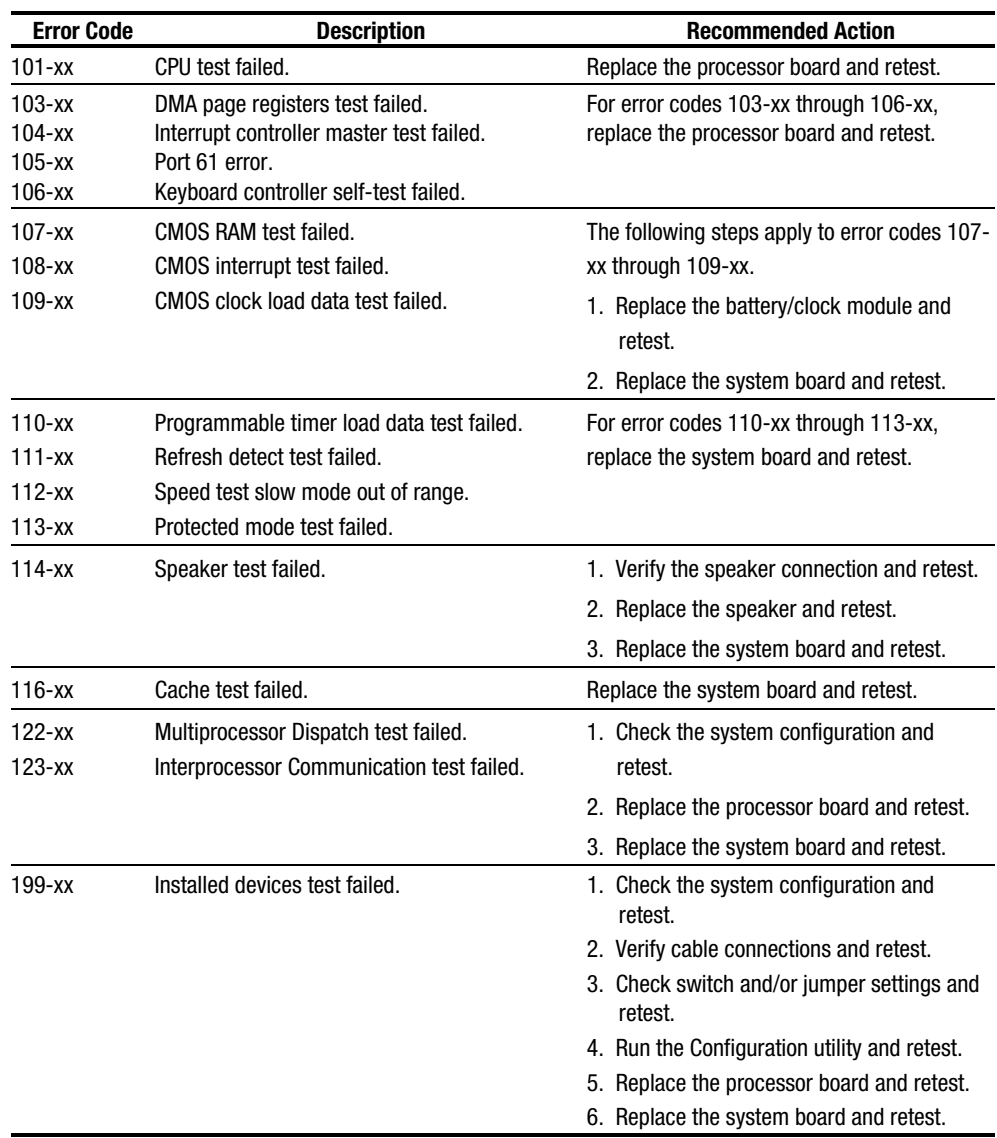

#### **Table 3-2 Primary Processor Test Error Codes**

# **Memory Test Error Codes**

The 200 series of Diagnostic error codes identifies failures with the memory subsystem. Corrective action may require replacement of the memory expansion board, the memory modules, or the processor assembly.

**. . . . . . . . . . . . . . . . . . . . . . . . . . . . . . . . . . . . . . .**

| <b>Error Code</b>        | <b>Description</b>                                                                          | <b>Recommended Action</b>                                             |
|--------------------------|---------------------------------------------------------------------------------------------|-----------------------------------------------------------------------|
| $200 - xx$               | Invalid memory configuration.                                                               | Reinsert memory modules in correct<br>location and retest.            |
| $201 - xx$<br>$202 - xx$ | Memory machine ID test failed.<br>Memory system ROM checksum failed.                        | The following steps apply to error codes 201-<br>$xx$ and 202- $xx$ : |
|                          |                                                                                             | 1. Replace the system ROM and retest.                                 |
|                          |                                                                                             | 2. Replace the processor board and retest.                            |
|                          |                                                                                             | 3. Replace the memory expansion board and<br>retest.                  |
| $203 - xx$               | Memory write/read test failed.                                                              | The following steps apply to error codes 203-                         |
| $204 - xx$               | Memory address test failed.                                                                 | xx through 210-xx:                                                    |
| $205 - xx$               | Walking I/O test failed.                                                                    | 1. Replace the memory module and retest.                              |
| $206 - xx$               | Increment pattern test failed.                                                              | 2. Replace the processor board and retest.                            |
|                          |                                                                                             | 3. Replace the memory expansion board<br>and retest.                  |
| $207 - xx$               | Invalid memory configuration-check DIMM<br>installation. DIMMs installed have 8K refresh.   | Replace DIMMs.                                                        |
| $208 - xx$               | Invalid memory speed detected - check DIMM<br>installation. Slow DIMMs may cause data loss. | Replace DIMMs with timing greater than<br>60 ns.                      |
| $210 - xx$               | Random pattern test failed.                                                                 | The following steps apply to error code<br>$210 - xx$ :               |
|                          |                                                                                             | 1. Replace the memory module and retest.                              |
|                          |                                                                                             | 2. Replace the processor board and retest.                            |
|                          |                                                                                             | 3. Replace the memory expansion board and<br>retest.                  |
| 215                      | Non-functioning DC-DC converter for<br>processor X.                                         | Replace the DC-DC converter (processor<br>power module).              |

**Table 3-3 Memory Test Error Codes**

# **Keyboard Test Error Codes**

The 300 series of Diagnostic error codes identifies failures with keyboard and system board functions. Corrective action may require replacement of the keyboard or the system board assembly.

**. . . . . . . . . . . . . . . . . . . . . . . . . . . . . . . . . . . . . . .**

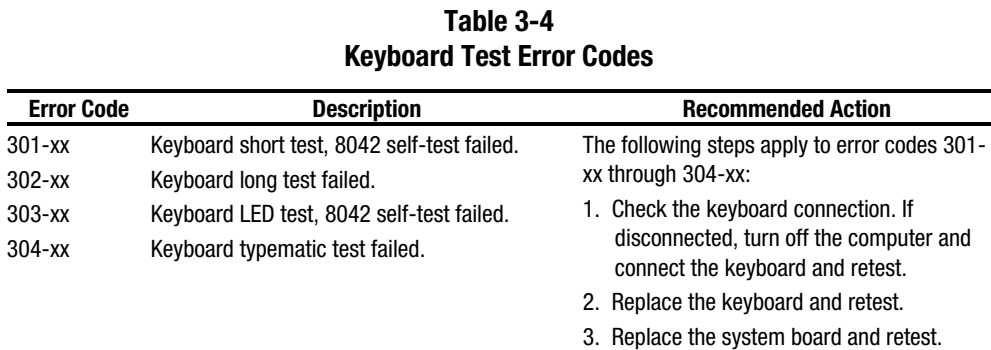

# **Parallel Printer Test Error Codes**

The 400 series of Diagnostic error codes identifies failures with parallel printer interface card or system board functions. Corrective action may require replacement of the serial/parallel interface board or the system board assembly.

**Table 3-5 Parallel Printer Test Error Codes**

| <b>Error Code</b> | <b>Description</b>               | <b>Recommended Action</b>                                                                 |
|-------------------|----------------------------------|-------------------------------------------------------------------------------------------|
| $401 - xx$        | Printer failed or not connected. | The following steps apply to error codes 401-                                             |
| $402 - xx$        | Printer data register failed.    | xx through 498-xx:                                                                        |
| $403 - xx$        | Printer pattern test failed.     | 1. Connect the printer and retest.                                                        |
| $498 - xx$        | Printer failed or not connected. | 2. Check the power to the printer and retest.                                             |
|                   |                                  | 3. Install the loopback connector and retest.                                             |
|                   |                                  | 4. Check the switch on the Serial/Parallel<br>Interface board (if applicable) and retest. |
|                   |                                  | 5. Replace the Serial/Parallel Interface board<br>(if applicable) and retest.             |
|                   |                                  | 6. Replace the system board and retest.                                                   |

# **Video Display Unit Test Error Codes**

The 500 series of Diagnostic error codes identifies failures with video or system board functions. Corrective action may require replacement of the video board or the system board assembly.

**. . . . . . . . . . . . . . . . . . . . . . . . . . . . . . . . . . . . . . .**

| <b>Error Code</b> | <b>Description</b>                                       | <b>Recommended Action</b>                |
|-------------------|----------------------------------------------------------|------------------------------------------|
| $501 - xx$        | Video controller test failed.                            | The following steps apply to error codes |
| $502 - xx$        | Video memory test failed.                                | $501$ -xx through $516$ -xx:             |
| $503 - xx$        | Video attribute test failed.                             | 1. Replace the monitor and retest.       |
| $504 - xx$        | Video character set test failed.                         | 2. Replace the Advanced VGA board and    |
| $505-xx$          | Video 80 x 25 mode 9 x 14 character cell<br>test failed. | retest.                                  |
| $506-xx$          | Video 80 x 25 mode 8 x 8 character cell<br>test failed.  | 3. Replace the system board and retest.  |
| $507 - xx$        | Video 40 x 25 mode test failed.                          |                                          |
| $508 - xx$        | Video 320 x 200 mode color set 0 test failed.            |                                          |
| $509-xx$          | Video 320 x 200 mode color set 1 test failed.            |                                          |
| $510-xx$          | Video 640 x 200 mode test failed.                        |                                          |
| $511 - xx$        | Video screen memory page test failed.                    |                                          |
| $512-xx$          | Video gray scale test failed.                            |                                          |
| $514 - xx$        | Video white screen test failed.                          |                                          |
| $516 - xx$        | Video noise pattern test failed.                         |                                          |

**Table 3-6 Video Display Unit Test Error Codes**

### **Diskette Drive Test Error Codes**

The 600 series of Diagnostic error codes identifies failures with diskette, diskette drive, or system board functions. Corrective action may require replacement of the diskette, the diskette drive, or the system board assembly.

**. . . . . . . . . . . . . . . . . . . . . . . . . . . . . . . . . . . . . . .**

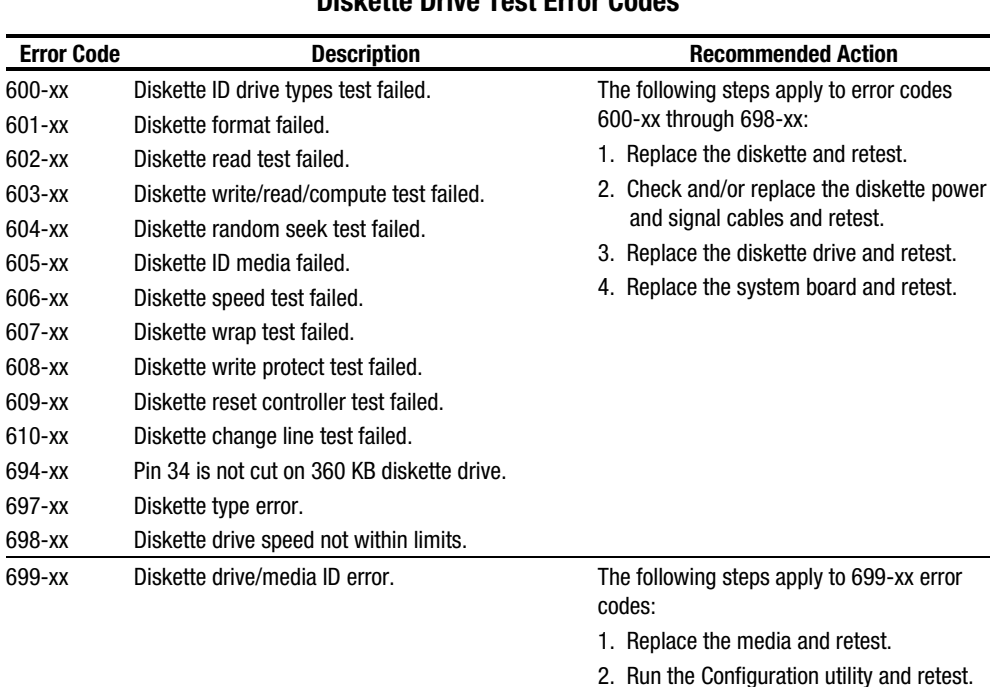

#### **Table 3-7 Diskette Drive Test Error Codes**

# **Monochrome Video Board Test Error Codes**

The 800 series of Diagnostic error codes identifies failures with monochrome video boards or system board functions. Corrective action may require replacement of a monochrome video board or the system board assembly.

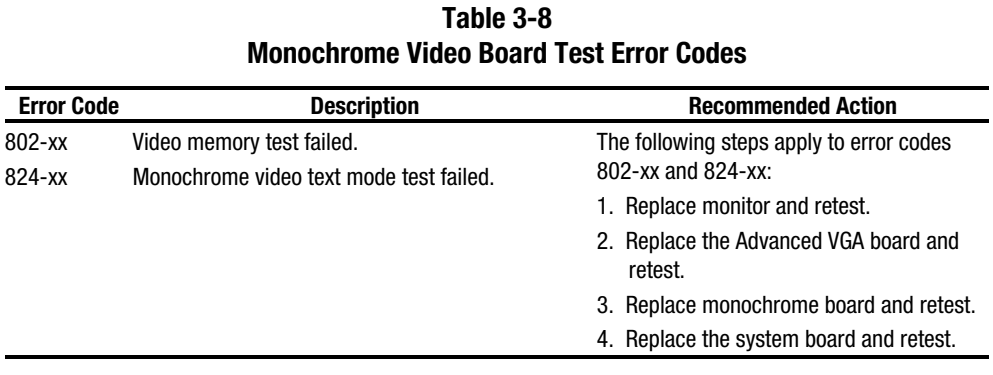

### **Serial Test Error Codes**

The 1100 series of Diagnostic error codes identifies failures with serial/parallel interface board or system board functions. Corrective action may require replacement of the serial/parallel interface board or the system board assembly.

**. . . . . . . . . . . . . . . . . . . . . . . . . . . . . . . . . . . . . . .**

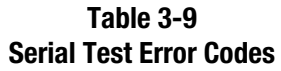

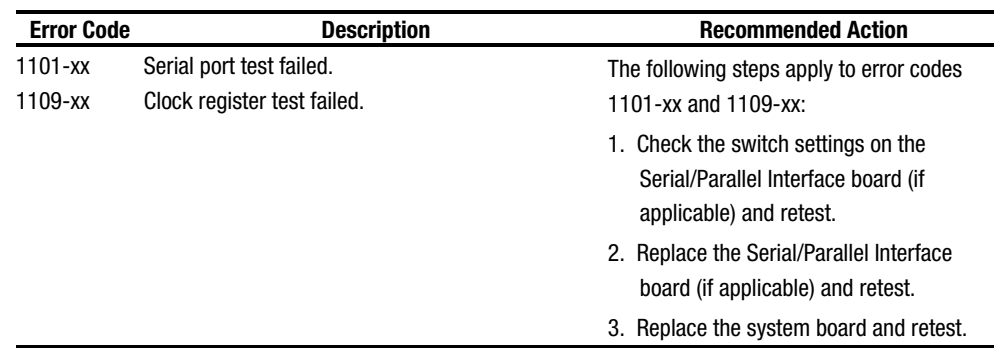

### **Modem Communications Test Error Codes**

The 1200 series of Diagnostic error codes identifies failures with the modem. Corrective action may require replacement of the modem.

**Table 3-10 Modem Communications Test Error Codes**

| <b>Error Code</b> | <b>Description</b>                      | <b>Recommended Action</b>                |
|-------------------|-----------------------------------------|------------------------------------------|
| $1201 - xx$       | Modem internal loopback test failed.    | The following steps apply to error codes |
| 1202-xx           | Modem time-out test failed.             | 1201-xx through 1210-xx:                 |
| $1203 - xx$       | Modem external termination test failed. | 1. Refer to the modem documentation for  |
| $1204 - xx$       | Modem auto originate test failed.       | correct setup procedures and retest.     |
| $1206 - xx$       | Dial multi-frequency tone test failed.  | 2. Check the modem line and retest.      |
| $1210-xx$         | Modem direct connect test failed.       | 3. Replace the modem and retest.         |

### **Fixed Disk Drive Test Error Codes**

The 1700 series of Diagnostic error codes identifies failures with fixed disk drives, fixed disk drive controller boards, fixed disk drive cabling, and system board functions. Corrective action may require replacement of the fixed disk drive cables, fixed disk drive controller, fixed disk, or system board assembly. If your system uses a drive array controller, see the section for Drive Array Advanced Diagnostics (DAAD).

**. . . . . . . . . . . . . . . . . . . . . . . . . . . . . . . . . . . . . . .**

| <b>Error Code</b> | <b>Description</b>                         | <b>Recommended Action</b>                      |
|-------------------|--------------------------------------------|------------------------------------------------|
| 1700-xx           | Fixed disk ID drive types test failed.     | The following steps apply to error codes 1700- |
| 1701-xx           | Fixed disk format test failed.             | xx through 1799-xx:                            |
| 1702-xx           | Fixed disk read test failed.               | 1. Run the System Configuration Utility and    |
| 1703-xx           | Fixed disk write/read/compare test failed. | verify the drive type.                         |
| 1704-xx           | Fixed disk random seek test failed.        | 2. Replace the fixed disk drive signal and     |
| 1705-xx           | Fixed disk controller test failed.         | power cables and retest.                       |
| 1708-xx           | Fixed disk format bad track test failed.   | 3. Replace the fixed disk drive controller     |
| 1709-xx           | Fixed disk reset controller test failed.   | and retest.                                    |
| 1710-xx           | Fixed disk park head test failed.          | 4. Replace the fixed disk drive and retest.    |
| 1715-xx           | Fixed disk head select test failed.        | 5. Replace the system board and retest.        |
| 1716-xx           | Fixed disk conditional format test failed. |                                                |
| 1717-xx           | Fixed disk ECC* test failed.               |                                                |
| 1719-xx           | Fixed disk drive power mode test failed.   |                                                |
| 1736-xx           | Drive Monitoring failed.                   |                                                |
| 1799-xx           | Invalid fixed disk drive type failed.      |                                                |
|                   | * Error Checking and Correcting            |                                                |

**Table 3-11 Fixed Disk Drive Test Error Codes**

# **Tape Drive Test Error Codes**

The 1900 series of Diagnostic error codes identifies failures with tape cartridge, tape drive, tape drive cabling, adapter board, or system board assembly. Corrective action may require replacement of the tape cartridge, tape drive cabling, adapter board, tape drive, or system board assembly.

**. . . . . . . . . . . . . . . . . . . . . . . . . . . . . . . . . . . . . . .**

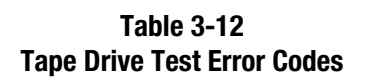

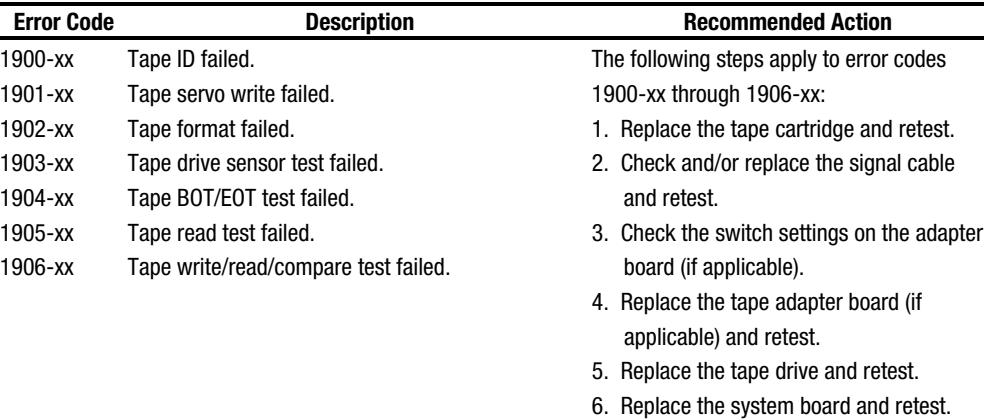

# **Advanced VGA Board Test Error Codes**

The 2400 series of Diagnostic error codes identifies failures with the video board, monitor, or system board assembly. Corrective action may require replacement of the monitor, video board, or system board assembly.

**. . . . . . . . . . . . . . . . . . . . . . . . . . . . . . . . . . . . . . .**

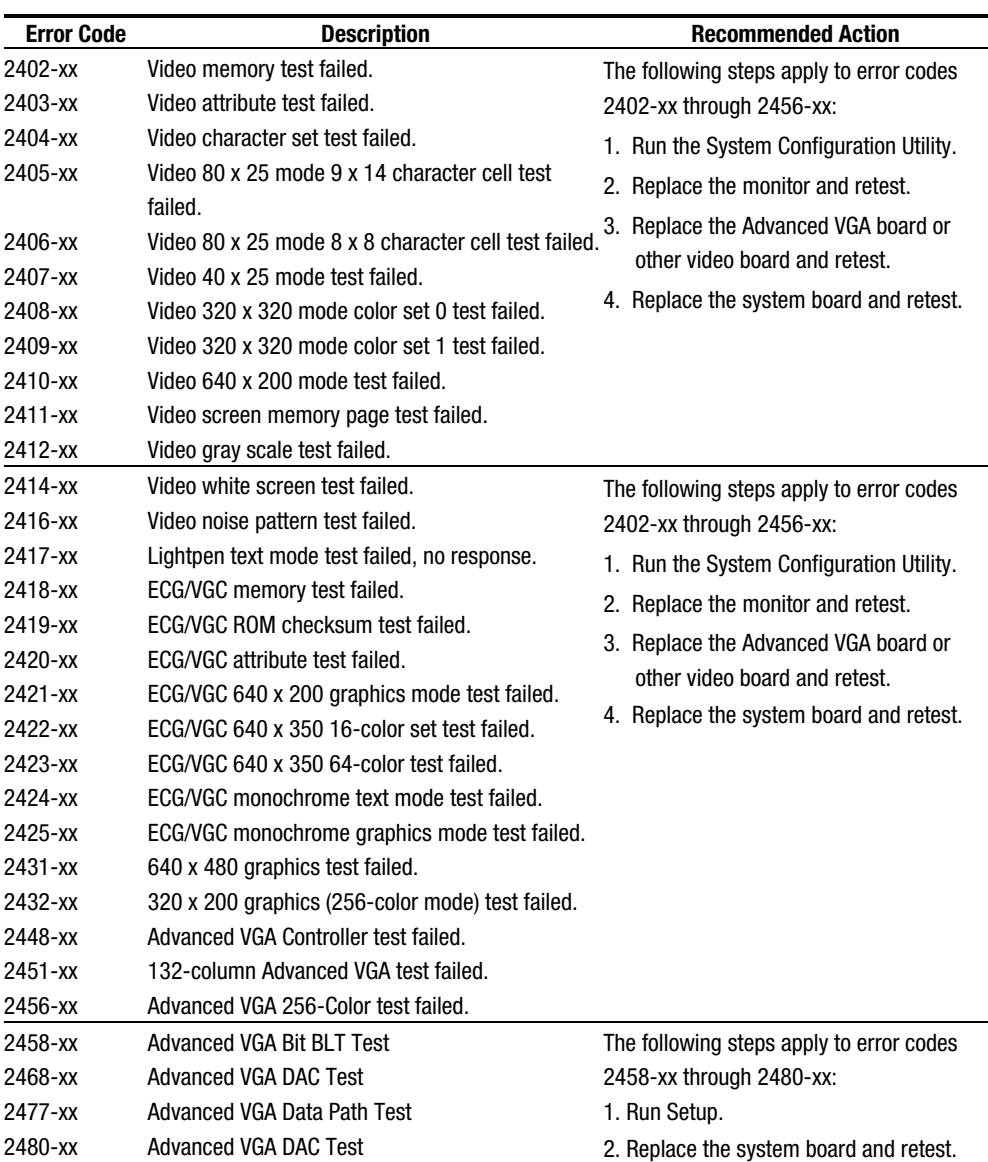

#### **Table 3-13 Advanced VGA Board Test Error Codes**

# **32-Bit DualSpeed NetFlex-2 Controller and 32-Bit DualSpeed NetFlex-2 Token Ring Controller Test Error Codes**

The 6000 series of Diagnostic error codes identifies failures with 32-bit DualSpeed NetFlex-2/Token Ring Controllers. Corrective action may require replacement of the 32-bit DualSpeed NetFlex-2/Token Ring Controller.

**. . . . . . . . . . . . . . . . . . . . . . . . . . . . . . . . . . . . . . .**

#### **Table 3-14 32-Bit DualSpeed NetFlex-2 Controller and 32-Bit DualSpeed NetFlex-2 Token Ring Controller Test Error Codes**

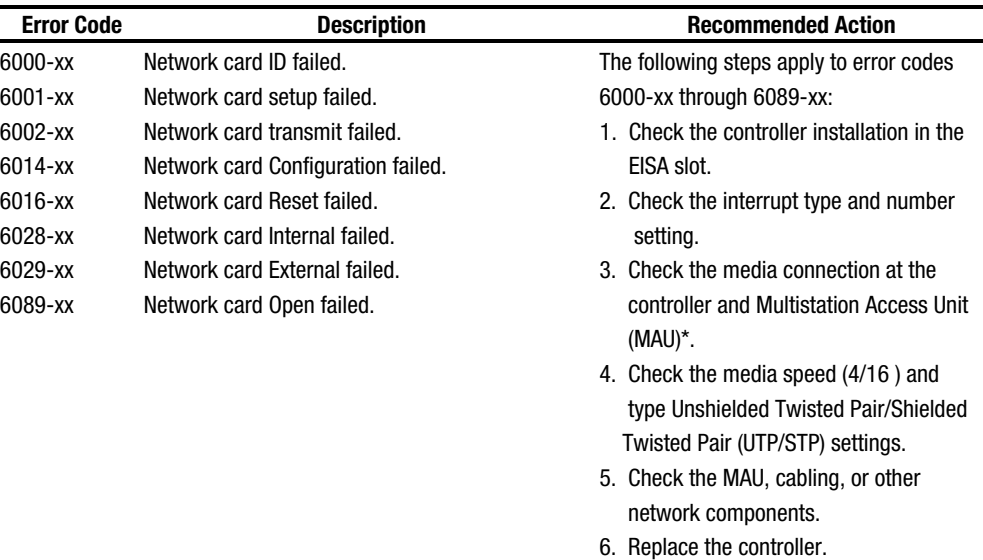

*3-27*

### **SCSI Fixed Disk Drive Test Error Codes**

The 6500 series of Diagnostic error codes identify failures with SCSI fixed disk drives, SCSI fixed disk drive controller boards, SCSI fixed disk drive cabling, and system board functions. Corrective action may require replacement of the fixed disk drive cables, fixed disk drive controller, fixed disk, or system board assembly. If your system uses a drive array controller, see the section for Drive Array Advanced Diagnostics (DAAD).

**. . . . . . . . . . . . . . . . . . . . . . . . . . . . . . . . . . . . . . .**

**Table 3-15 SCSI Fixed Disk Drive Test Error Codes**

| <b>Error Code</b> | <b>Description</b>                          | <b>Recommended Action</b>                      |
|-------------------|---------------------------------------------|------------------------------------------------|
| 6500-xx           | SCSI Disk ID drive types test failed.       | The following steps apply to error codes 6500- |
| 6502-xx           | SCSI Disk Unconditional Format test failed. | xx through 6599-xx:                            |
| 6505-xx           | <b>SCSI Disk Read Test Failed.</b>          | 1. Run the System Configuration Utility and    |
| 6506-xx           | SCSI Disk SA/Media test failed.             | verify the drive type.                         |
| 6509-xx           | SCSI Disk Erase tape test failed.           | 2. Replace the SCSI disk drive signal and      |
| 6523-xx           | SCSI Disk Random Read test failed.          | power cables and retest.                       |
| 6528-xx           | Media load/unload test failed.              | 3. Replace the SCSI controller and retest.     |
|                   |                                             | 4. Replace the SCSI disk drive and retest.     |
|                   |                                             | 5. Replace the system board and retest.        |

### **SCSI/IDE CD-ROM Drive Test Error Codes**

The 6600 series of Diagnostic error codes identifies failures with the CD-ROM cabling, CD-ROM drive, adapter board, or system board assembly. Corrective action may require replacement of the CD-ROM cabling, CD-ROM drive, adapter board, or system board assembly.

| <b>Error Code</b> | <b>Description</b>  | <b>Recommended Action</b>                                             |
|-------------------|---------------------|-----------------------------------------------------------------------|
| 6600-xx           | CD-ROM ID failed.   | The following steps apply to error codes                              |
| 6605-xx           | CD-ROM Read failed. | 6600-xx through 6605-xx:                                              |
|                   |                     | 1. Replace the CD-ROM media and retest.                               |
|                   |                     | 2. Check and/or replace the signal cable and<br>retest.               |
|                   |                     | 3. Check the switch settings on the adapter<br>board (if applicable). |
|                   |                     | 4. Replace the SCSI controller (if applicable)<br>and retest.         |
|                   |                     | 5. Replace the CD-ROM drive and retest.                               |
|                   |                     | 6. Replace the system board and retest.                               |

**Table 3-16 SCSI/IDE CD-ROM Drive Test Error Codes**

# **SCSI Tape Drive Test Error Codes**

The 6700 series of Diagnostic error codes identifies failures with tape cartridge, tape drive, media changer, tape drive cabling, adapter board, or system board assembly. Corrective action may require replacement of the tape cartridge, tape drive, media changer, tape drive cabling, adapter board, or system board assembly.

**. . . . . . . . . . . . . . . . . . . . . . . . . . . . . . . . . . . . . . .**

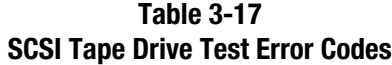

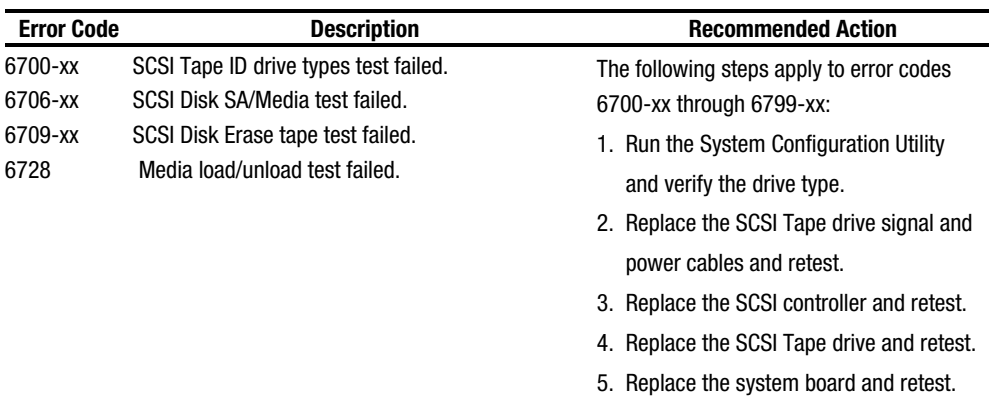

### **Server Manager/R Board Test Error Codes**

The 7000 series of Diagnostic error codes identifies failures with the Server Manager/R board. Corrective action may require replacement of the Server Manager/R board, the Integrated 2400-baud modem, voice ROM, or battery on the Server Manager/R board.

**. . . . . . . . . . . . . . . . . . . . . . . . . . . . . . . . . . . . . . .**

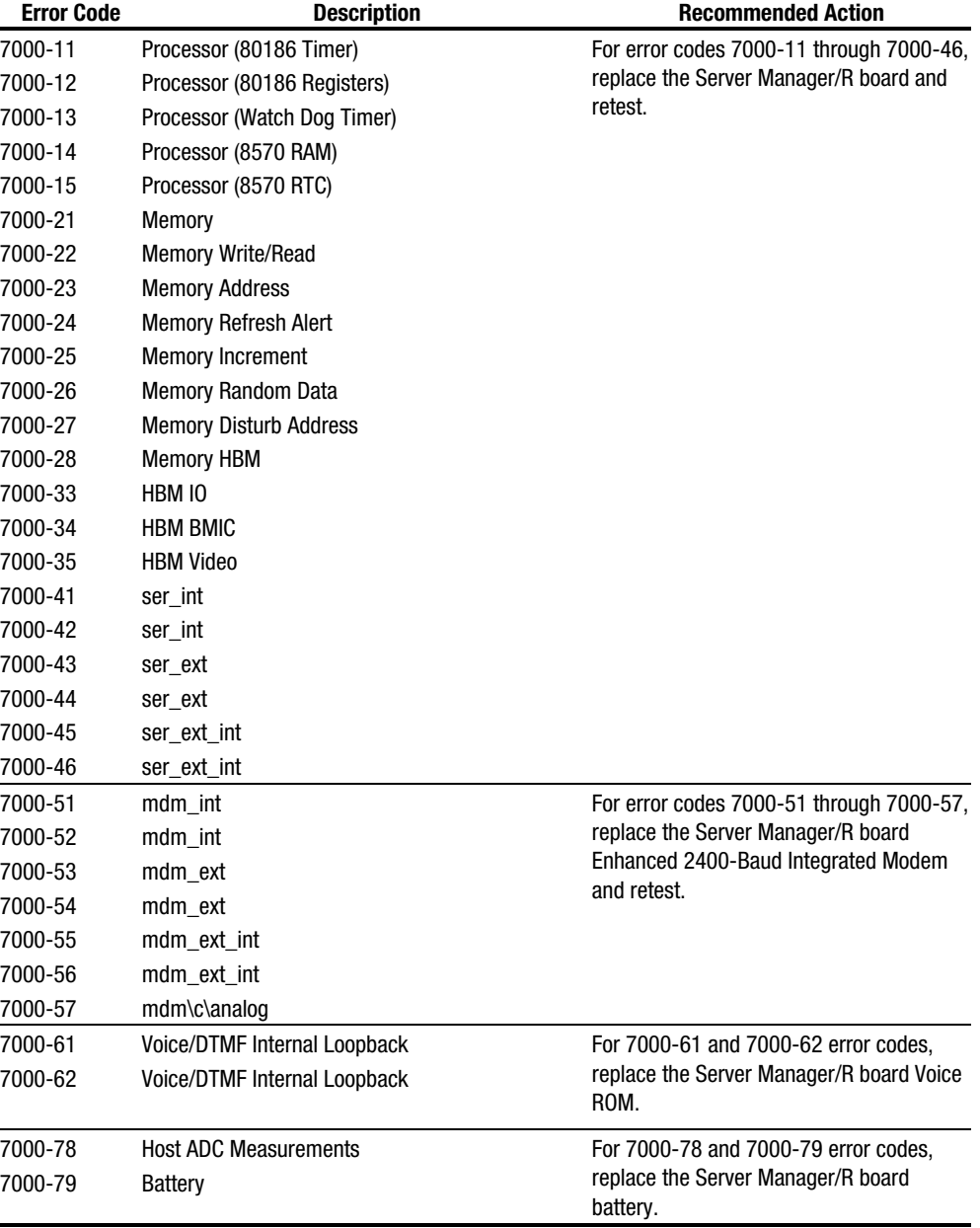

#### **Table 3-18 Server Manager/R Board Test Error Codes**

## **Pointing Device Interface Test Error Codes**

The 8600 Diagnostic error codes identifies failures with the pointing device (mouse, trackball, and so forth) or the system board assembly. Corrective action may require replacement of the pointing device or the system board assembly.

**. . . . . . . . . . . . . . . . . . . . . . . . . . . . . . . . . . . . . . .**

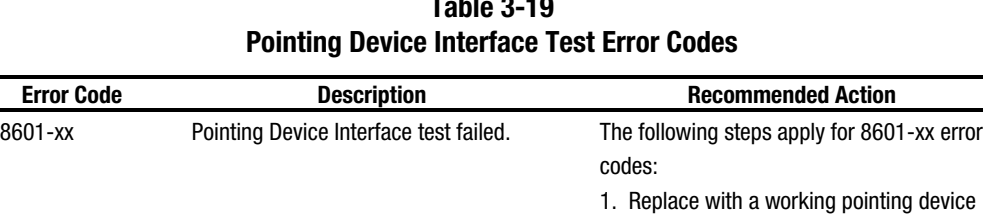

and retest.

2. Replace the system board and retest.

**Table 3-19**

# **Drive Array Advanced Diagnostics (DAAD)**

Drive Array Advanced Diagnostics (DAAD) is a DOS-based tool designed to run on all Compaq products containing a Compaq Drive Array Controller. The error messages and codes listed include all codes generated by Compaq products. Your system generates only those codes that are applicable to your configuration and options. The two main functions of DAAD are to collect all possible information about the array controllers in the system and to offer a list of all detected problems.

**NOTE: :** Refer to the *Drive Array Advanced Diagnostics User Guide* for complete details and procedures about this diagnostic tool.

DAAD works by issuing multiple commands to the array controllers to determine if a problem exists. This data can then be saved to a file and, for severe situations, this file can be sent to Compaq for analysis. In most cases, DAAD will provide enough information to initiate problem resolution immediately.

**NOTE: :** DAAD does not write to the drives or destroy data. It does not change or remove configuration information.

# **Starting DAAD**

To start DAAD:

- 1. Insert the DAAD diskette into drive A.
- 2. Reboot the system OR if you are at the DOS prompt, enter the following: A:DAAD

**. . . . . . . . . . . . . . . . . . . . . . . . . . . . . . . . . . . . . . .**

**NOTE:** To generate a DAAD report without starting the interactive portion of the utility, enter the following at the DOS prompt:

#### DAAD *filename*

where *filename* is the name of the file or report.

- 3. A dialog box is displayed, indicating the version of DAAD installed. Press the **Enter** (or '**C**') key to continue, or press the **Esc** (or '**E**') key to exit without continuing.
- 4. If you continue, a Please Wait panel is displayed, indicating that DAAD is identifying the system parameters.

 DAAD gathers all the information it can from all of the array controllers in the system. The time it takes to gather this information depends on the size of your system.

 A second Please Wait panel may be displayed to indicate that the utility is identifying the ROM version of an array controller in the system.

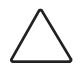

**CAUTION:** Do not cycle the power because the utility must perform low-level operations that, if interrupted, could cause the controller to revert to a previous level of firmware if the firmware was soft-upgraded.

When the information gathering process is complete, the main DAAD screen is displayed.

**NOTE:** To generate a DAAD report without starting the interactive portion of the utility, enter the following at the DOS prompt:

DAAD *filename*

where *filename* is the name of the file or report.

Table 3-20 lists diagnostic messages in alphabetical order.

| <b>Message</b>              | <b>Description</b>                                                         | <b>Recommended Action</b>             |
|-----------------------------|----------------------------------------------------------------------------|---------------------------------------|
| Accelerator board not       | Array controller did not detect a                                          | Install array accelerator board on    |
| detected                    | configured array accelerator board.                                        | array controller. If an array         |
|                             |                                                                            | accelerator board is installed, check |
|                             |                                                                            | for proper seating on the array       |
|                             |                                                                            | controller board. You may need to     |
|                             |                                                                            | run the System Configuration Utility  |
|                             |                                                                            | and disable the array accelerator     |
|                             |                                                                            | board to get this message off the     |
|                             |                                                                            | screen.                               |
| Accelerator error log       | List of the last 32 parity errors on                                       | If there are many parity errors, you  |
|                             | transfers to or from memory on the                                         | may need to replace the array         |
|                             | array accelerator board. Displays                                          | accelerator board.                    |
|                             | starting memory address, transfer                                          |                                       |
| Accelerator parity read     | count, and operation (read and write).<br>Number of times that read memory | If there are many parity errors, you  |
| errors: n                   | parity errors were detected during                                         | may need to replace the array         |
|                             | transfers from memory on array                                             | accelerator board.                    |
|                             | accelerator board.                                                         |                                       |
| Accelerator parity write    | Number of times that write memory                                          | If there are many parity errors, you  |
| errors: n                   | parity errors were detected during                                         | may need to replace the array         |
|                             | transfers to memory on the array                                           | accelerator board.                    |
|                             | accelerator board.                                                         |                                       |
| Accelerator status:         | Array accelerator board has been                                           | Check the Disable Code field. Run     |
| Permanently disabled        | permanently disabled. It will remain                                       | the System Configuration Utility to   |
|                             | disabled until it is reinitialized using                                   | reinitialize the array accelerator    |
|                             | the System Configuration Utility.                                          | board.                                |
| Accelerator status:         | Possible data loss detected during                                         | There is no way to determine if dirty |
| Possible data loss in       | power-up due to all batteries being                                        | or bad data was in the cache and is   |
| cache                       | below sufficient voltage level and no                                      | now lost.                             |
|                             | presence of the identification                                             |                                       |
|                             | signatures on the array accelerator<br>board.                              |                                       |
| Accelerator status:         | Array accelerator board has been                                           | Check the Disable Code field.         |
| <b>Temporarily disabled</b> | temporarily disabled.                                                      |                                       |
| Accelerator status:         | A status returned from the array                                           | Obtain the latest version of DAAD.    |
| Unrecognized status         | accelerator board that DAAD does not                                       |                                       |
|                             | recognize.                                                                 |                                       |

**Table 3-20 DAAD Diagnostic Messages**

**. . . . . . . . . . . . . . . . . . . . . . . . . . . . . . . . . . . . . . .**

**. . . . . . . . . . . . . . . . . . . . . . . . . . . . . . . . . . . . . . .**

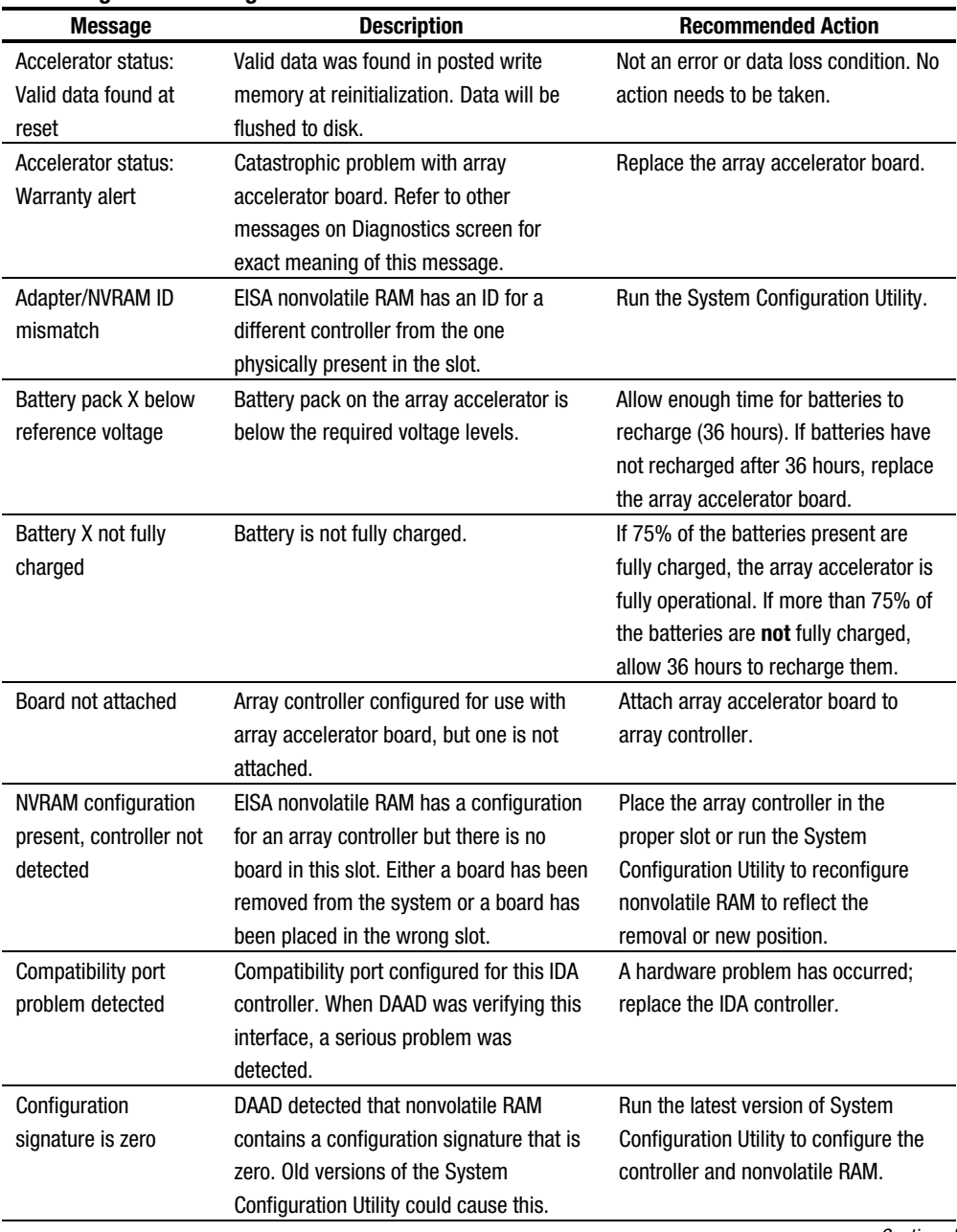

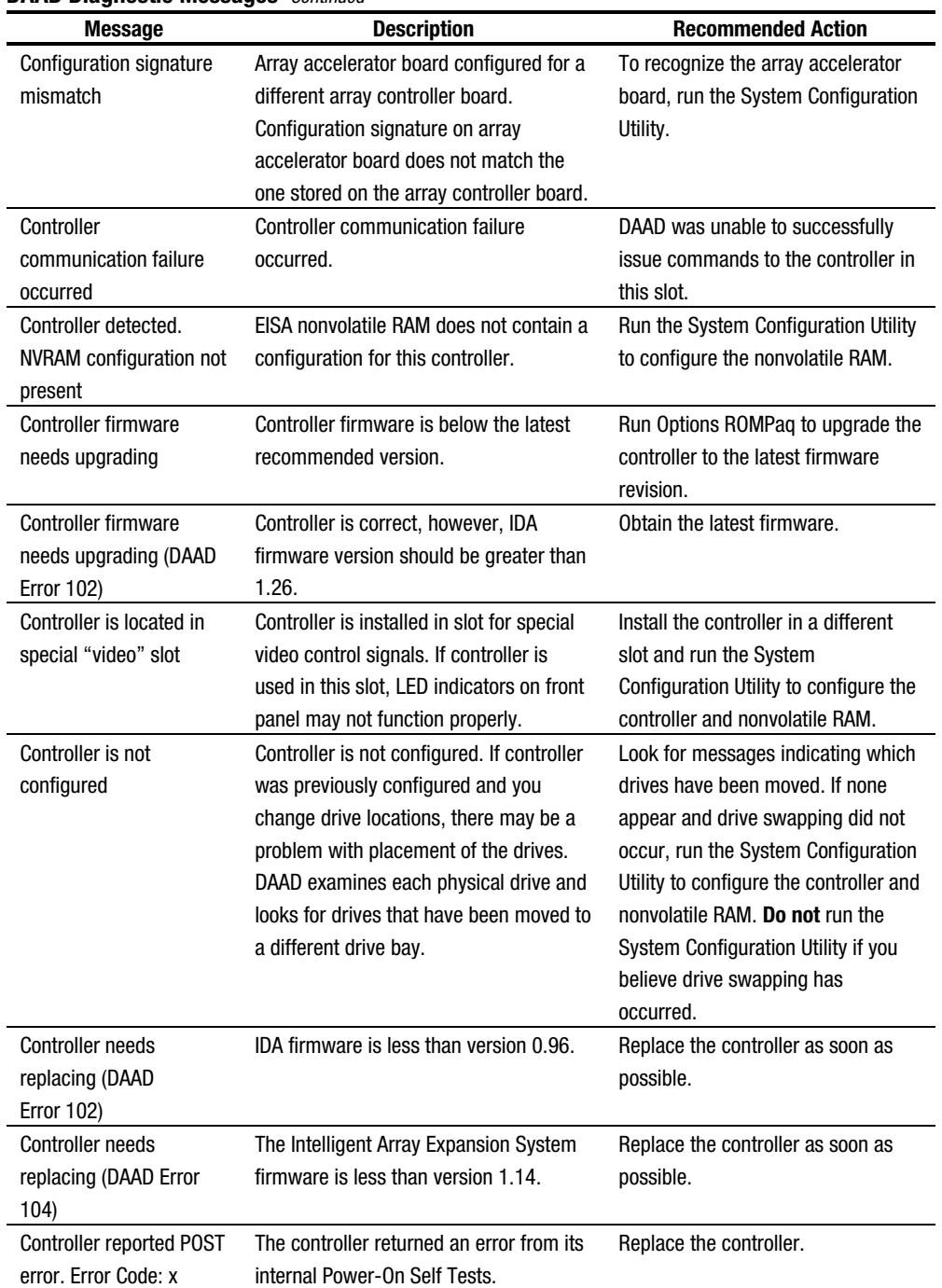

**. . . . . . . . . . . . . . . . . . . . . . . . . . . . . . . . . . . . . . .**

## *3-36 Diagnostic Tools*

#### **DAAD Diagnostic Messages** *Continued*

**. . . . . . . . . . . . . . . . . . . . . . . . . . . . . . . . . . . . . . .**

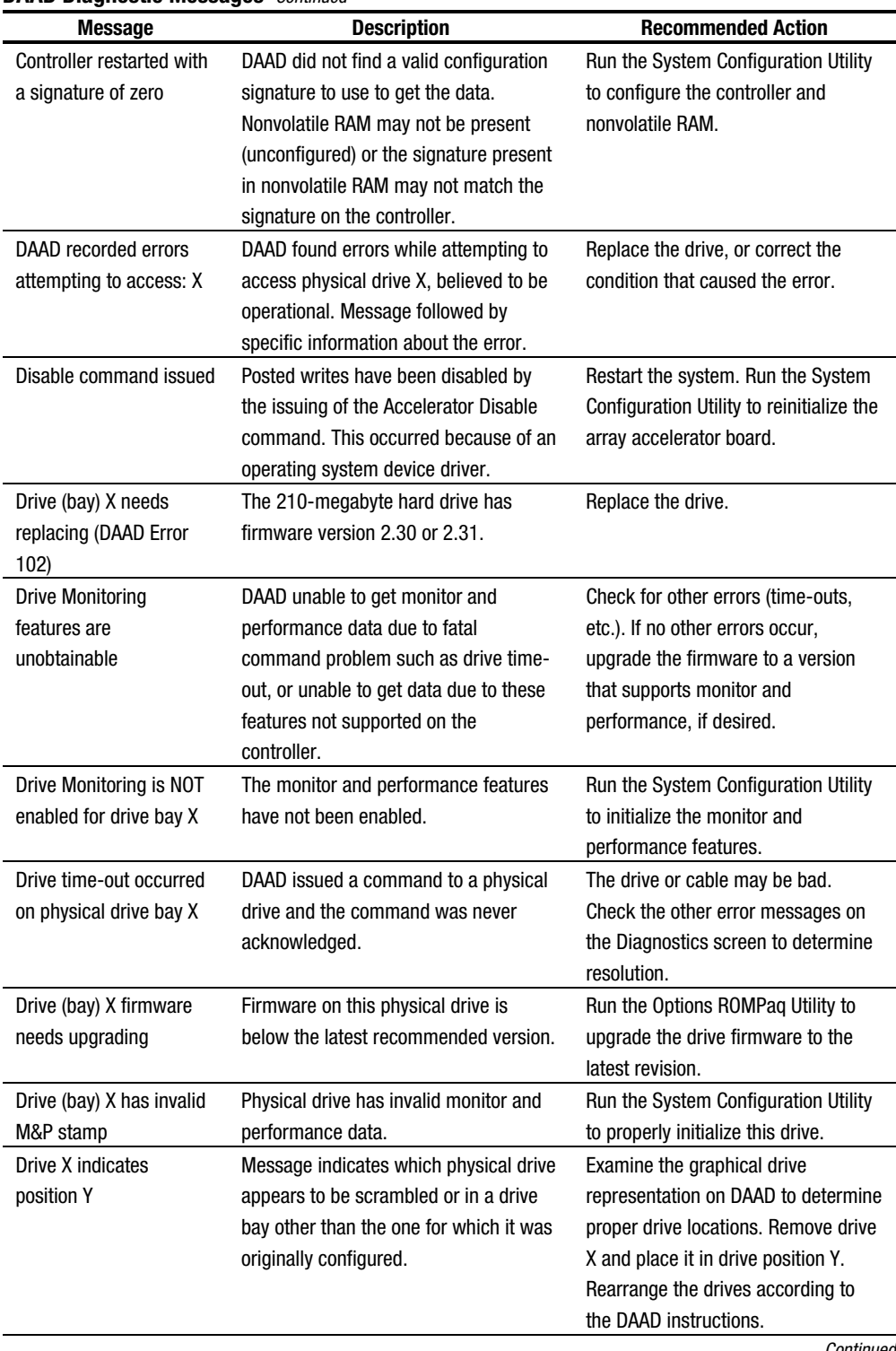

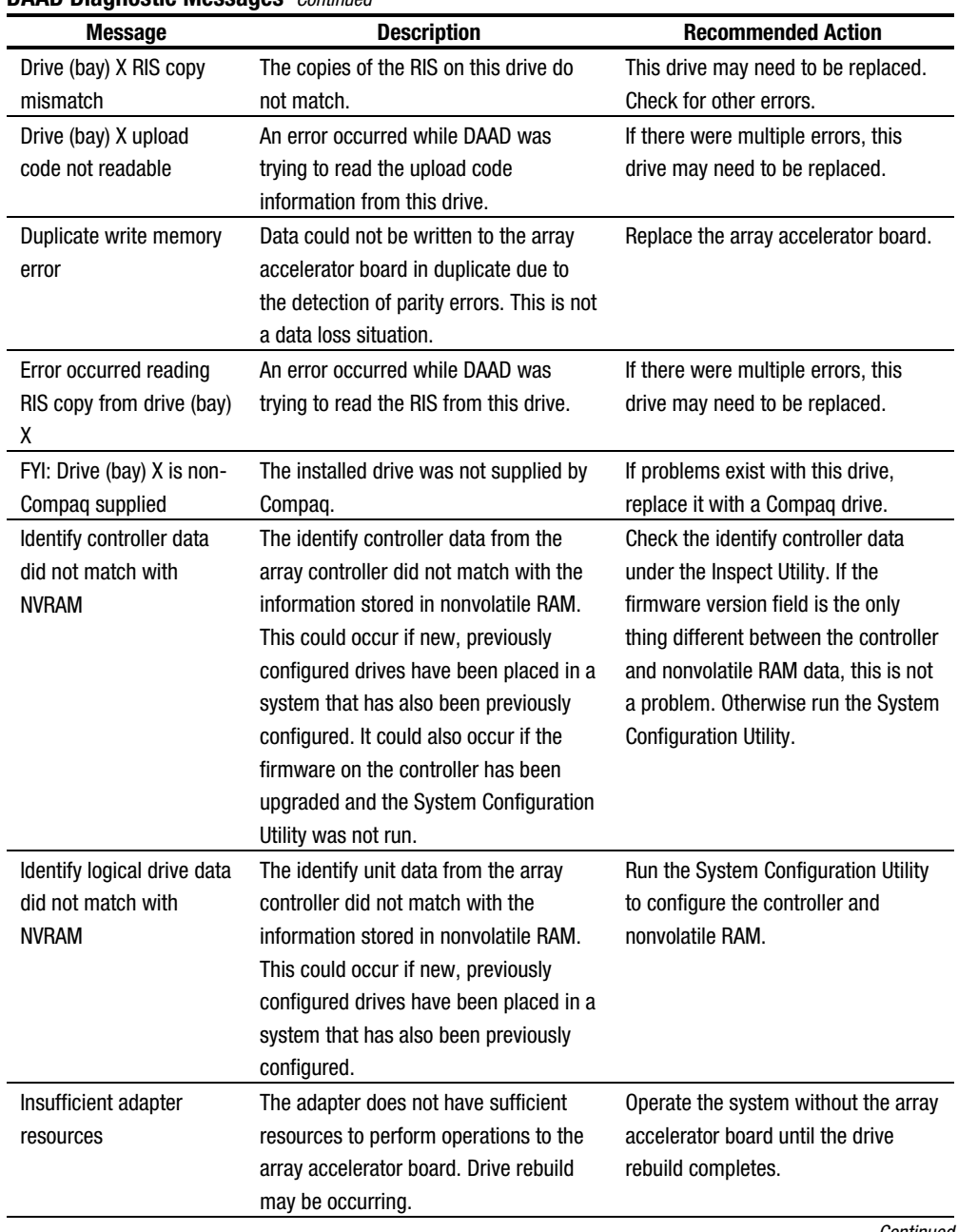

**. . . . . . . . . . . . . . . . . . . . . . . . . . . . . . . . . . . . . . .**

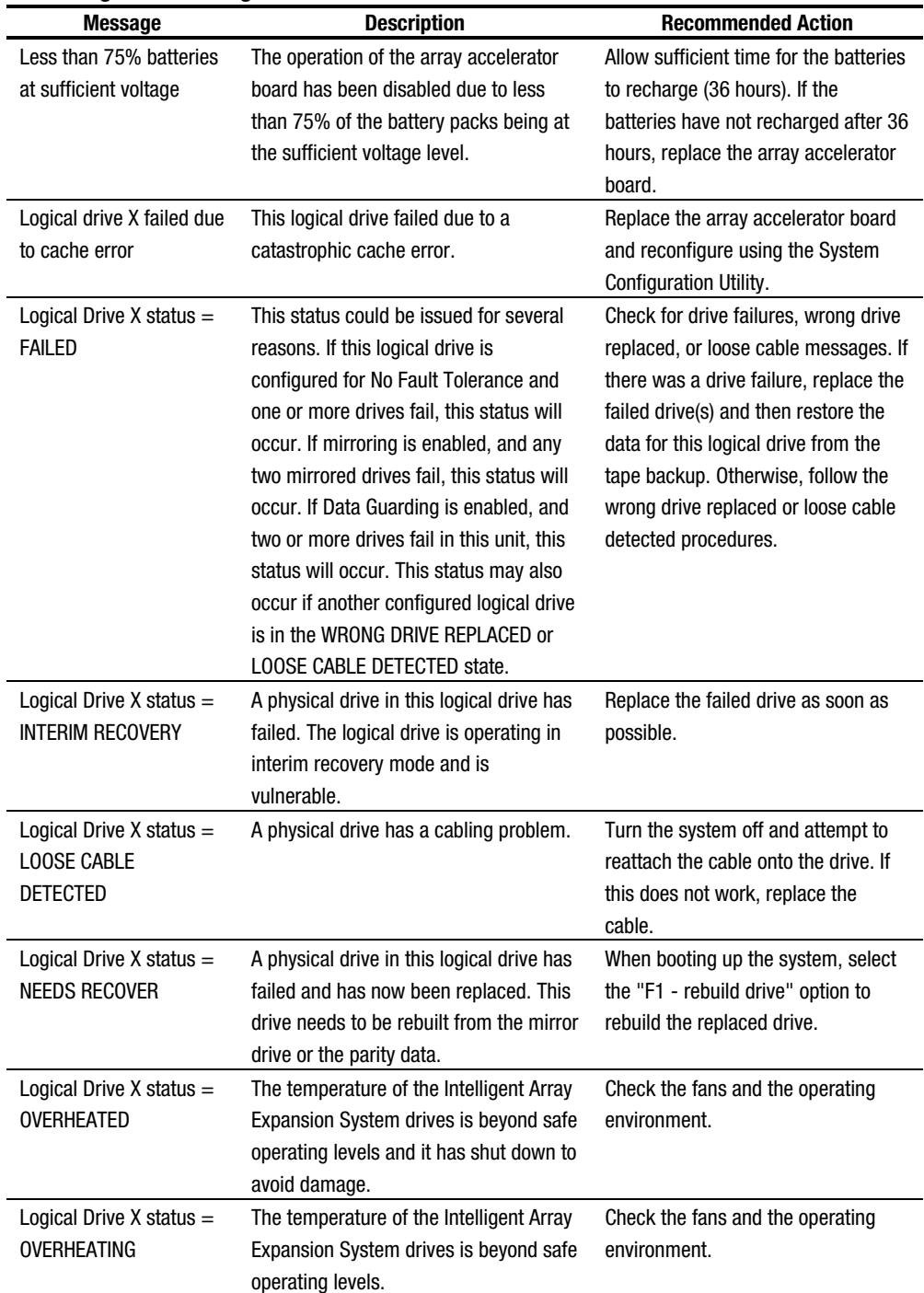

**. . . . . . . . . . . . . . . . . . . . . . . . . . . . . . . . . . . . . . .**

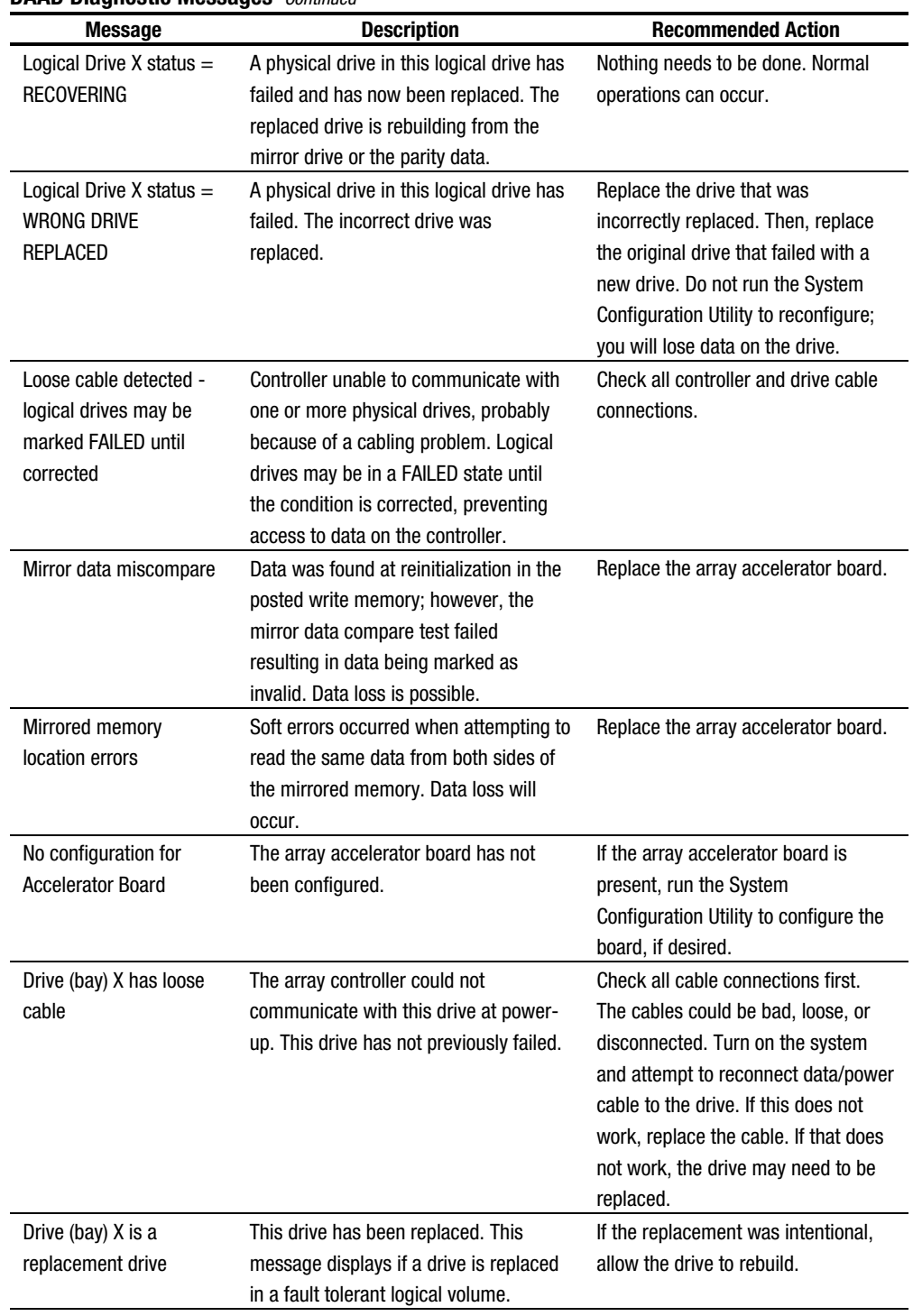

**. . . . . . . . . . . . . . . . . . . . . . . . . . . . . . . . . . . . . . .**

#### *3-40 Diagnostic Tools*

#### **DAAD Diagnostic Messages** *Continued*

**. . . . . . . . . . . . . . . . . . . . . . . . . . . . . . . . . . . . . . .**

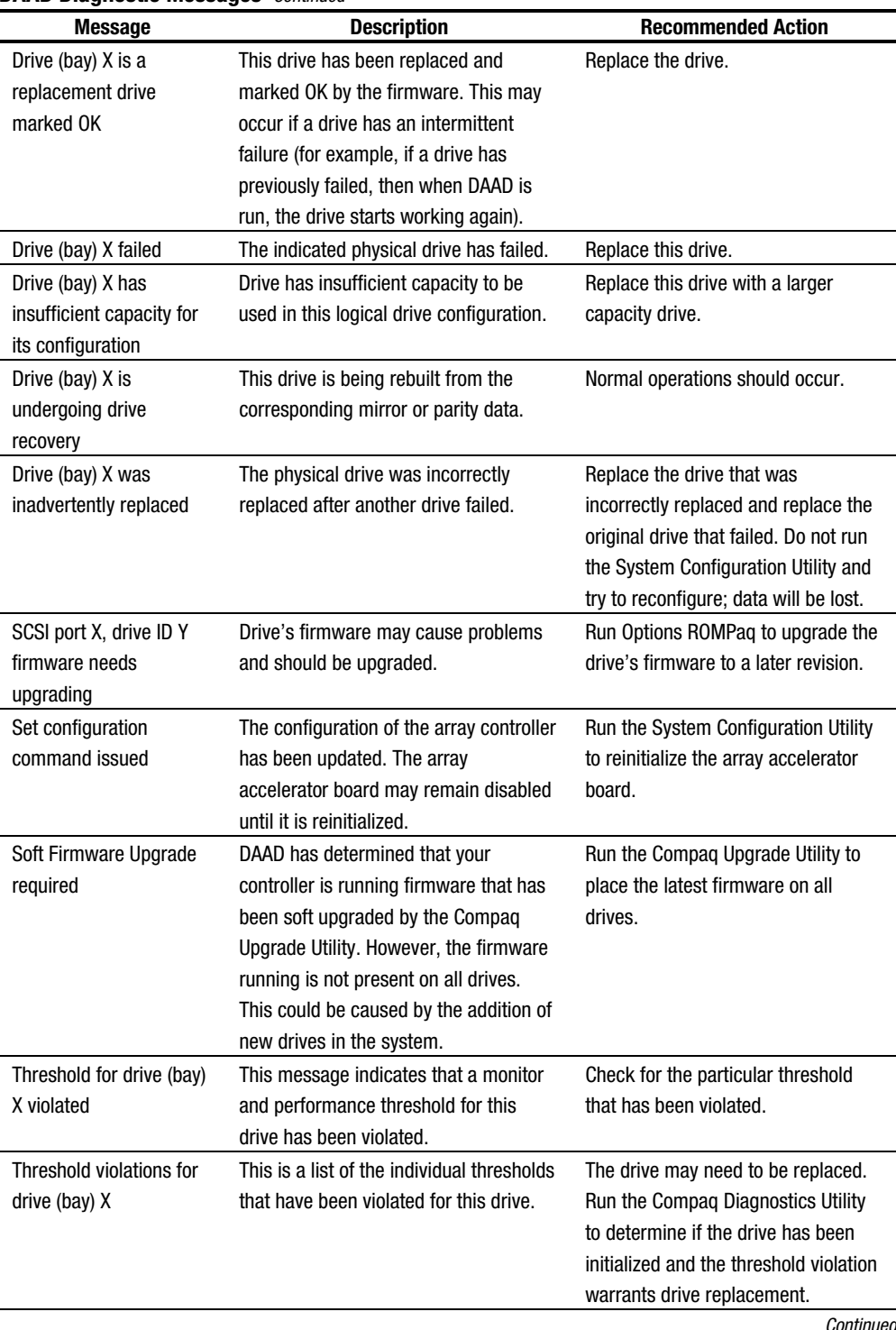

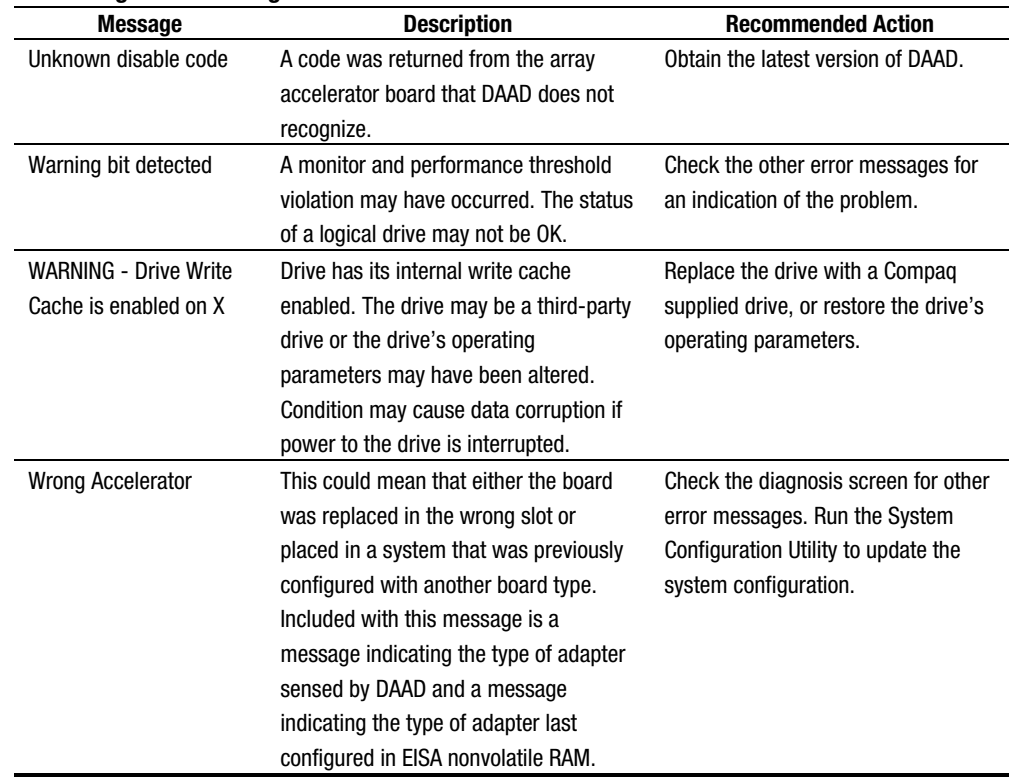

**. . . . . . . . . . . . . . . . . . . . . . . . . . . . . . . . . . . . . . .**

#### **DAAD Diagnostic Messages** *Continued*

# **Rapid Recovery Services**

Compaq servers provide rapid recovery services for diagnosing and recovering from errors. These tools are available for local and remote diagnosis and recovery.

Rapid recovery means fast identification and resolution of complex faults. The Rapid Recovery Engine and Insight Management Agents notify the system administrator when a failure occurs, ensuring that the server experiences minimal downtime. You enable these features through the System Configuration Utility. These integrated server management features are:

- Automatic Server Recovery-2 (ASR-2)
- Server Health Logs
- **Storage Fault Recovery Tracking**
- Storage Automatic Reconstruction
- Network Interface Fault Recovery Tracking
- Memory Fault Recovery Tracking (with option upgrade kit)

These are discussed in more detail on the Systems Reference Library CD (SRL).

#### **Automatic Server Recovery-2**

Automatic Server Recovery-2 (ASR-2) lets the server restart automatically from the operating system or the Compaq Utilities. To use this feature, you must use the System Configuration Utility to install Compaq Utilities in the system partition.

**. . . . . . . . . . . . . . . . . . . . . . . . . . . . . . . . . . . . . . .**

You can tell ASR-2 to restart your server after a critical hardware or software error occurs. Using the Compaq System Configuration Utility, configure the system for either automatic recovery or for attended local or remote access to diagnostic and configuration tools.

You can also configure ASR-2 to page an administrator when the system restarts. ASR-2 depends on the application and driver that routinely notify the ASR-2 hardware of proper system operations. If the time between ASR-2 notifications exceeds the specified period, ASR-2 assumes a fault has occurred and initiates the recovery process.

To configure ASR-2, follow this procedure:

- 1. Execute the System Configuration Utility.
- 2. Select *View and Edit Details*.
- 3. Set the software error recovery status to Enabled.
- 4. Set the software error recovery time-out.

The available recovery features are:

- **Software Error Recovery** automatically restarts the server after a softwareinduced server failure
- **Environmental Recovery** allows the server to restart when temperature, fan, or AC power conditions return to normal

#### **Unattended Recovery**

For unattended recovery, ASR-2 logs the error information to the Critical Error Log, resets the server, pages you (if a modem is present and you selected paging), and tries to restart the operating system. Often the server restarts successfully, making unattended recovery the ideal choice for remote locations where trained service personnel are not immediately available.

ASR-2 tries to restart the server up to 10 times. If ASR-2 cannot restart the server within 10 attempts, it places a critical error in the Critical Error Log, starts the server into Compaq Utilities, and enables remote access (if you configured remote access).

To use this level of ASR-2, you must configure ASR-2 to load the operating system after restart.
#### **Attended Recovery**

For attended recovery, ASR-2 takes the following actions:

**. . . . . . . . . . . . . . . . . . . . . . . . . . . . . . . . . . . . . . .**

- Logs the error information to the Critical Error Log
- Resets the server
- Pages you (if a modem is present and you selected Paging)
- Starts Compaq Utilities from the hard drive
- Enables remote access

During system configuration, these utilities are placed on the system utilities partition of the hard drive.

If you have configured for dial-in access and have a modem with an auto-answer feature installed, you can dial in and remotely diagnose or reconfigure the server.

If you have configured the Compaq Utilities for network access, you can access the utilities over the network. You can use Compaq Insight Manager for dial-in or network access.

#### **Hardware Requirements**

To use this level of ASR-2 over a modem, you need the following:

- Compaq modem or optional Hayes modem
- System Configuration Utility and Diagnostics Utility installed on the system partition of the hard drive
- ASR-2 configured to load Compaq Utilities after restart

You may also run Compaq Utilities remotely over an IPX or IP network using the Network feature:

- To use Compaq Utilities on an IPX network, you must have Compaq Insight Manager 2.0 or later or an NVT (Novell Virtual Terminal) Terminal Emulator with VT100 or ANSI terminal capabilities.
- To use Compaq Utilities on an IP network, you must have Compaq Insight Manager 2.10 or later, or a Telnet Terminal Emulator with VT100 or ANSI capabilities.

If you are notified that ASR-2 restarted the server and you have restarted to Compaq Utilities, use the Inspect Utility or Compaq Insight Manager to view the critical error in the Critical Error Log. Run Diagnostics to diagnose and resolve the problem.

You can configure ASR-2 to restart the server into Compaq Utilities to diagnose the critical error, or to start the operating system to return the server to operational status as rapidly as possible.

When you enable ASR-2 to start the operating system, the server tries to start from the primary partition. In this mode, ASR-2 can page you if a critical error occurs, but you cannot access Compaq Utilities.

When you enable ASR-2 to start Compaq Utilities, your server restarts after a critical error and loads Compaq Utilities from the system partition on the hard drive.

You can configure your server to start Compaq Utilities in four different ways:

**. . . . . . . . . . . . . . . . . . . . . . . . . . . . . . . . . . . . . . .**

- Without remote console support; for example, to run Compaq Utilities from the server console only
- With remote console support using modems for dial-in access
- With remote console support using a modem to dial a predetermined telephone number
- With remote console support through a network connection (IP or IPX)

#### **Compaq Integrated Remote Console**

The standard Compaq Integrated Remote Console performs a wide range of configuration activities. Some of the console's features include

- Accessible using ANSI terminal
- Operates independently of the operating system
- Provides for remote server reboot
- Provides access to system configuration
- Uses out-of-band communication with dedicated management modem installed in the server

For more information, see the *Integrated Remote Console User Guide*.

**IMPORTANT:** Before configuring ASR-2, verify that the System Configuration Utility and Diagnostics software are installed on the system partition. ASR-2 must have this to start Compaq Utilities after a system restart. Compaq recommends this even if you configure ASR-2 to start the operating system.

#### **Compaq Health Driver**

The Compaq Health Driver resets the ASR-2 timer according to the frequency you specified in the System Configuration Utility (for example, 10 minutes). If the ASR-2 timer counts down to zero before being reset, ASR-2 restarts the server into either Compaq Utilities or the operating system (as indicated by the System Configuration parameters). The default value is 10 minutes. The allowable settings are 5, 10, 20, and 30 minutes

**. . . . . . . . . . . . . . . . . . . . . . . . . . . . . . . . . . . . . . .**

30 minutes, giving you time to arrive at the server and diagnose the problem.

The Compaq Health Driver is independent of the ASR-2 timer. You can load it without enabling the ASR-2 timer. This allows the driver to log information in the Server Health Logs without restarting the server if a critical error occurs. However, you cannot enable the ASR-2 timer without loading the Compaq Health Driver.

The following ASR-2 flow chart shows you the sequence of events after a hardware or software error occurs:

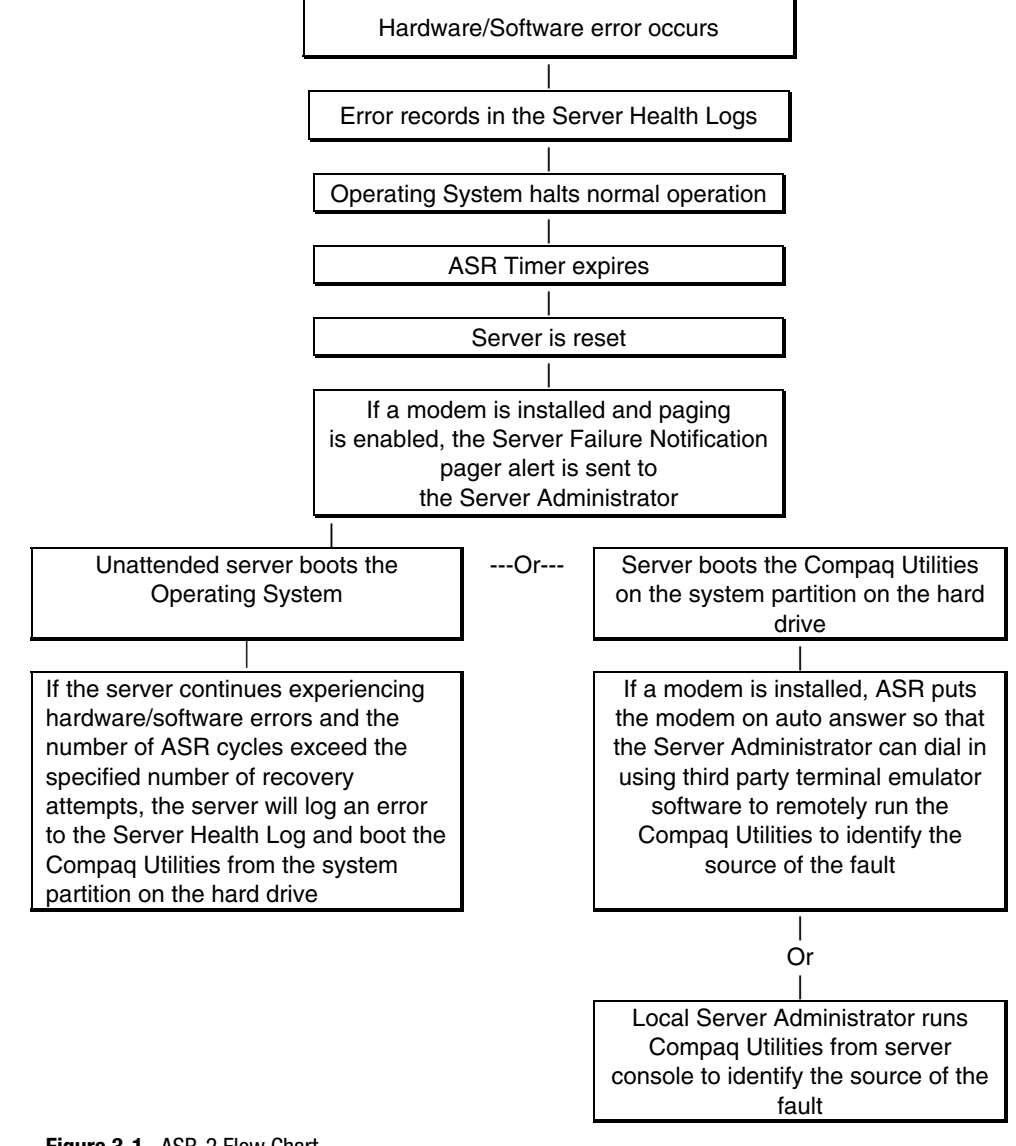

**Figure 3-1.** ASR-2 Flow Chart

#### **Booting into Compaq Utilities**

When you enable ASR-2 to start into Compaq Utilities and a critical error occurs, the operating-system-specific Health Driver logs the error information in the Critical Error Log and the ASR-2 feature restarts the server. When the system reinitializes, the system pages the designated administrator (if enabled), and starts Compaq Utilities from the hard drive

**. . . . . . . . . . . . . . . . . . . . . . . . . . . . . . . . . . . . . . .**

If Dial-In status is enabled, the modem is placed in auto-answer mode. If you enable Dial-Out status, you are automatically enabled for Dial-In.

If Network Status is enabled, the appropriate network support software is loaded, depending on the network protocol, IP or IPX. This allows remote access via the network.

**IMPORTANT:** Compaq Utilities are loaded from a specially created system partition on the hard drive. This partition was configured during server configuration.

You can access the server and view the Server Health Logs remotely by modem, in-band over the network, or directly from the server. For modem access, you must have either Compaq Insight Manager 2.0 or above or have a VT100 or ANSI terminal type device. You may use a standard CRT with VT100 or ANSI emulation capability, or you may use a PC with a VT100 or ANSI terminal emulation package. The communication parameters must be set for 8 data bits, no parity, and 1 stop bit.

You can also enable ASR-2 to allow network access using the Network Status feature in the System Configuration Utility. You must have either Compaq Insight Manager 2.0 or greater or a Novell Virtual Terminal (NVT) emulator on an IPX network to use this feature. You must also have version 2.24 or later of the System Configuration Utility. For IP access, you must have either Compaq Insight Manager 2.10 or later, or a Telnet Terminal emulator to use this feature. You also must have version 2.24 or later of the System Configuration Utility.

The System Configuration Utility settings should resemble the settings in the following table when you enable ASR-2 to start into Compaq Utilities.

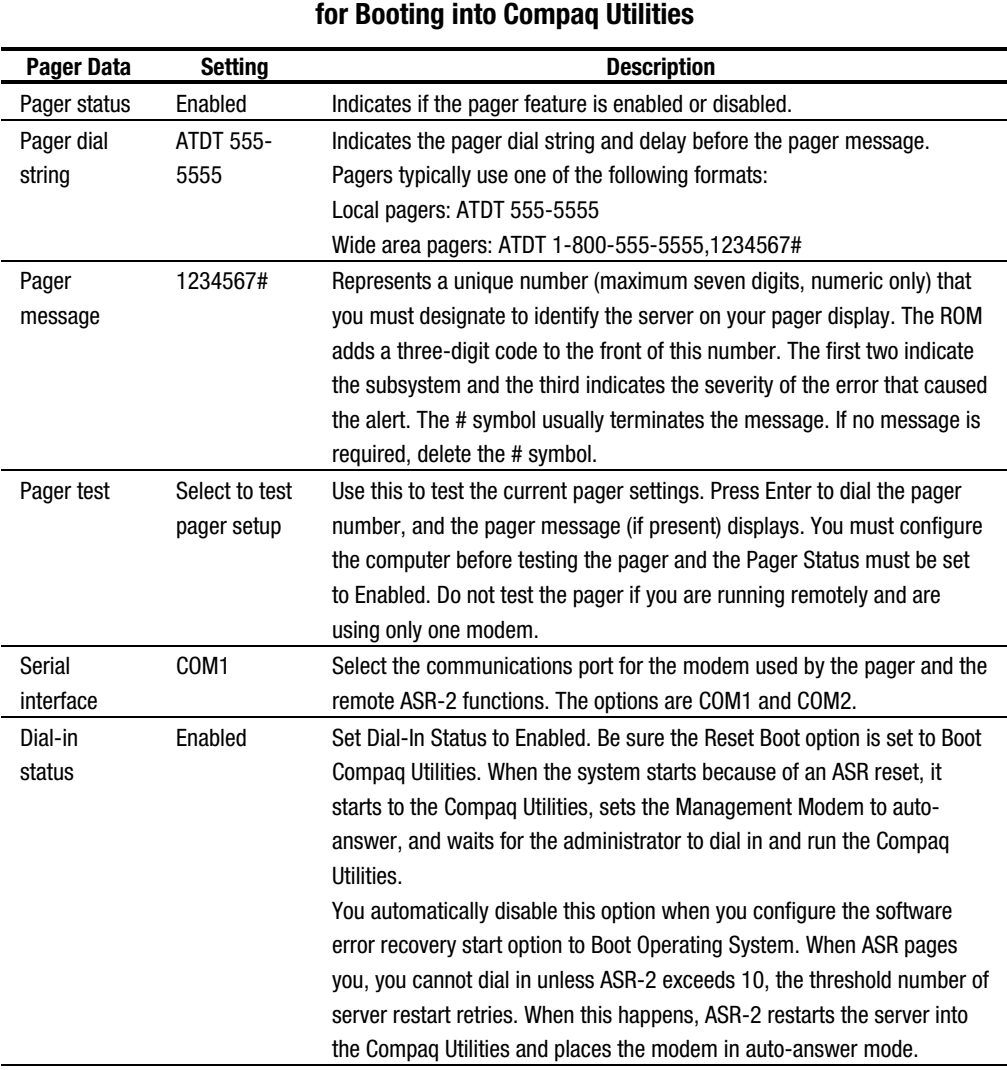

# **Table 3-21 Compaq System Configuration Utility Pager Settings**

**. . . . . . . . . . . . . . . . . . . . . . . . . . . . . . . . . . . . . . .**

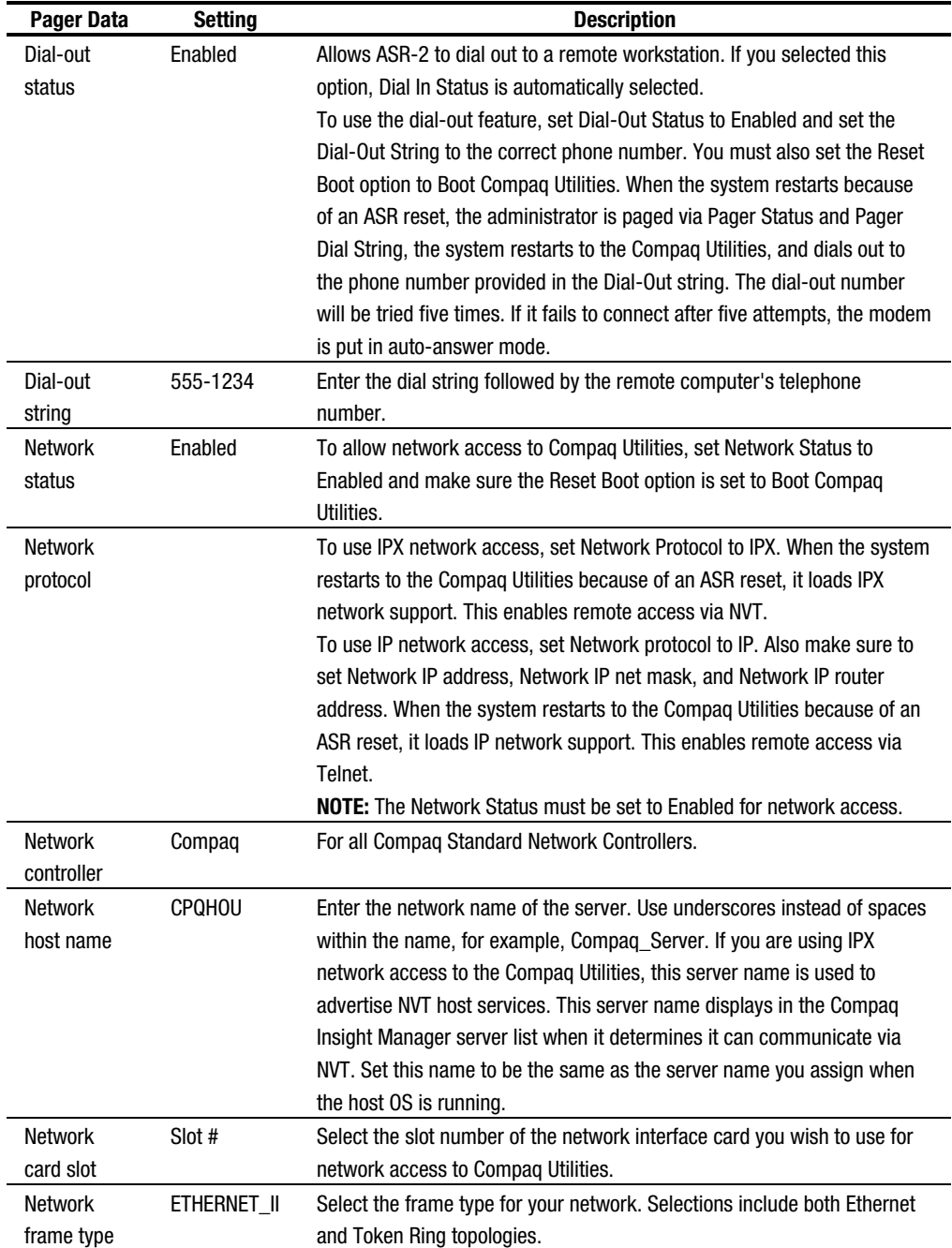

#### **Compaq System Configuration Utility Pager Settings for Booting into Compaq Utilities** *Continued*

**. . . . . . . . . . . . . . . . . . . . . . . . . . . . . . . . . . . . . . .**

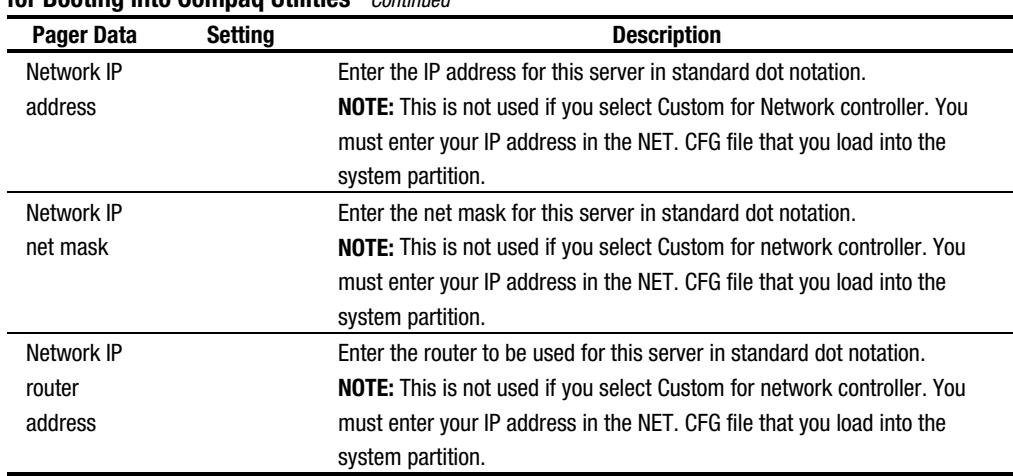

#### **Compaq System Configuration Utility Pager Settings for Booting into Compaq Utilities** *Continued*

**. . . . . . . . . . . . . . . . . . . . . . . . . . . . . . . . . . . . . . .**

If you configure the server to boot into Compaq Utilities, the server prepares for remote communications, so you can remotely run Diagnostics software, Inspect Utility, or System Configuration Utility using a workstation running terminal emulation software, such as Compaq Insight Manager or PC Anywhere.

#### **Booting into the Operating System**

When you enable ASR-2 to restart into the operating system and a critical error occurs, ASR-2 logs the error in the Critical Error Log and restarts the server. The system ROM pages the designated administrator, and executes the normal restart process.

**IMPORTANT:** When you enable ASR-2 to restart into the operating system, Modem Dial-In Status, Network Status, and Modem Dial-Out Status are automatically disabled. In this mode, ASR-2 can page you if a critical error occurs, but you cannot access the server, and the server cannot dial out to a remote workstation.

During the recovery process, the ASR-2 feature tries to restart the server up to 10 times. If the ASR-2 feature cannot restart the server within 10 attempts, it logs a critical error in the Critical Error Log, restarts the server into the Compaq Utilities, and puts the modem into auto-answer mode.

*3-50 Diagnostic Tools*

Your System Configuration Utility setting should resemble the following when you enable ASR to restart into the operating system:

**. . . . . . . . . . . . . . . . . . . . . . . . . . . . . . . . . . . . . . .**

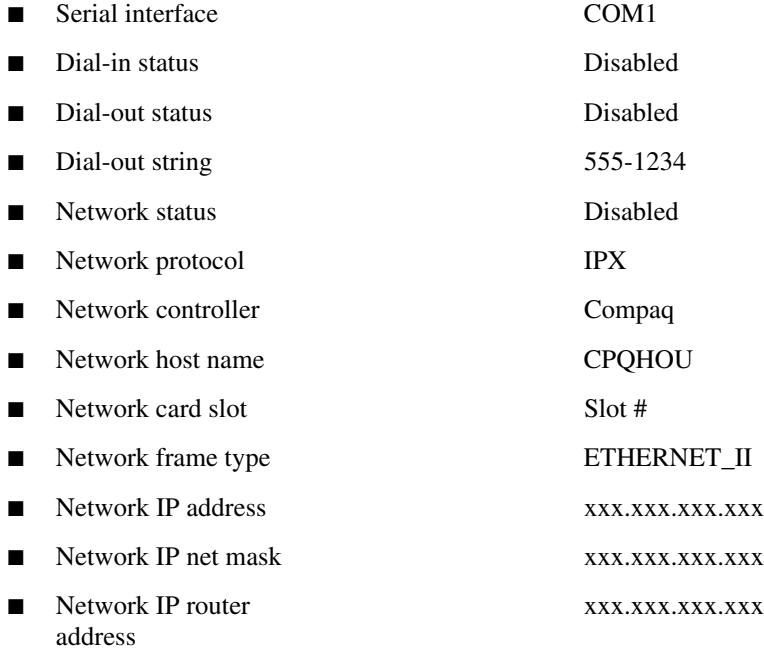

#### **ASR-2 Security**

The standard Compaq password features function differently during ASR-2 than during a typical system startup.

During ASR-2, the system does not prompt for the Power-On Password. This allows the ASR-2 to restart the operating system or Compaq Utilities without user intervention.

To maintain system security, set the server to boot in Network Server Mode (an option in the System Configuration Utility). This option ensures that the server keyboard is locked until you enter the Keyboard Password.

Select an Administrator Password (an option in the System Configuration Utility). During attended ASR-2 (local or remote), you must enter this Administrator Password before any modifications can be made to the server configuration.

### **Server Health Logs**

The Server Health Logs contain information to help identify and correct any server failures and correlate hardware changes with server failure. The Server Health Logs are stored in nonvolatile RAM and consist of the Critical Error Log and the Revision History Table.

**. . . . . . . . . . . . . . . . . . . . . . . . . . . . . . . . . . . . . . .**

If errors occur, information about the errors is automatically stored in the Critical Error Log.

Whenever boards or components (that support revision tracking) are updated to a new revision, the Revision History Table will be updated.

#### **Critical Error Log**

The Critical Error Log records memory errors as well as catastrophic hardware and software errors that cause the system to fail. This information helps you quickly identify and correct the problem, thus minimizing downtime.

You can view the Critical Error Log through the Inspect Utility, Diagnostics Utility, or Compaq Insight Manager. The Diagnostics Utility either resolves the error or suggests corrective action.

The Critical Error Log identifies and records all the following errors. Each error type is briefly explained below. If you encounter any of these errors, run the Diagnostics Utility.

| <b>Message</b>                | <b>Description</b>                                                           |
|-------------------------------|------------------------------------------------------------------------------|
| Abnormal Program              | The operating system has encountered an abnormal situation that has caused a |
| Termination                   | system failure.                                                              |
| ASR-2 detected by ROM         | An ASR-2 activity has been detected and logged by the system ROM.            |
| <b>ASR-2 Test Event</b>       | The System Configuration Utility generated a test alert.                     |
| <b>Automatic Server</b>       | The system detected a data error in base memory following a reset due to the |
| <b>Recovery Base Memory</b>   | Automatic Server Recovery-2 (ASR-2) timer expiration.                        |
| <b>Parity Error</b>           |                                                                              |
| <b>Automatic Server</b>       | The system detected a data error in extended memory following a reset due to |
| Recovery Extended             | the ASR-2 timer expiration.                                                  |
| <b>Memory Parity Error</b>    |                                                                              |
| <b>Automatic Server</b>       | The system ROM was unable to allocate enough memory to create a stack. Then, |
| <b>Recovery Memory Parity</b> | it was unable to put a message on the screen or continue booting the server. |
| Error                         |                                                                              |

**Table 3-22 Critical Error Log Messages**

#### **Critical Error Log Messages** *Continued*

**. . . . . . . . . . . . . . . . . . . . . . . . . . . . . . . . . . . . . . .**

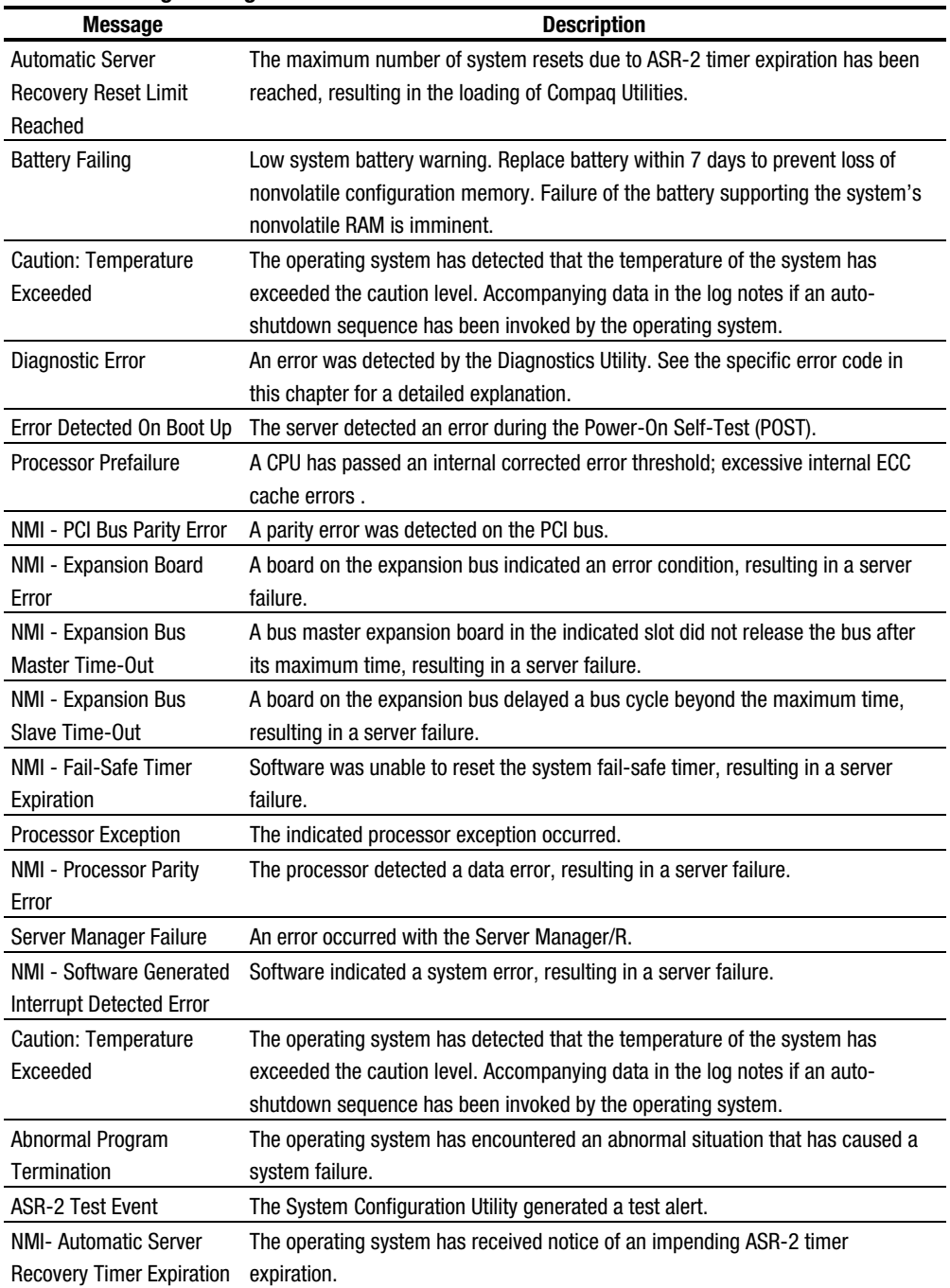

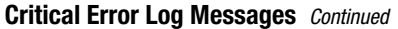

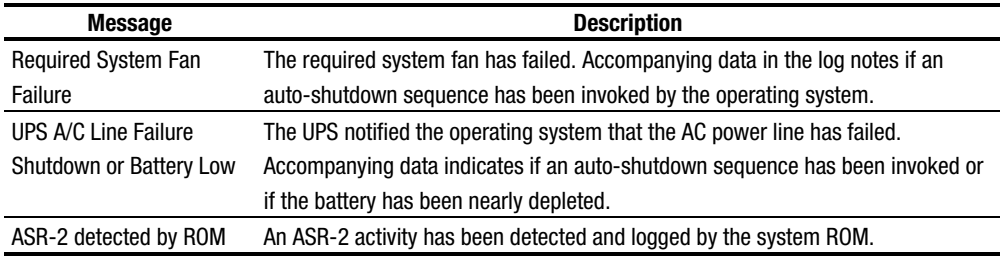

**. . . . . . . . . . . . . . . . . . . . . . . . . . . . . . . . . . . . . . .**

#### **Revision History Table**

Some errors can be resolved by reviewing changes to the server's configuration. The server has an Automatic Revision Tracking (ART) feature that helps you review recent changes to the server's configuration.

One ART feature is the Revision History Table, which contains the hardware version number of the system board and any other system boards providing ART-compatible revision information. This feature lets you determine the level of functionality of an assembly in a system without opening or powering down the unit.

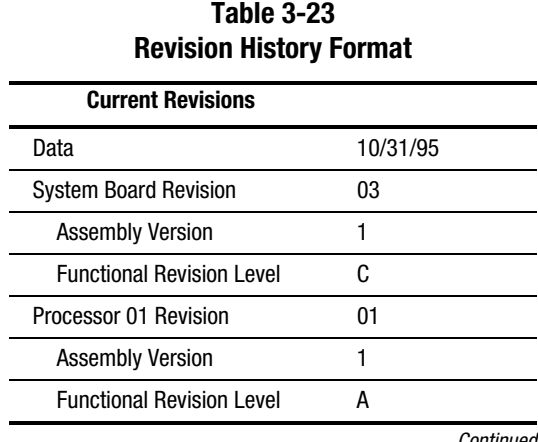

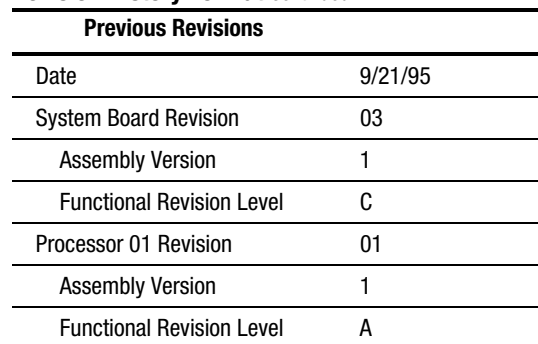

#### **Revision History Format** *Continued*

The Revision History Table is stored in nonvolatile RAM and is accessed through Diagnostics Utility, Inspect Utility, and Compaq Insight Manager.

**. . . . . . . . . . . . . . . . . . . . . . . . . . . . . . . . . . . . . . .**

### **Storage Fault Recovery Tracking**

This feature tracks over 12 failure indication parameters, such as time-outs, spin-up and self-test errors of SCSI drives. You can use these parameters to pinpoint failed storage subsystem components and to recover from controller or hard drive failure.

### **Storage Automatic Reconstruction**

This feature automatically reconstructs data to an online spare or to a replaced drive if a drive fails. To use the reconstruction feature, you must configure your server for drive mirroring or data guarding. The reconstruction decreases system downtime by allowing rapid recovery to full system operation if a drive fails.

### **Network Interface Fault Recovery Tracking**

This feature tracks over 20 failure-indication parameters, such as alignment errors, lost frames, and frame copy errors, of Ethernet and Token Ring network interfaces. It decreases network downtime by enabling diagnosis of actual network interface failures.

### **Memory Fault Recovery Tracking**

This feature inspects the operation of the memory subsystem looking for uncorrectable memory errors.

# **Remote Service Features**

Compaq servers have the following management features that you can access by modem or network:

**. . . . . . . . . . . . . . . . . . . . . . . . . . . . . . . . . . . . . . .**

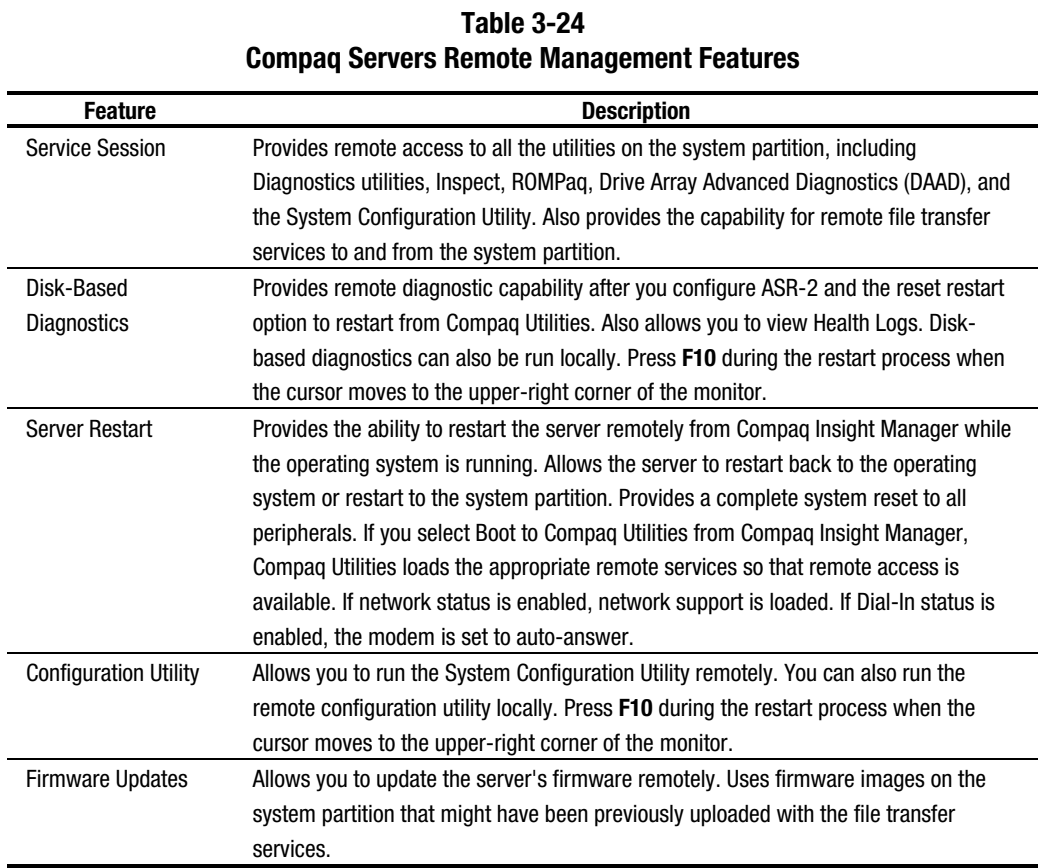

*3-55*

*3-56 Diagnostic Tools*

## **ROMPaq**

Using flash ROM in Compaq servers allows the firmware (BIOS) to be upgraded with system or option ROMPaq utilities. To upgrade the ROM:

- Run the ROMPaq utility from the system partition, or
- Insert a ROMPaq diskette into drive A and cold boot the system.

**. . . . . . . . . . . . . . . . . . . . . . . . . . . . . . . . . . . . . . .**

The ROMPaq utility then checks the system and provides a choice (if more than one exists) of ROM revisions to which the system can be upgraded. This procedure is the same for both system and option ROMPaq utilities.

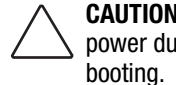

**CAUTION:** Do not turn the power off during a firmware upgrade. A loss of power during upgrade may corrupt the firmware and prevent the system from

## **Compaq Insight Manager**

Compaq Insight Manager is the Compaq application for easily managing network devices. Compaq Insight Manager delivers intelligent monitoring and alerting as well as visual control of your servers.

### **Features of Compaq Insight Management**

Compaq Insight Management features include:

- Comprehensive Fault Management For all major subsystems, including pre-failure alerting for disks, memory, and Pentium Pro processors.
- Integration Management In conjunction with SmartStart, allows you to effectively deploy and manage configurations throughout the enterprise using the Integration Server and Insight Version Control.
- Performance Management Sets performance and capacity thresholds for management variables related to CPU and bus utilization, NIC throughput, logical disk capacity, and more
- Workstation Management Monitors and manages Compaq Professional Workstations.
- Client Management Manages faults and assets on Compaq Deskpro computers
- Netelligent Management Receives alarms from Netelligent devices. Full management of Netelligent devices is supported through integration with Compaq Netelligent Management Software
- Asset Management Exports asset information from the Compaq Insight Manager database to leading database and spreadsheet applications
- Remote Management Manages in-band or out-of-band devices, on-line or off-line, from anywhere
- Reporting Using Automatic Data Collection, gathers historic performance information for graphing or export purposes.

**. . . . . . . . . . . . . . . . . . . . . . . . . . . . . . . . . . . . . . .**

Integration with Enterprise Management Platforms - Provides integration with leading management platforms including HP OpenView, IBM NetView, SunNet Manager, and Microsoft Systems Management Server.

### **Compaq Insight Management Software Architecture**

The Compaq Insight Management software architecture is typical of other network management solutions. It has a client/server architecture and is composed of agent software (Compaq Insight Management Agents) and the management application software (Compaq Insight Manager).

### **Insight Management Agents**

Insight Agents operate on Compaq systems (such as servers and workstations), performing in-depth monitoring of the system's state by collecting and measuring system parameters. These parameters indicate the current state of subsystems by counting the occurrence of particular events (for example, the number of read operations performed on a disk drive) or monitoring the state of a critical function (such as whether or not the cooling fan is operating).

Insight Desktop Agents operate on Compaq Deskpro computers monitoring functions that include temperature sensing and disk pre-failure alerting.

Insight Agents provide information to management applications such as Compaq Insight Manager and can generate alarm notifications if significant changes occur in the fault or performance aspects of system operation. Information is delivered to and from the Insight Agents by the industry-standard Simple Network Management Protocol or SNMP.

#### **Compaq Insight Manager**

Compaq Insight Manager delivers intelligent monitoring and alerting as well as visual control of your Compaq hardware. In the unlikely event of hardware failures, Compaq Insight Manager also provides a full complement of remote maintenance and control facilities.

For additional information, refer to the online *Compaq Insight Manager User Guide* on the Systems Reference Library CD that accompanied your server.

# *Chapter 4* **Switches and Jumpers**

This chapter provides switch and jumper information for the Compaq ProLiant 850R Servers.

**. . . . . . . . . . . . . . . . . . . . . . . . . . . . . . . . . . . . . . .**

## **System Board**

The Compaq ProLiant 850R Server system boards contain the system maintenance switchbank and the external battery jumper.

### **Switch SW1 - System Maintenance Switchbank**

Switch SW1 is an eight-position switchbank (S1-S8) that controls the security features and maintenance of the computer.

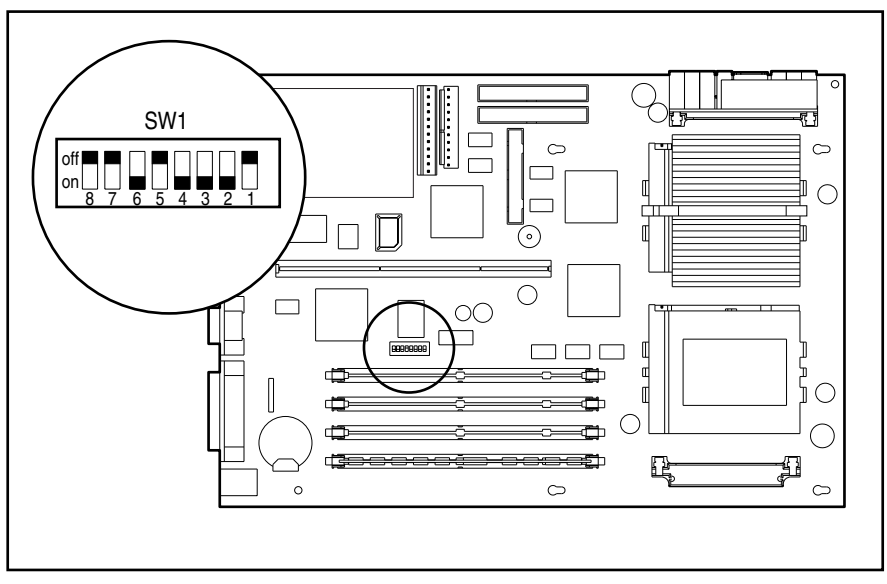

**Figure 4-1.** Location of the System Board Switch SW1

**Table 4-1 System Maintenance Switch Settings - SW1** Switch Function Set to ON Set to OFF 1 Power-On Password Defeat Enabled. Permanently clears all system passwords. For new passwords, turn switch off and run System Configuration Utility. Default. Disabled. 2 Reserved - ON \* Factory use only. Factory use only. 3 Reserved - ON \* Factory use only. Factory use only. 4 Reserved - ON \* Factory use only. Factory use only. 5 Reserved - OFF \* Factory use only. Factory use only. 6 Reserved - ON \* Factory use only. Factory use only. 7 Maintenance Places the server in maintenance mode status for testing. Default. Server is not in maintenance mode. 8 Diskette Boot Override Enables system booting from the diskette drive regardless of the System Configuration settings. Default. System booting from the diskette drive is controlled by the System Configuration settings. Must be set as shown for the server to operate correctly. **CAUTION:** Setting the processor switchbanks incorrectly can result in permanent damage to the processor and/or data loss.

The following table defines the function for each switch setting of SW1. The default positions are indicated below.

**. . . . . . . . . . . . . . . . . . . . . . . . . . . . . . . . . . . . . . .**

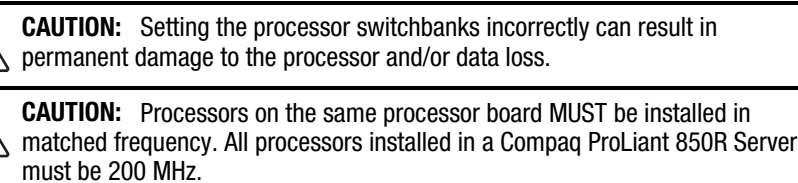

### **Battery Jumper**

The system board allows you to add an external battery if the embedded battery fails. A jumper on header E2 on the system board allows you to choose the internal battery or an external battery. Placing the jumper on pins 6-7 selects the internal battery. Placing the jumper on pins 5-6 selects the external battery.

**. . . . . . . . . . . . . . . . . . . . . . . . . . . . . . . . . . . . . . .**

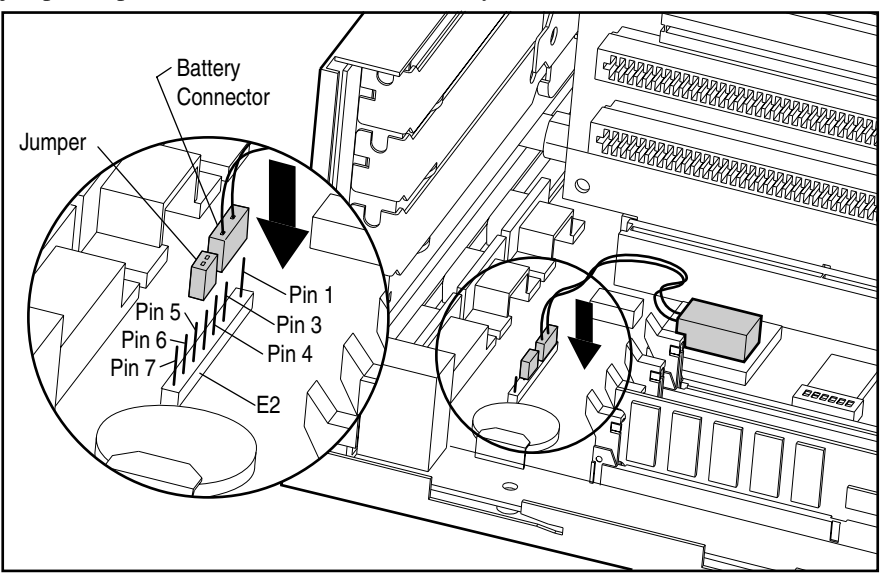

**Figure 4-2.** System Board Battery Jumper

# **Feature Board Battery**

You can add an external battery to the feature board if the embedded battery fails. A jumper on header E1 on the feature board selects between the internal battery and an external battery. Placing the jumper on pins 1-2 selects the internal battery. Placing the jumper on pins 2-3 selects the external battery.

**. . . . . . . . . . . . . . . . . . . . . . . . . . . . . . . . . . . . . . .**

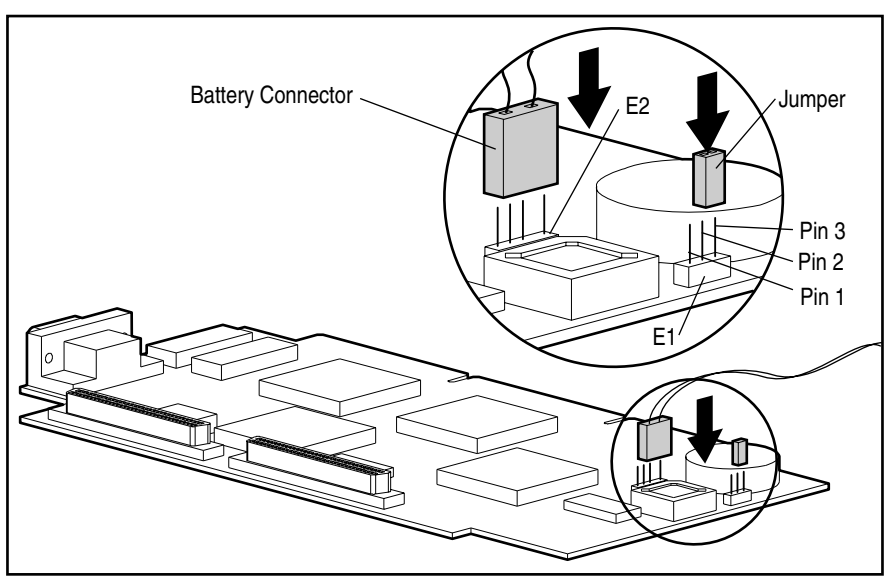

**Figure 4-3.** Feature Board Battery Jumper

## **SCSI Devices**

No two SCSI devices connected to the same SCSI controller have the same SCSI ID. If another SCSI device is connected to the same controller, check its SCSI ID in the Compaq System Configuration Utility before beginning installation procedures for an additional drive (see Chapter 3). The SCSI ID is set by jumpers ID 2, ID 1, and ID 0 located on each SCSI device.

The following chart provides the SCSI ID jumper settings for Compaq SCSI hard drives.

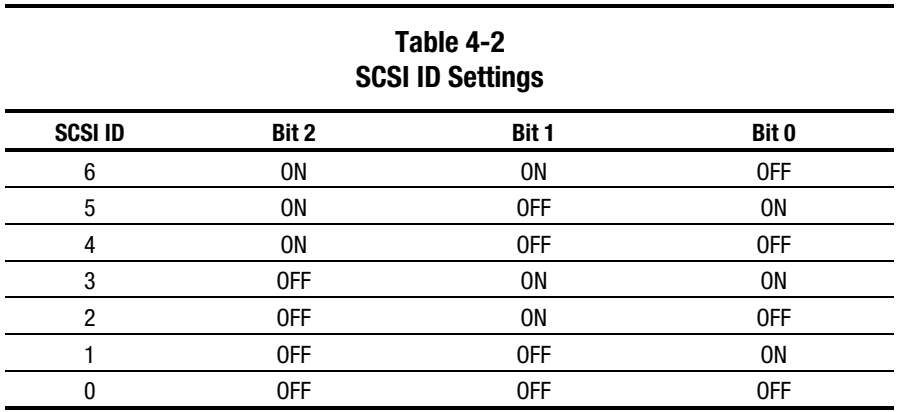

# *Chapter 5* **Physical and Operating Specifications**

This section provides operating and performance specifications for Compaq ProLiant 850R Servers and optional hardware.

**. . . . . . . . . . . . . . . . . . . . . . . . . . . . . . . . . . . . . . .**

- System Unit
- Power Supply
- Memory
- Diskette Drive
- **IDE CD-ROM Drives**
- Controllers
- Hard Drives
- Network Controller
- Network Cables

Dimensions

# **System Unit**

# **Table 5-1 Compaq ProLiant 850R Servers System Unit Specifications U.S International** Height 5.1 in 12.85 cm Depth 15.8 in 40.13 cm Width **17.7** in 45.00 cm

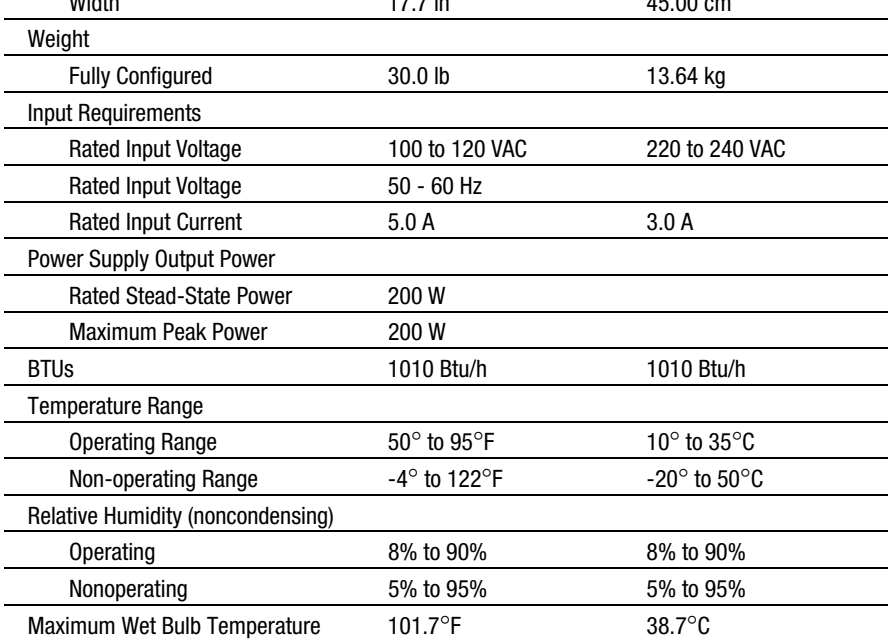

# **Power Supply**

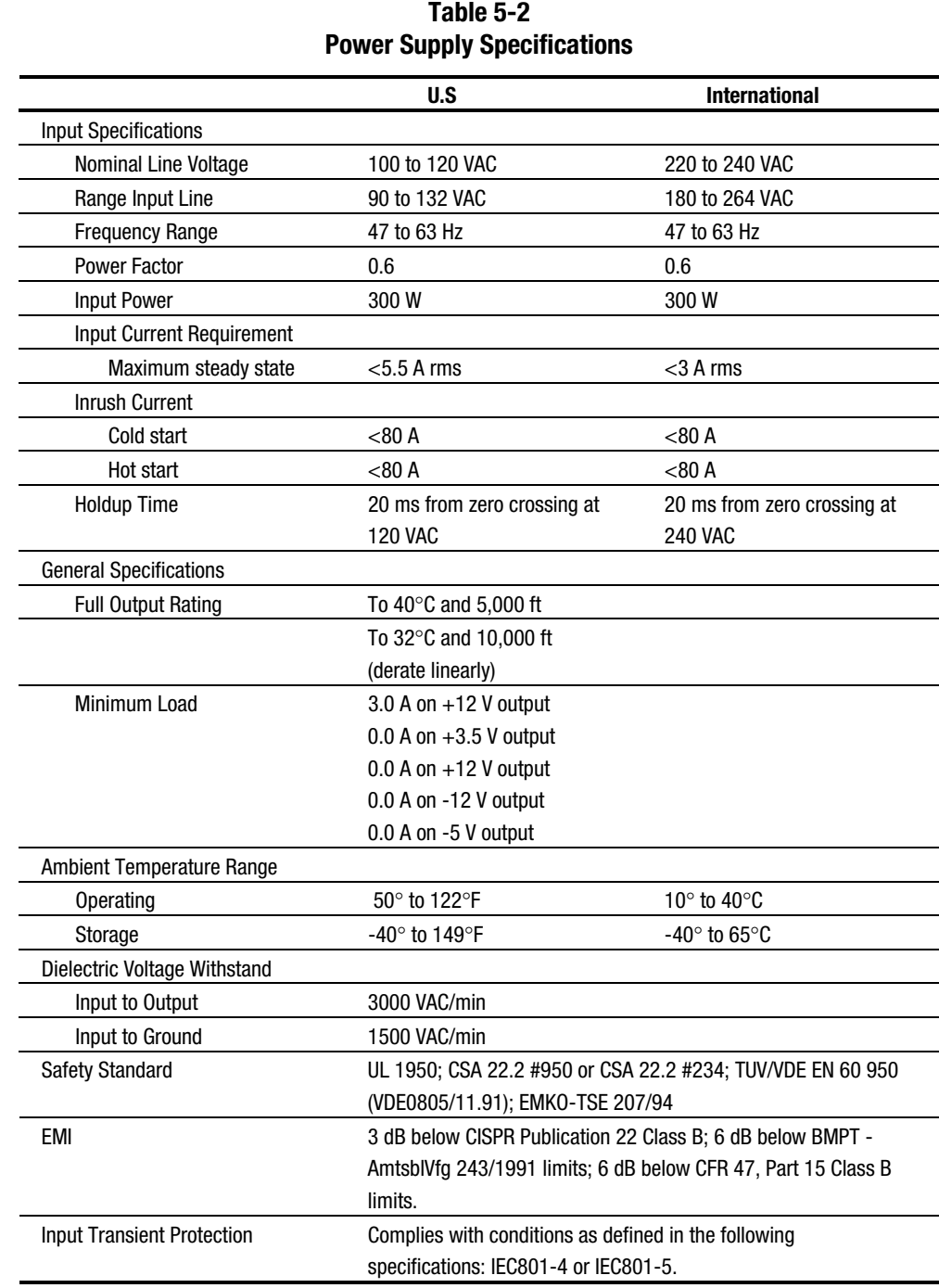

# **Memory**

### **Table 5-3 Dual Inline Memory Module Specifications**

**. . . . . . . . . . . . . . . . . . . . . . . . . . . . . . . . . . . . . . .**

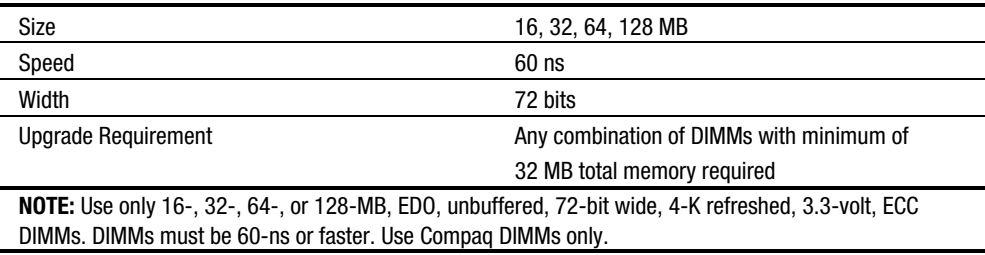

# **1.44-MB Internal Diskette Drive**

| Tadie 5-4<br><b>1.44-MB Internal Diskette Drive Specifications</b> |                      |
|--------------------------------------------------------------------|----------------------|
| Size                                                               | $31/2$ in            |
| LED Indicators (front panel)                                       | Green                |
| Read/Write Capacity per Diskette (high/low density)                | 1.44 MB/720 KB       |
| <b>Drive Supported</b>                                             | <b>One</b>           |
| Drive Height                                                       | One-third            |
| <b>Drive Rotation</b>                                              | 300 rpm              |
| Transfer Rate bits/sec (high/low)                                  | 500 K/250 K          |
| <b>Bytes/Sector</b>                                                | 512                  |
| Sectors/Track (high/low)                                           | 18/9                 |
| Tracks/Side (high/low)                                             | 80/80                |
| <b>Access Times</b>                                                |                      |
| Track-to-Track (high/low)                                          | $3 \text{ ms}$ /6 ms |
| Average (high/low)                                                 | 169 ms/94 ms         |
| <b>Settling Time</b>                                               | 15 <sub>ms</sub>     |
| Latency Average                                                    | $100$ ms             |
| Cylinders (high/low)                                               | 80/80                |
| <b>Read/Write Heads</b>                                            | Two                  |

**Table 5-4**

# **Low-Profile IDE CD-ROM Drive (Proliant 850R 6/200H only)**

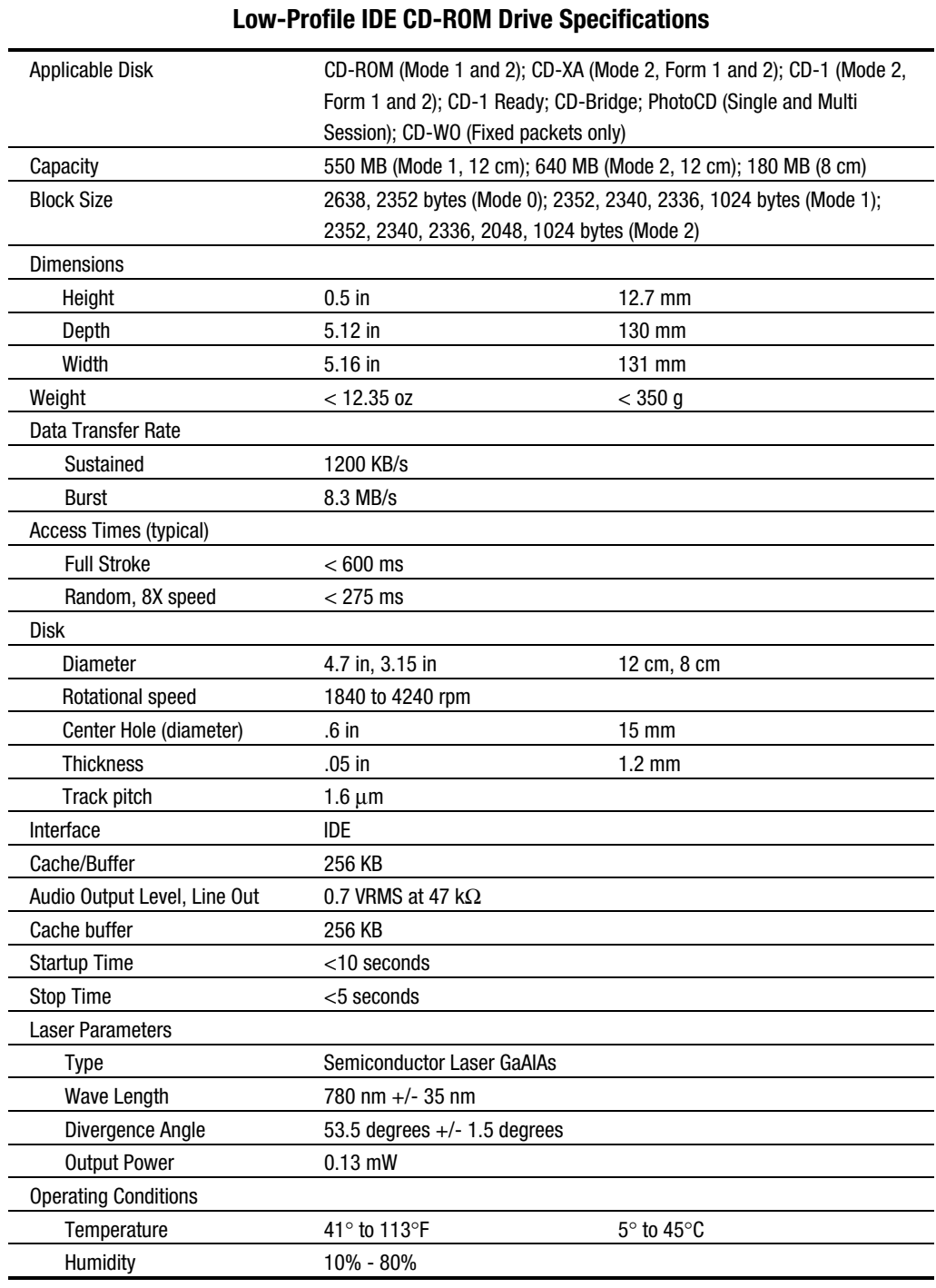

# **Table 5-5**

**. . . . . . . . . . . . . . . . . . . . . . . . . . . . . . . . . . . . . . .**

# **8X IDE CD-ROM Drive (Proliant 850R 6/200N only)**

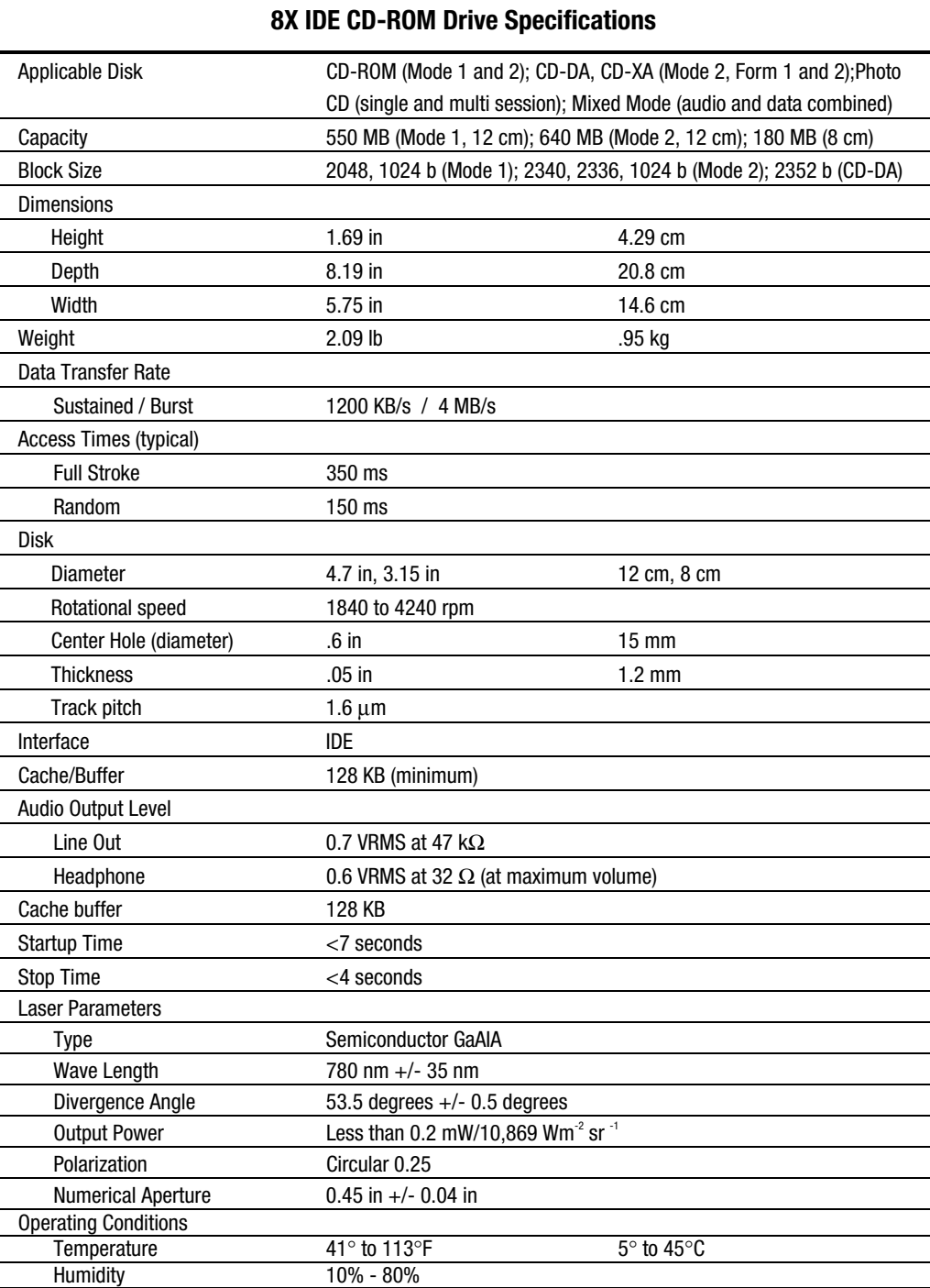

# **Table 5-6**

## **Video Controller**

÷.

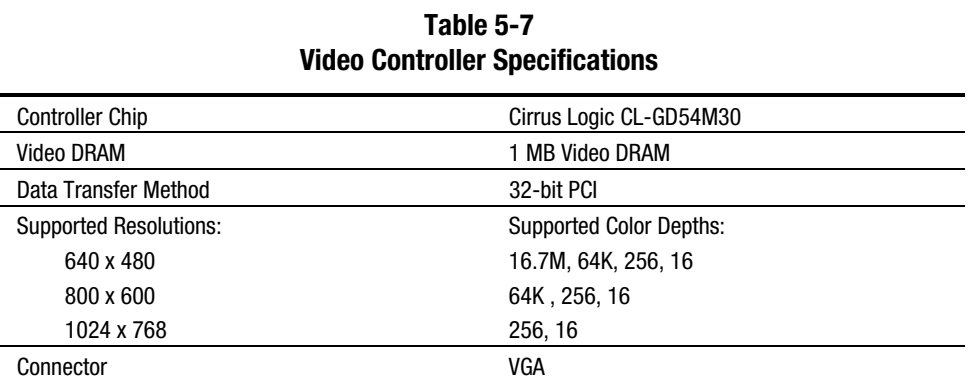

# **Integrated Wide-Ultra SCSI-3 Controller**

**Table 5-8 Integrated Wide-Ultra SCSI-3 Controller Specifications**

| <b>Drives Supported</b>        | Up to 4 internal or 7 external |
|--------------------------------|--------------------------------|
| Data Transfer Method           | 32-bit PCI bus master          |
| <b>Host Bus Transfer Rate</b>  | 132 MB/s                       |
| <b>SCSI Transfer Rate</b>      | $40$ MB/s                      |
| <b>External SCSI Connector</b> | 68-pin Fast-Wide SCSI-2        |
| Internal SCSI Connector        | 68-pin Wide-Ultra SCSI         |

# **SMART-2DH Array Controller**

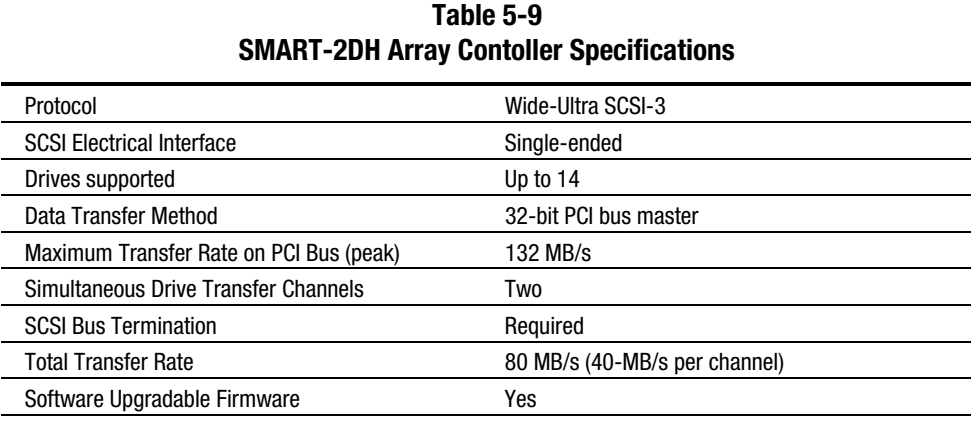

*Continued*

*5-7*

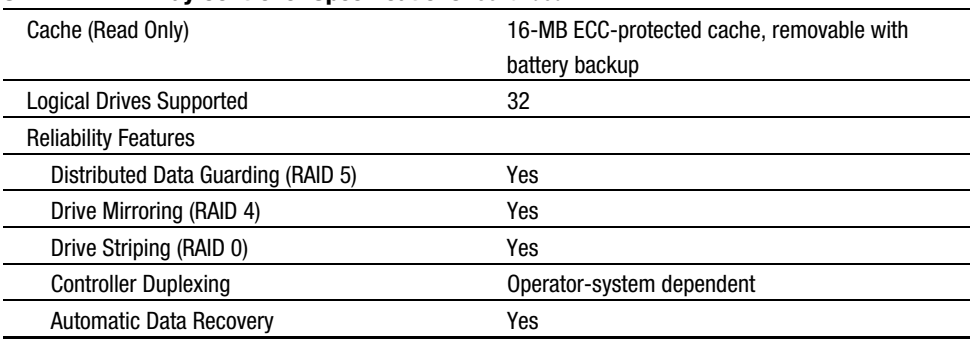

**. . . . . . . . . . . . . . . . . . . . . . . . . . . . . . . . . . . . . . .**

#### **SMART-2DH Array Controller Specifications** *Continued*

# **SMART-2SL Array Controller**

| Protocol                                | Wide-Ultra SCSI-3                          |
|-----------------------------------------|--------------------------------------------|
| <b>SCSI Electrical Interface</b>        | Single-ended                               |
| Drives supported                        | Up to 7 Wide-Ultra SCSI-3, or Fast-Wide or |
|                                         | Fast-SCSI-2 hard drives                    |
| Data Transfer Method                    | 32-bit PCI bus master                      |
| Maximum Transfer Rate on PCI Bus (peak) | 132 MB/s                                   |
| Simultaneous Drive Transfer Channels    | 0ne                                        |
| <b>Total Transfer Rate</b>              | $40$ MB/s                                  |
| Software Upgradable Firmware            | Yes                                        |
| Cache (Read Only)                       | 6-MB ECC-protected Read Cache              |
| <b>Logical Drives Supported</b>         | 32                                         |
| <b>Reliability Features</b>             |                                            |
| Distributed Data Guarding (RAID 5)      | Yes                                        |
| Drive Mirroring (RAID 4)                | Yes                                        |
| Drive Striping (RAID 0)                 | Yes                                        |
| <b>Controller Duplexing</b>             | Operator-system dependent                  |
| Automatic Data Recovery                 | Yes                                        |

**Table 5-10 SMART-2SL Array Contoller Specifications**

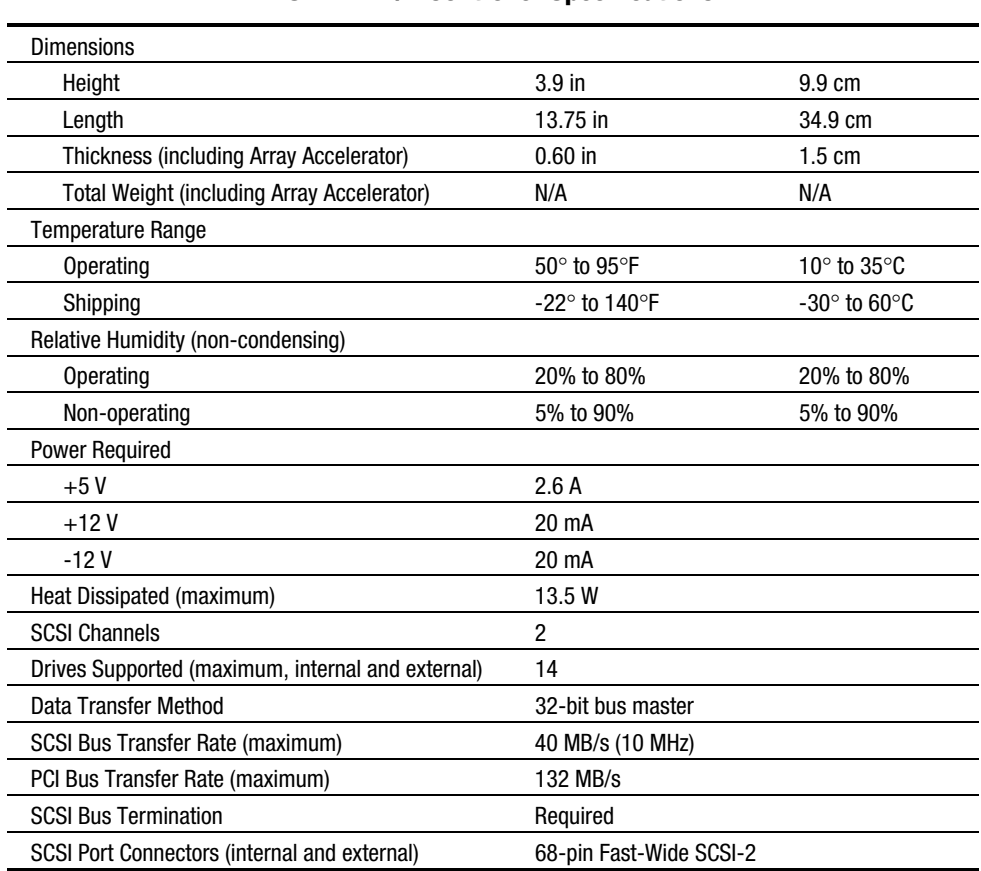

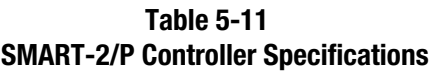

**. . . . . . . . . . . . . . . . . . . . . . . . . . . . . . . . . . . . . . .**

## **2.1-Gigabyte Fast-Wide SCSI-2 Drive (ProLiant 850R 6/200N only)**

| 2.1-Gigabyte Fast-Wide SCSI-2 Drive Specifications |                               |
|----------------------------------------------------|-------------------------------|
| Capacity                                           | 2104.3 MB                     |
| <b>Block Size</b>                                  | 512 bytes                     |
| Interface                                          | Single-Ended Fast-Wide SCSI-2 |
| <b>Synchronous Transfer Rate</b>                   | Up to 20 MB/s                 |
| <b>Buffer Size</b>                                 | 256 KB                        |
| <b>RPM</b>                                         | 7200 RPM                      |
| Average Access                                     | 9.0 <sub>ms</sub>             |

**Table 5-12**

## **4.3-Gigabyte Fast-Wide SCSI-2 Drive (ProLiant 850R 6/200N only)**

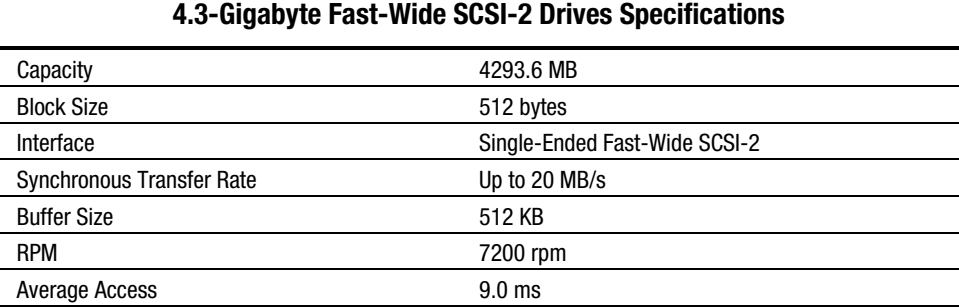

**Table 5-13**

**. . . . . . . . . . . . . . . . . . . . . . . . . . . . . . . . . . . . . . .**

## **2.1-Gigabyte Wide-Ultra SCSI Drive**

| 2.1-Gigabyte Wide-Ultra SCSI Drives Specifications |                   |  |
|----------------------------------------------------|-------------------|--|
| Capacity                                           | 2097.4 MB         |  |
| Height                                             | Third, 1 in       |  |
| Size                                               | 3.5 <sub>in</sub> |  |
| Interface                                          | Wide-Ultra SCSI   |  |
| <b>Transfer Rate</b>                               | 40 MB/s           |  |
| Sector Interleave                                  | 1:1               |  |
| Seek Times (typical, including settling)           |                   |  |
| Single Track                                       | 1.9 <sub>ms</sub> |  |
| Average                                            | $9.5$ ms          |  |
| <b>Full Stroke</b>                                 | $18.5$ ms         |  |
| <b>Rotational Speed</b>                            | 7200 RPM          |  |

**Table 5-14**

## **4.3-Gigabyte Wide-Ultra SCSI Drive**

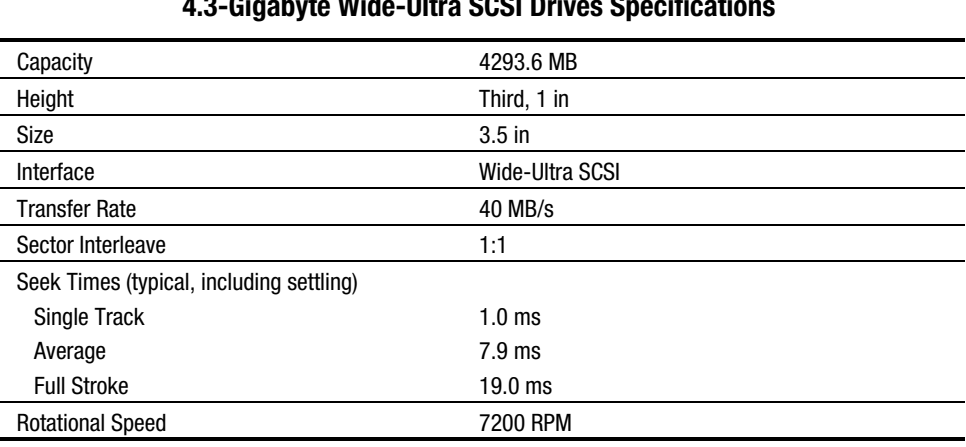

### Table 5-15<br><u>۲۰۰</u>۰ میلانال مانالیون میلادا **4.3-Gigabyte Wide-Ultra SCSI Drives Specifications**

**. . . . . . . . . . . . . . . . . . . . . . . . . . . . . . . . . . . . . . .**

## **9.1-Gigabyte Wide-Ultra SCSI Drive (ProLiant 850R 6/200N only)**

| 3.1-algabyte wide-ollia 9091 bilves opechloations |                   |
|---------------------------------------------------|-------------------|
| Capacity                                          | 9100.0 MB         |
| Height                                            | Half              |
| Size                                              | $3.5$ -inch       |
| Interface                                         | Wide-Ultra SCSI   |
| <b>Transfer Rate</b>                              | 40 MB/s           |
| Sector Interleave                                 | 1:1               |
| Seek Times (typical, including settling)          |                   |
| Single Track                                      | 1.0 <sub>ms</sub> |
| Average                                           | $7.9$ ms          |
| <b>Full Stroke</b>                                | $19.0$ ms         |
| <b>Rotational Speed</b>                           | 7200 RPM          |

**Table 5-16 9.1-Gigabyte Wide-Ultra SCSI Drives Specifications**

# **Integrated 10/100 TX UTP Controller**

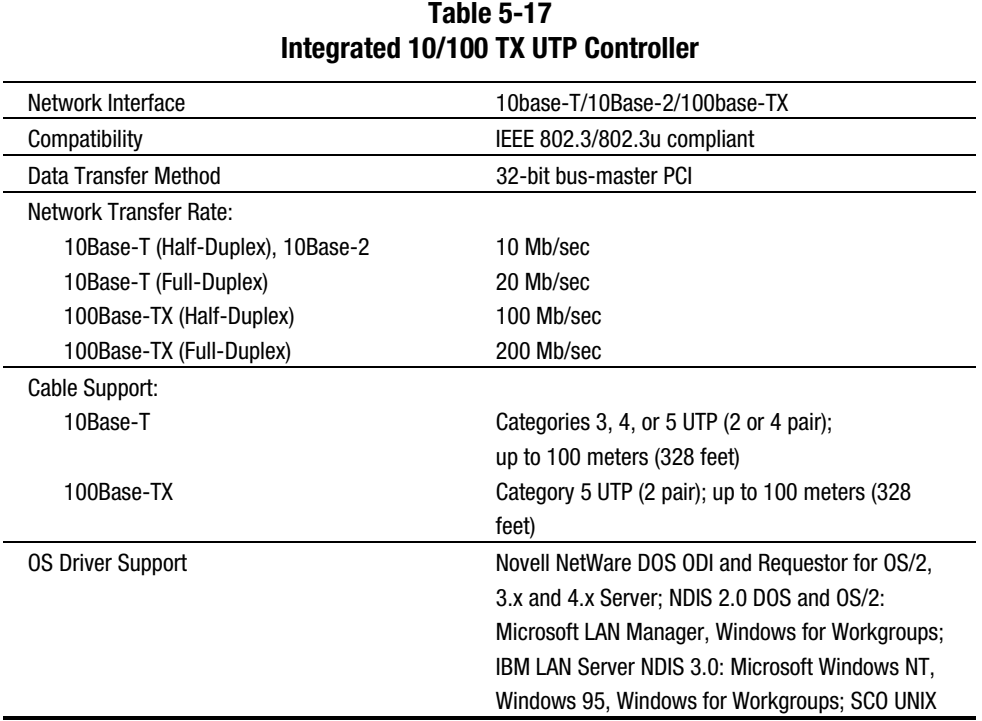

# **Ethernet Cable (10/100BASE-T)**

**Table 5-18 Ethernet Cable Specifications Twisted Pair (10/100BASE-T)**

| Connector type  | RJ-45, 8-pin                                         |
|-----------------|------------------------------------------------------|
| Cable type      | Unshielded twisted pair (UTP) 22-26AWG, 100 $\Omega$ |
|                 | $@1$ MHz                                             |
| Cable Support:  |                                                      |
| 10Base-T        | Categories 3, 4, or $5$ UTP (2 or 4 pair);           |
|                 | up to 100 meters (328 feet)                          |
| 100Base-TX      | Category 5 UTP (2 pair); up to 100 meters (328       |
|                 | feet)                                                |
| <b>Distance</b> | Up to 100 meters from node to concentrator           |

# **10Base-2 Thin Ethernet Cable (Coax)**

 $\overline{a}$ 

| 10Base-2 Thin Ethernet Cable (Coax) |                  |  |
|-------------------------------------|------------------|--|
| Connector type                      | <b>BNC</b>       |  |
| Cable type                          | RG 58, 50 Ohm    |  |
| Distance                            | Up to 200 meters |  |

**Table 5-19**

## **Index**

### **A**

Advanced VGA board, test error codes 3-26 Automatic Server Recovery-2 3-42

### **B**

Backplane board, SCSI, spares part number 1-5 Batteries, external replacement feature board 2-46 spares part number 1-5 system board 2-44 Bezel removing and replacing 2-7 spares part number 1-5

### **C**

Cables Ethernet, specifications 5-12 kits, spares part numbers 1-6 routing diagrams 2-29 CD-ROM drive removing and replacing 2-18 spares part number 1-6 specifications 5-5, 5-6 Chassis, spares part number 1-5 Compaq Insight Manager 3-56 Compaq web site x Controllers, spares part numbers 1-8 Critical error log messages 3-51

### **D**

Diagnostics (DIAGS) software 3-16 test error codes 3-18 DIMMs *See* Memory Diskette drive cage, removing and replacing 2-28 spares part number 1-6 specifications 5-4 test error codes 3-22

Drive Array Advanced Diagnostics (DAAD) diagnostic messages 3-33 service 2-1 starting 3-32 Drive bays ProLiant 850R 6/200H 2-16 ProLiant 850R 6/200N 2-22 Drive cage assembly removing and replacing 2-17 spares part number 1-5 Drive installation guidelines 2-14

### **E**

**. . . . . . . . . . . . . . . . . . . . . . . . . . . . . . . . . . . . . . .**

Electrostatic discharge 2-2 Ethernet cables, specifications 5-12 Exploded views ProLiant 850R 6/200H 1-1, 1-2 ProLiant 850R 6/200N 1-3, 1-4

### **F**

Fan with cable removing and replacing 2-12 spares part number 1-5 Fan, hot-plug with bracket removing and replacing 2-13 spares part number 1-5 Fast-Wide SCSI-2 drives, specifications 5-9 Feature board battery 2-46, 4-4 removing and replacing 2-32 spares part number 1-5 Fixed disk drives installation 2-14 spares parts numbers 1-7 Front bezel removing and replacing 2-7 spares part number 1-5

#### *I-2 Index*

### **H**

Hard drives installation 2-14 spares parts numbers 1-7 Heat sink removing and replacing 2-38 spares part number 1-5

### **I**

Integrated Wide-Ultra SCSI controller, specifications 5-7

### **J**

Jumper settings feature board battery 4-4 system board battery 4-3

### **K**

Keyboards spares part numbers 1-7 test error codes 3-20

### **M**

Maintenance and Service Guide, spares part number 1-6 Mass storage devices removing and replacing 2-14 spares part numbers 1-6 Mechanical parts, exploded views ProLiant 850R 6/200H 1-1 ProLiant 850R 6/200N 1-3 Memory DIMM upgrade combinations 2-36 modules, spares part numbers 1-5 removing and replacing 2-34 specifications 5-4 test error codes 3-19 Modem communications, test error codes 3-23

### **N**

**. . . . . . . . . . . . . . . . . . . . . . . . . . . . . . . . . . . . . . .**

NetFlex-2 controller, test error codes 3-27

### **O**

Online help ix

### **P**

Pointing device interface, test error codes 3-31 POST *See* Power-On Self-Test Power supply spares part number 1-5 specifications 5-3 Power switch removing and replacing 2-9 security feature 2-9 spares part number 1-5 Power-On Self-Test (POST) description 3-3 error messages 3-3, 3-15 Preparation procedures 2-3 Processor heat sink removing and replacing 2-38 spares part number 1-5 power module removing and replacing 2-41 spares part number 1-5 removing and replacing 2-37 spares part number 1-5

## **R**

Rails, spares part number 1-5 Rapid Recovery Services 3-41 Remote service features 3-55 Revision history table 3-53 Riser board and brace removing and replacing 2-33 spares part number 1-5 ROMPaq 3-56

#### *I-3*

### **S**

**SCSI** cable termination 2-14 controllers, integrated Wide-Ultra 5-7 fixed disk drive, test error codes 3-28 ID settings 2-14, 4-4 installation guidelines 2-14 jumper settings 4-4 tape drive, test error codes 3-29 Server cover removing and replacing 2-6 spares part number 1-5 Setup and Installation Guide, spares part number 1-6 SmartStart and Support Software CD-ROM 2-1, 3-1 Spares parts list 1-5–1-8 Specifications CD-ROM drive 5-5, 5-6 DIMM 5-4 diskette drive 5-4 Ethernet cables 5-12 hard drives 5-9 integrated Wide-Ultra SCSI controller 5-7 power supply 5-3 SMART-2/P Controller 5-9 system unit 5-2 Static electricity, discharge 2-2

Support rails, spares parts number 1-5 Symbols in equipment 2-2 System board battery jumper 4-3 removing and replacing 2-42 spares part number 1-5 SW1 4-1 System components, exploded view ProLiant 850R 6/200H 1-2 ProLiant 850R 6/200N 1-4 System Configuration Utility 2-1, 3-1 System unit specifications 5-2

### **V**

**. . . . . . . . . . . . . . . . . . . . . . . . . . . . . . . . . . . . . . .**

Video controller specifications 5-7 monochrome board, test error codes 3-22 Voltage regulator module *See* Processor power module

### **W**

Wide-Ultra hard drives, specifications 5-10

### **Z**

ZIF socket, releasing 2-40